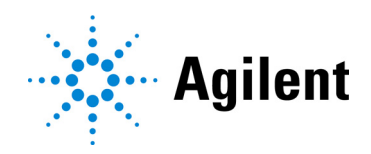

# SureSelect XT HS2 mRNA Library Preparation System Automated using Agilent NGS Workstation Option B Poly-A Selection and Strand-Specific mRNA Seq Library Preparation for the Illumina Platform

# Protocol

# Version A1, December 2022

SureSelect platform manufactured with Agilent SurePrint technology.

For Research Use Only. Not for use in diagnostic procedures.

# Notices

#### © Agilent Technologies, Inc. 2022

No part of this manual may be reproduced in any form or by any means (including electronic storage and retrieval or translation into a foreign language) without prior agreement and written consent from Agilent Technologies, Inc. as governed by United States and international copyright laws.

#### Manual Part Number

G9995-90010

#### **Edition**

Version A1, December 2022

Agilent Technologies, Inc. 5301 Stevens Creek Blvd Santa Clara, CA 95051 USA

## Acknowledgment

Oligonucleotide sequences © 2006, 2008, and 2011 Illumina, Inc. All rights reserved. Only for use with the Illumina sequencer systems and associated assays.

#### Technical Support

#### **For US and Canada**

Call (800) 227-9770 (option 3,4,4) Or send an e-mail to: [ngs.support@agilent.com](mailto:ngs.support@agilent.com)

#### **For all other regions**

Agilent's world-wide Sales and Support Center contact details for your location can be obtained at [www.agilent.com/en/contact-us/page](http://www.agilent.com/en/contact-us/page).

### **Warranty**

The material contained in this document is provided "as is," and is subject to being changed, without notice, in future editions. Further, to the maximum extent permitted by applicable law, Agilent disclaims all warranties, either express or implied, with regard to this manual and any information contained herein, including but not limited to the implied warranties of merchantability and fitness for a particular purpose. Agilent shall not be liable for errors or for incidental or consequential damages in connection with the furnishing, use, or performance of this document or of any information contained herein. Should Agilent and the user have a separate written agreement with warranty terms covering the material in this document that conflict with these terms, the warranty terms in the separate agreement shall control.

## Technology Licenses

The hardware and/or software described in this document are furnished under a license and may be used or copied only in accordance with the terms of such license.

## Restricted Rights Legend

U.S. Government Restricted Rights. Software and technical data rights granted to the federal government include only those rights customarily provided to end user customers. Agilent provides this customary commercial license in Software and technical data pursuant to FAR 12.211 (Technical Data) and 12.212 (Computer Software) and, for the Department of Defense, DFARS 252.227-7015 (Technical Data - Commercial Items) and DFARS 227.7202-3 (Rights in Commercial Computer Software or Computer Software Documentation).

## Safety Notices

## CAUTION

A **CAUTION** notice denotes a hazard. It calls attention to an operating procedure, practice, or the like that, if not correctly performed or adhered to, could result in damage to the product or loss of important data. Do not proceed beyond a **CAUTION** notice until the indicated conditions are fully understood and met.

# WARNING

A WARNING notice denotes a hazard. It calls attention to an operating procedure, practice, or the like that, if not correctly performed or adhered to, could result in personal injury or death. Do not proceed beyond a WARNING notice until the indicated conditions are fully understood and met.

## Notices To Purchaser

This product is provided under an agreement between Bio-Rad Laboratories and Agilent Technologies Inc., and the manufacture, use, sale or import of this product is subject to U.S. Pat. No. 6,670,808 owned by Bio-Rad Laboratories, Inc. Purchase of this product conveys to the buyer the non-transferable right to use the purchased amount of the product and components of the product in PCR (but not including real-time PCR) in the Research Field (including all Applied Research Fields, including but not limited to forensics, animal testing, and food testing) and in real-time PCR in the Diagnostics and Prognostics Fields. No rights are granted for use of this product for real-time PCR in the Research Field, including all Applied Research Fields (including but not limited to forensics, animal testing and food testing).

Limited Use Label License: This product and its use are the subject of one or more issued and/or pending U.S. and foreign patent applications owned by Max Planck Gesellschaft exclusively licensed to New England Biolabs, Inc. and sublicensed to Agilent Technologies. The purchase of this product from Agilent Technologies, Inc., its affiliates, or its authorized resellers and distributors conveys to the buyer the non-transferable right to use the purchased amount of the product and components of the product in research conducted by the buyer (whether the buyer is an academic or for profit entity). The purchase of this product does not convey a license under any claims in the foregoing patents or patent applications directed to producing the product. The buyer cannot sell or otherwise transfer this product or its components to a third party or otherwise use this product for the following COMMERCIAL PURPOSES: (1) use of the product or its components in manufacturing; or (2) use of the product or its components for therapeutic or prophylactic purposes in humans or animals.

# In this Guide...

This guide provides an optimized protocol for preparation of Illumina paired-end multiplexed mRNA sequencing libraries. Sample processing steps are automated using the Agilent NGS Workstation Option B.

## [1](#page-10-0) [Before You Begin](#page-10-1)

This chapter contains information that you should read and understand before you start an experiment.

## [2](#page-16-0) [Using the Agilent NGS Workstation for SureSelect Library Preparation](#page-16-1)

This chapter contains an orientation to the Agilent NGS Workstation, an overview of the SureSelect XT HS2 mRNA library preparation workflow, and considerations for designing SureSelect experiments for automated processing using the Agilent NGS Workstation.

### [3](#page-30-0) [Analysis of Total RNA Samples](#page-30-1)

This chapter describes the assessment of RNA quality and preparation of the RNA samples.

## [4](#page-34-0) [Preparation of AMPure XP Bead Plates](#page-34-1)

This chapter provides instructions on preparing all of the plates of AMPure XP beads that are needed throughout the entire workflow. Each plate of AMPure XP beads is prepared using a separate automation protocol available in the XT HS2 VWorks form.

### [5](#page-44-0) [Selection of Poly-A mRNA and Conversion to cDNA](#page-44-1)

This chapter describes the steps for enriching the RNA samples for poly-A mRNA, fragmenting the RNA, and converting the RNA fragments to strand-specific cDNA prior to sequencing library preparation.

### [6](#page-64-0) [Library Preparation](#page-64-1)

This chapter contains instructions for the automated preparation of cDNA NGS libraries for sequencing using the Illumina paired-read platform.

## [7](#page-88-0) [Guidelines for Multiplexed Sequencing](#page-88-1)

This chapter provides instructions to pool the indexed, molecular barcoded samples and provides guidelines for multiplexed sequencing.

## [8](#page-98-0) [Reference](#page-98-1)

This chapter contains reference information, including component kit contents and index sequences.

# What's New in Version A1

- Correction to the Bravo deck location for the empty processing plate during the Library Prep runsets (see Table 42 [on page 71\)](#page-70-0).
- Correction to the number of tip boxes to load inin the BenchCel when processing 3 columns in the LibraryPrep\_LILQ\_XT\_HS2\_ILM runset (see Table 44 [on page 72\)](#page-71-0).

# Content

## [1 Before You Begin](#page-10-2)

- [Procedural Notes](#page-11-0) 12
- [Safety Notes](#page-11-1) 12
- [Materials Required](#page-12-0) 13

# [2 Using the Agilent NGS Workstation for SureSelect Library Preparation](#page-16-2)

[About the Agilent NGS Workstation](#page-17-0) 18 [About the Bravo Platform](#page-17-1) 18 [VWorks Automation Control Software](#page-20-0) 21

[Overview of the Workflow](#page-25-0) 26 [Automation Protocols used in the Workflow](#page-26-0) 27

[Experimental Setup Considerations for Automated Runs](#page-27-0) 28 [Considerations for Placement of Samples in 96-well Plates for Automated Processing](#page-27-1) 28 [Considerations for Equipment Setup](#page-27-2) 28 [PCR Plate Type Considerations](#page-28-0) 29

# [3 Analysis of Total RNA Samples](#page-30-2)

[Step 1. Assess quality of total RNA](#page-31-0) 32

[Step 2. Prepare the plate of total RNA samples](#page-32-0) 33

# [4 Preparation of AMPure XP Bead Plates](#page-34-2)

[Step 1. Prepare the bead plate to be used for second-strand cDNA synthesis](#page-35-0)[Prepare the workstation and reagents for the AMPureXP\\_Aliquot \(Second-Strand\) protocol](#page-35-1)[Load the Agilent NGS Workstation](#page-35-2)[Run VWorks protocol AMPureXP\\_Aliquot \(Second-Strand\)](#page-36-0) 37 [Step 2. Prepare the bead plates to be used for library preparation](#page-37-0)

[Run the AMPureXP\\_Aliquot \(Library Prep\) protocol](#page-37-1) 38 [Run the AMPureXP\\_Aliquot \(Low Input or Quality\) protocol \(if required\)](#page-39-0) 40

[Step 3. Prepare the bead plate to be used for PCR Purification](#page-41-0)[Prepare the workstation and reagents for the AMPureXP\\_Aliquot \(PCR\) protocol](#page-41-1)[Load the Agilent NGS Workstation](#page-41-2)[Run VWorks protocol AMPureXP\\_Aliquot \(PCR\)](#page-41-3) 42

# [5 Selection of Poly-A mRNA and Conversion to cDNA](#page-44-2)

[Step 1. Select poly-A mRNA from total RNA](#page-45-0) 46 [Prepare the workstation for protocol Poly-ASelection\\_XT\\_HS2\\_mRNA](#page-45-1) 46

[Prepare the reagent plates](#page-45-2)[Prepare the water reservoir](#page-46-0)[Load the Agilent NGS Workstation](#page-46-1)[Run VWorks protocol Poly-ASelection\\_XT\\_HS2\\_mRNA](#page-48-0)[Step 2. Fragment the mRNA samples](#page-49-0)[Prepare the workstation for protocol Fragmentation\\_XT\\_HS2\\_mRNA](#page-49-1)[Pre-program the thermal cycler](#page-49-2)[Prepare the Fragmentation master mix source plate](#page-50-0)[Load the Agilent NGS Workstation](#page-51-0)[Run VWorks protocol Fragmentation\\_XT\\_HS2\\_mRNA](#page-52-0)[Step 3. Synthesize first strand cDNA](#page-54-0)[Prepare the workstation for protocol FirstStrandcDNA\\_XT\\_HS2\\_RNA](#page-54-1)[Pre-program the thermal cycler for first strand cDNA synthesis](#page-54-2)[Prepare the First Strand cDNA master mix source plate](#page-55-0)[Load the Agilent NGS Workstation](#page-56-0)[Run VWorks protocol FirstStrandcDNA\\_XT\\_HS2\\_mRNA](#page-57-0)[Step 4. Synthesize and purify second strand cDNA](#page-59-0)[Prepare the workstation for runset SecondStrand\\_XT\\_HS2\\_RNA](#page-59-1)[Prepare the Second Strand master mix and master mix source plate](#page-59-2)[Prepare the second strand synthesis reagents](#page-61-0)[Load the Agilent NGS Workstation](#page-61-1)[Run VWorks runset SecondStrand\\_XT\\_HS2\\_RNA](#page-62-0)[6 Library Preparation](#page-64-2) [Step 1. Prepare adaptor-ligated libraries](#page-65-0)[Prepare the workstation](#page-66-0)[Prepare the DNA End-Repair/dA-Tailing master mix](#page-66-1)[Prepare the Ligation master mix](#page-67-0)[Prepare the Adaptor Oligo Mix](#page-67-1)[Prepare the master mix source plate](#page-68-0)[Prepare the purification reagents](#page-69-0)[Load the Agilent NGS Workstation](#page-69-1)[Run VWorks runset LibraryPrep\\_XT\\_HS2\\_ILM or LibraryPrep\\_LILQ\\_XT\\_HS2\\_ILM](#page-71-1) 72 [Step 2. Amplify adaptor-ligated libraries](#page-73-0)[Prepare the workstation](#page-73-1)[Pre-program the thermal cycler](#page-74-0)[Prepare the SureSelect XT HS2 Index Primer Pairs](#page-74-1)[Prepare the PCR master mix and master mix source plate](#page-75-0)[Load the Agilent NGS Workstation](#page-76-0)[Run VWorks protocol PCR\\_XT\\_HS2\\_ILM](#page-77-0)

[Step 3. Purify amplified cDNA using AMPure XP beads](#page-79-0) 80 [Prepare the workstation and reagents](#page-79-1) 80 [Run the](#page-81-0) *AMPureXP\_XT\_HS2\_ILM (PCR)* protocol 82

[Step 4. Assess Library cDNA quantity and quality](#page-82-0) 83 [Option 1: Analysis using an Agilent 4200 TapeStation Instrument and D1000 ScreenTape](#page-82-1) 83 [Option 2: Analysis using an equivalent platform \(non-automated\)](#page-86-0) 87

# [7 Guidelines for Multiplexed Sequencing](#page-88-2)

[Step 1. Pool samples for multiplexed sequencing \(optional\)](#page-89-0) 90

[Step 2. Prepare sequencing samples](#page-92-0) 93

[Step 3. Do the sequencing run and analyze the data](#page-93-0) 94 [Sequence analysis resources](#page-97-0) 98

## [8 Reference](#page-98-2)

[Kit Contents](#page-99-0) 100

[SureSelect XT HS2 Index Primer Pair Information](#page-101-0) 102

[Index Primer Pair Plate Maps](#page-110-0) 111

[Quick Reference Tables for Master Mixes and Source Plates](#page-112-0) 113

[Quick Reference Tables for Other Reagent Volumes](#page-115-0) 116

[Troubleshooting Guide](#page-116-0) 117

<span id="page-10-2"></span><span id="page-10-1"></span>SureSelect XT HS2 mRNA Library Preparation System Protocol

# <span id="page-10-0"></span>1 Before You Begin

[Procedural Notes](#page-11-0) 12 [Safety Notes](#page-11-1) 12 [Materials Required](#page-12-0) 13

Make sure you read and understand the information in this chapter and have the necessary equipment and reagents listed before you start an experiment.

NOTE This protocol describes automated RNA sample processing using the SureSelect XT HS2 mRNA Library Preparation System for cDNA synthesis and library preparation on the Agilent NGS Workstation Option B. For non-automated sample processing procedures see publication G9995-90000.

NOTE Agilent guarantees performance and provides technical support for the SureSelect reagents required for this workflow only when used as directed in this Protocol.

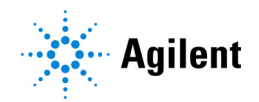

# <span id="page-11-0"></span>Procedural Notes

- Certain protocol steps require the rapid transfer of sample plates between the Bravo deck and a thermal cycler. Locate your thermal cycler in close proximity to the Agilent NGS Workstation to allow rapid and efficient plate transfer.
- If your thermal cycler is compatible with the use of compression pads, add a compression pad whenever you load a plate that was sealed with the PlateLoc thermal microplate sealer. The pad improves contact between the plate and the heated lid of the thermal cycler.
- Prepare and load the Agilent NGS Workstation as detailed in each of the protocol steps before initiating each automated protocol run. When loading plates in the workstation's Labware MiniHub, always place plates in the orientation shown in Figure 3 [on page 48](#page-47-0).
- To prevent contamination of reagents by nucleases, always wear powder-free laboratory gloves and use dedicated solutions and pipettors with nuclease-free aerosol-resistant tips.
- Use best-practices to prevent PCR product and ribonuclease contamination of samples throughout the workflow:
	- 1 Assign separate pre-PCR and post-PCR work areas and use dedicated equipment, supplies, and reagents in each area. In particular, never use materials designated to post-PCR work areas for pre-PCR segments of the workflow.
	- 2 Maintain clean work areas. Clean the surfaces that pose the highest risk of contamination daily using a 10% bleach solution, or equivalent.
	- 3 Wear powder-free gloves. Use good laboratory hygiene, including changing gloves after contact with any potentially-contaminated surfaces.
- In general, follow Biosafety Level 1 (BSL1) safety rules.
- Possible stopping points, where samples may be stored at  $4^{\circ}$ C or  $-20^{\circ}$ C, are marked in the protocol. Do not subject the samples to multiple freeze/thaw cycles.

# <span id="page-11-1"></span>Safety Notes

**CAUTION** • Wear appropriate personal protective equipment (PPE) when working in the laboratory.

# <span id="page-12-0"></span>Materials Required

Materials required to complete the SureSelect XT HS2 mRNA protocol are listed in the tables in this section. Select the preferred SureSelect XT HS2 mRNA Reagent Kit format from Table 1, and refer to Table 2 through Table 4 for additional materials needed to complete the protocols.

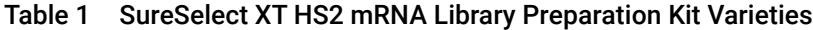

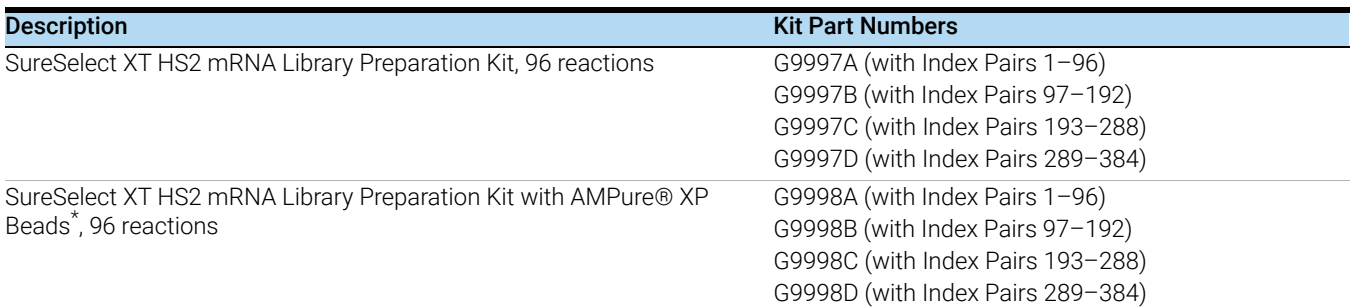

\* AMPure, Beckman, and Beckman Coulter are trademarks or registered trademarks of Beckman Coulter, Inc.

#### Table 2 Required Reagents

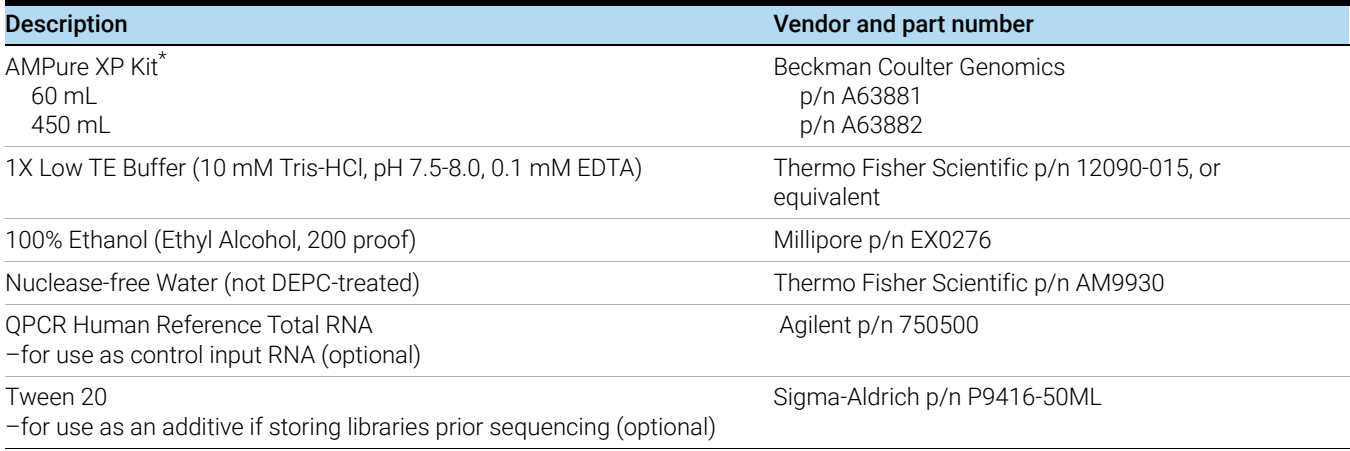

\* Separate purchase not required when using the SureSelect XT HS2 mRNA Reagent Kits that include SureSelect RNA AMPure® XP Beads (Agilent p/n G9998A, G9998B, G9998C, or G9998D).

# Table 3 Required Equipment

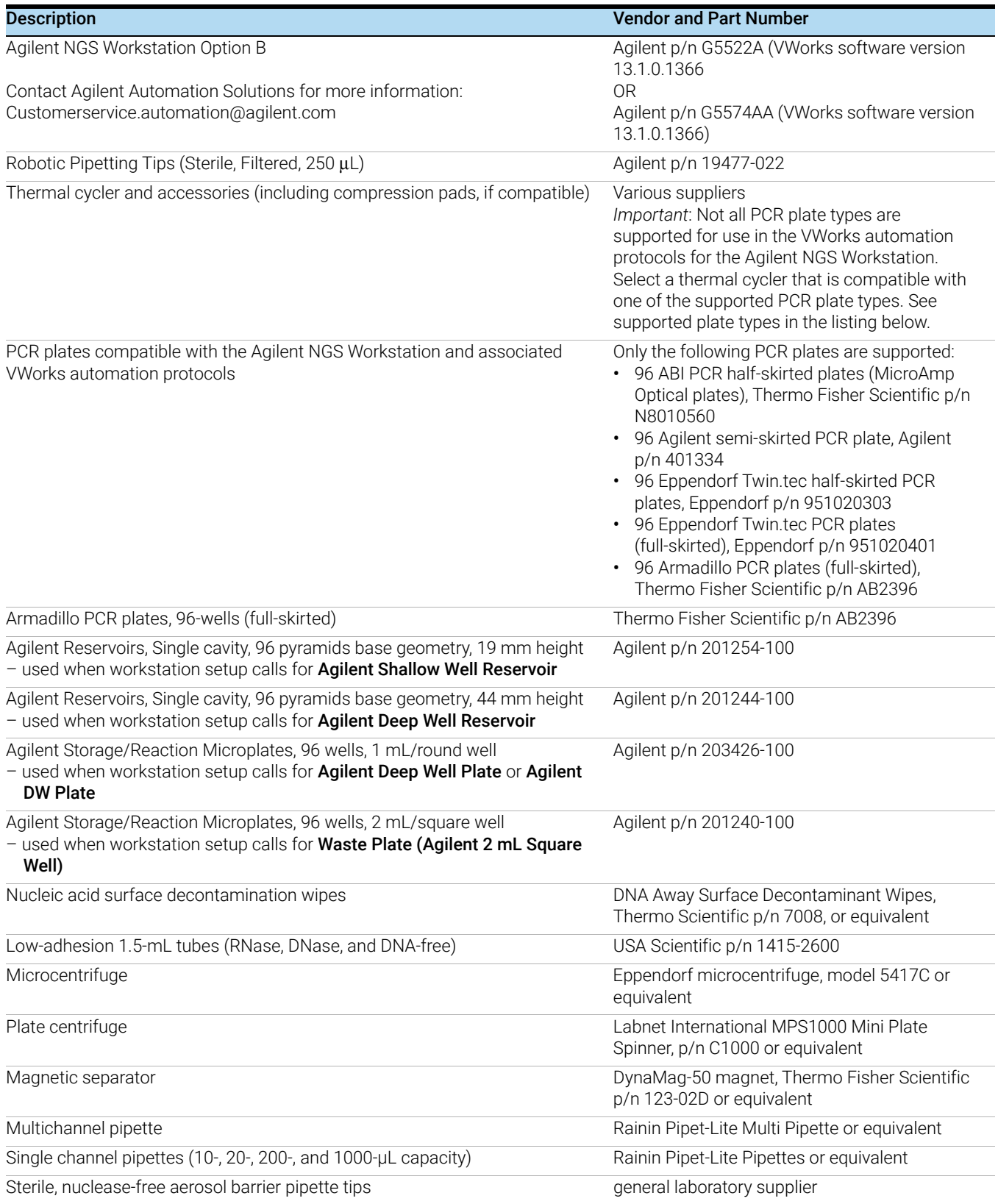

# Table 3 Required Equipment (continued)

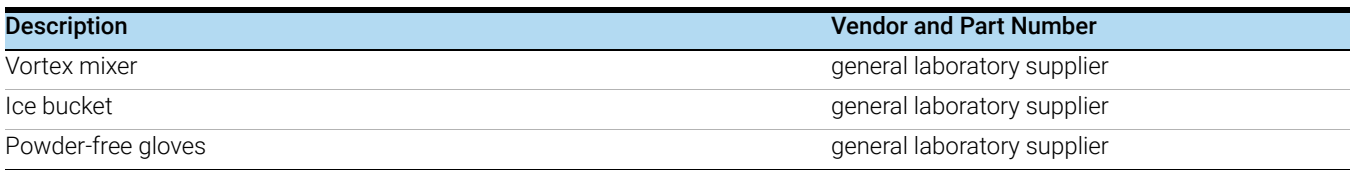

# <span id="page-14-0"></span>Table 4 Nucleic Acid Analysis Platform Options--Select One

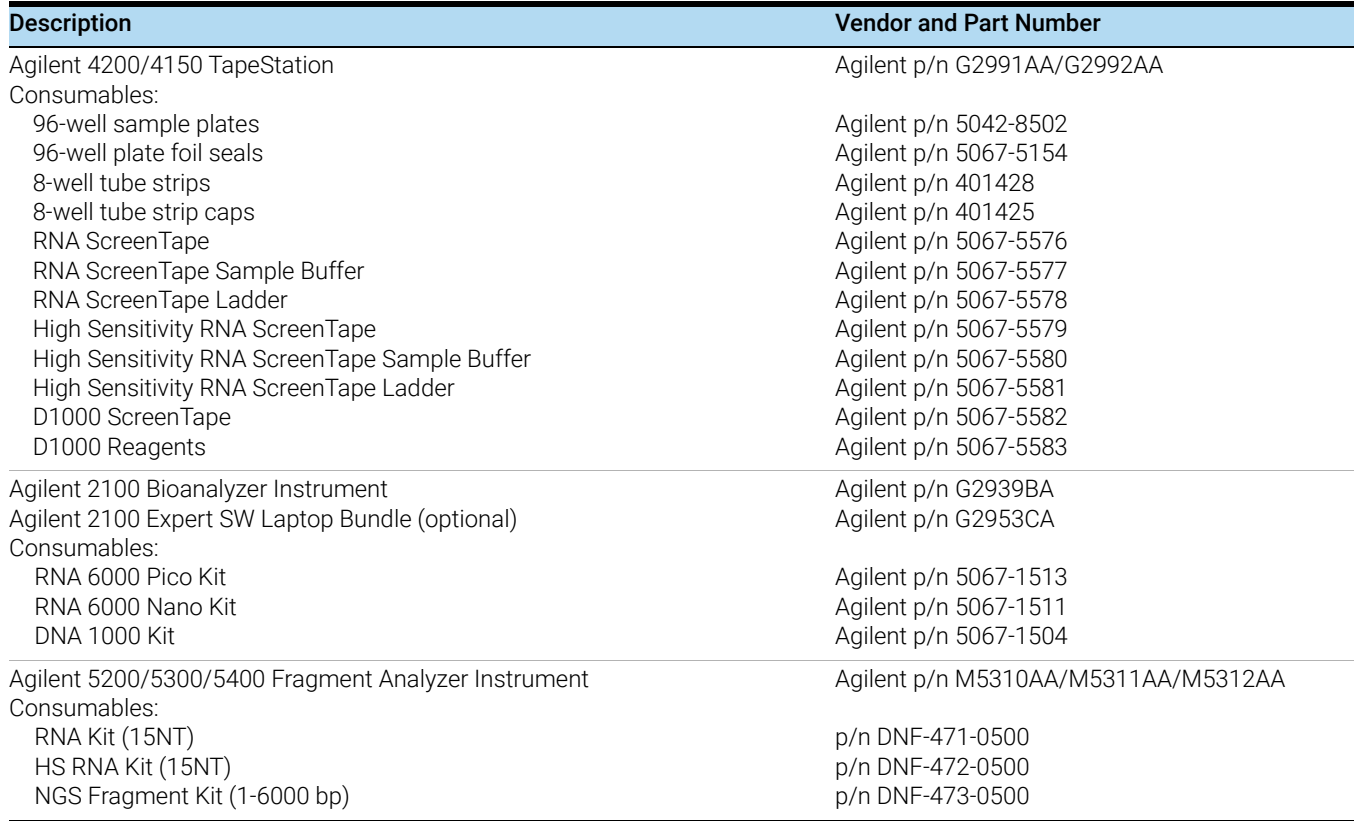

# <span id="page-16-0"></span>2 Using the Agilent NGS Workstation for SureSelect Library Preparation

<span id="page-16-2"></span><span id="page-16-1"></span>[About the Agilent NGS Workstation](#page-17-0) 18 [Overview of the Workflow](#page-25-0) 26 [Experimental Setup Considerations for Automated Runs](#page-27-0) 28

This chapter contains an orientation to the Agilent NGS Workstation, an overview of the SureSelect XT HS2 mRNA library preparation workflow, and considerations for designing SureSelect experiments for automated processing using the Agilent NGS Workstation.

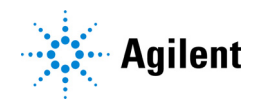

# <span id="page-17-0"></span>About the Agilent NGS Workstation

CAUTION Before you begin, make sure that you have read and understand operating, maintenance and safety instructions for using the Bravo platform and additional devices included with the workstation. Refer to the user quides listed in [Table 5](#page-17-2).

> Review the user guides listed in [Table 5](#page-17-2) (available at www.agilent.com) to become familiar with the general features and operation of the Agilent NGS Workstation Option B components. Instructions for using the Bravo platform and other workstation components specifically for the SureSelect XT HS2 mRNA Library Preparation workflow are detailed in this user guide.

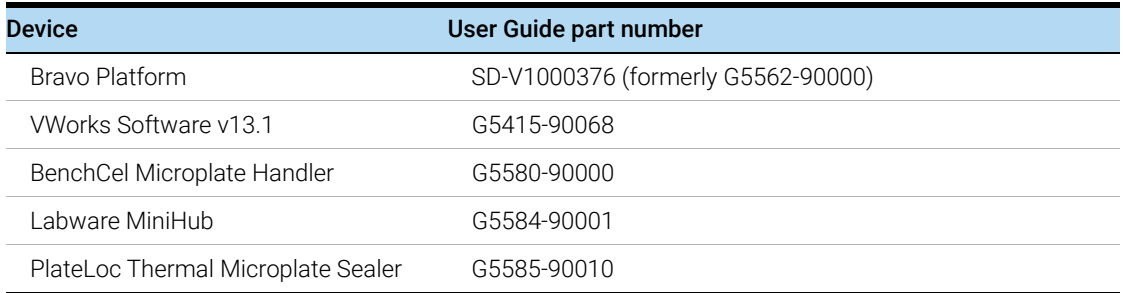

#### <span id="page-17-2"></span>Table 5 Agilent NGS Workstation components User Guide reference information

# <span id="page-17-1"></span>About the Bravo Platform

The Bravo platform is a versatile liquid handler with a nine plate-location platform deck, suitable for handling 96-well, 384-well, and 1536-well plates. The Bravo platform is controlled by the VWorks Automation Control software. Fitted with a choice of three interchangeable disposable-tip pipette heads, it accurately dispenses fluids from 0.3 µL to 250 µL.

## Bravo Platform Deck

The protocols in the following sections include instructions for placing plates and reagent reservoirs on specific Bravo deck locations. Use [Figure 1](#page-18-0) to familiarize yourself with the location numbering convention on the Bravo platform deck.

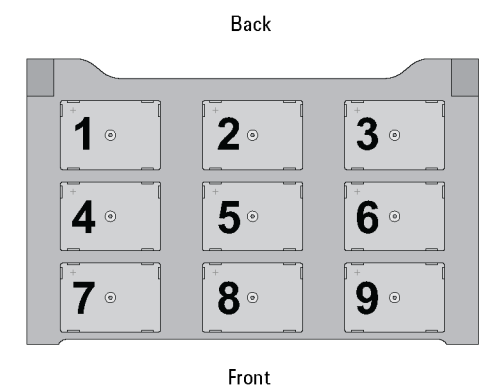

<span id="page-18-0"></span>Figure 1 Bravo platform deck

## Setting the Temperature of Bravo Deck Heat Blocks

Bravo deck positions 4 and 6 are equipped with Inheco heat blocks, used to incubate sample plates at defined temperatures during the run. Runs that include high- (85°C) or low- (4°C) temperature incubation steps may be expedited by pre-setting the temperature of the affected block before starting the run.

Bravo deck heat block temperatures may be changed using the Inheco Multi TEC Control device touchscreen as described in the steps below. See [Table 6](#page-18-1) for designations of the heat block-containing Bravo deck positions on the Multi TEC control device.

<span id="page-18-1"></span>Table 6 Inheco Multi TEC Control touchscreen designations

| <b>Bravo Deck Position</b> | Designation on Inheco Multi TEC Control Screen |
|----------------------------|------------------------------------------------|
|                            | CPAC <sub>21</sub>                             |
|                            | CPAC <sub>22</sub>                             |

1 Using the arrow buttons, select the appropriate block (CPAC 2 block 1 or CPAC 2 block 2).

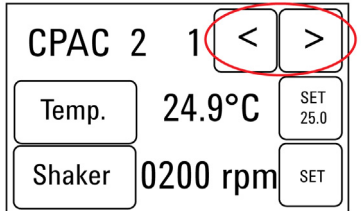

2 To set the temperature of the selected block, press the SET button.

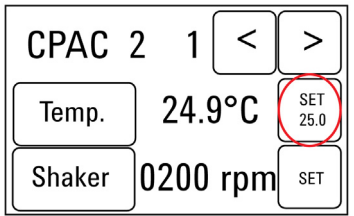

3 Using the numeral pad, enter the desired temperature. The entered temperature appears in the top, left rectangle. Once the correct temperature is displayed, press the rectangle to enter the temperature.

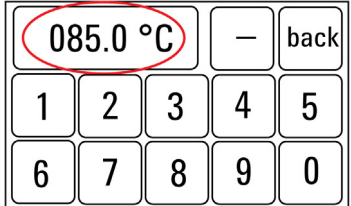

4 Press the Temp button until the new temperature is displayed on the SET button and until the Temp button is darkened, indicating that the selected heat block is heating or cooling to the new temperature setting. The current temperature of the block is indicated in the center of the display.

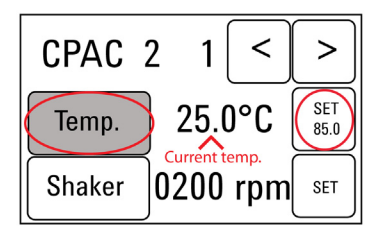

### Setting the Temperature of Bravo Deck Position 9 Using the ThermoCube Device

Bravo deck position 9 is equipped with a ThermoCube thermoelectric temperature control system, used to incubate components at a defined temperature during the run. During protocols that require temperature control at position 9, you will be instructed to start and set the temperature of the ThermoCube device before starting the run.

ThermoCube temperature settings are modified using the control panel (LCD display screen and four input buttons) on the front panel of the device using the following steps.

- 1 Turn on the ThermoCube and wait for the LCD screen to display TEMP.
- 2 Press the UP or DOWN button to change SET TEMP 1 to the required set point.
- 3 Press the START button.

The ThermoCube then initiates temperature control of Bravo deck position 9 at the displayed set point.

# <span id="page-20-0"></span>VWorks Automation Control Software

VWorks software, included with your Agilent NGS Workstation, allows you to control the robot and integrated devices using a PC. The Agilent NGS Workstation is preloaded with VWorks software containing all of the necessary SureSelect system liquid handling protocols. General instructions for starting up the VWorks software and the included protocols is provided below. Each time a specific VWorks protocol is used in the SureSelect procedure, any settings required for that protocol are included in the relevant section of this manual.

NOTE The instructions in this manual are compatible with VWorks software version 13.1.0.1366

If you have questions about VWorks version compatibility, please contact service.automation@agilent.com.

## Logging in to the VWorks software

- 1 Double-click the VWorks icon or the XT HS2 mRNA VWorks Form shortcut on the Windows desktop to start the VWorks software.
- 2 If User Authentication dialog is not visible, click Log in on the VWorks window toolbar.
- 3 In the User Authentication dialog, type your VWorks user name and password, and click OK. (If no user account is set up, contact the administrator.)

## VWorks protocol and runset files

VWorks software uses two file types for automation runs, .*pro* (protocol) files and .*rst* (runset) files. Runset files are used for automated procedures in which the workstation uses more than one automation protocol during the run.

## Using the SureSelect XT HS2 mRNA Form to setup and start a run

Use the SureSelect XT HS2 mRNA VWorks form, shown below, to set up and start each SureSelect automation protocol or runset.

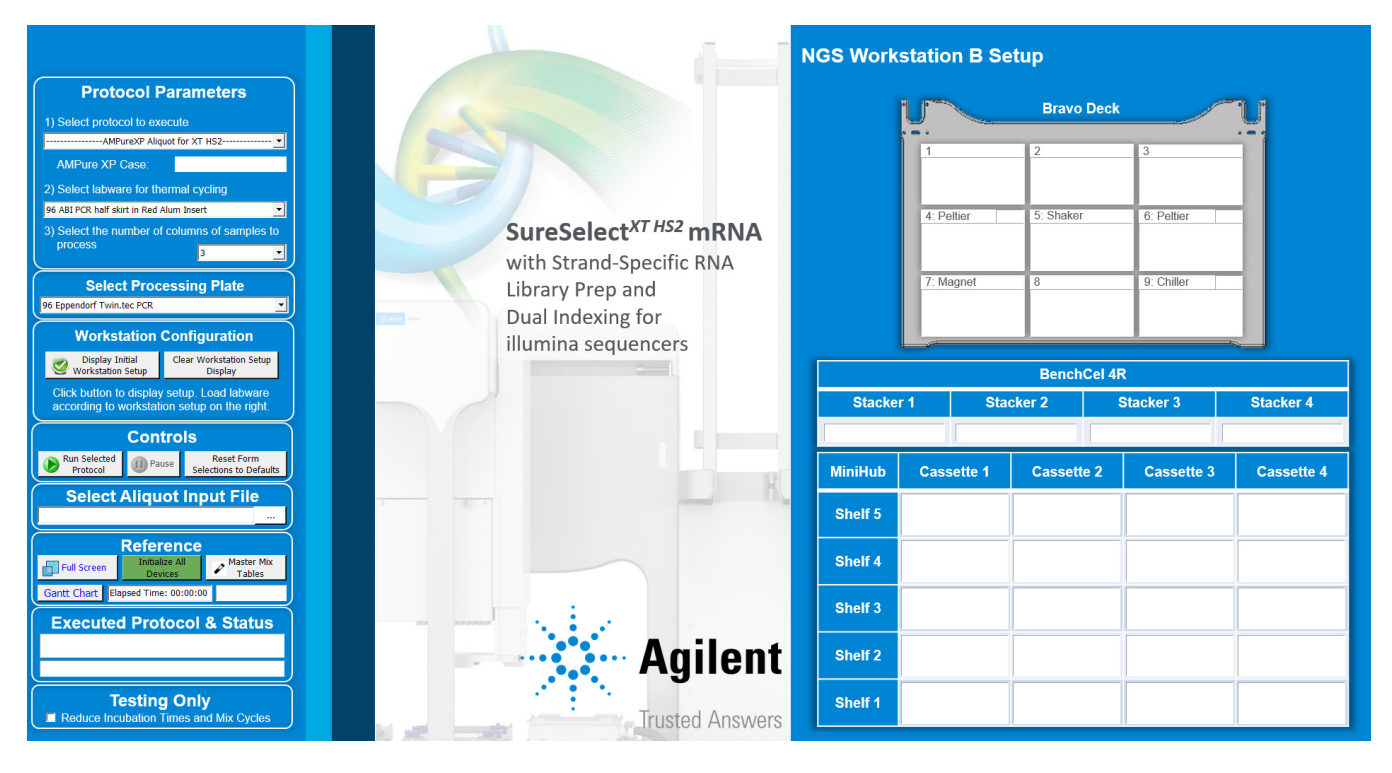

1 Open the form using the shortcut (shown below) on your desktop, or by opening the file XT\_HS2\_mRNA\_ILM\_v.Bx.x.x.VWForm in the directory C:\VWorks Workspace\NGS Option B\ XT\_HS2\_mRNA\_ILM\_v.Bx.x.x\Forms (where x.x.x is the version number).

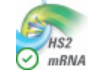

2 Verify that the Processing Plate selection is set to the correct plate type.

The processing plate is either a 96-well Eppendorf twin.tec plate (Eppendorf p/n 951020401 or 951020619) or a 96-well Armadillo plate (Thermo Fisher Scientific p/n AB2396).

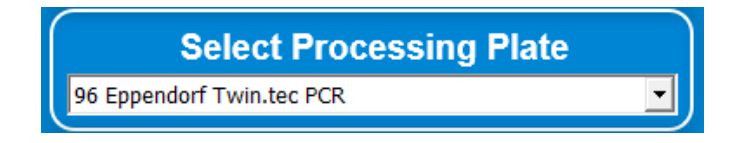

CAUTION Indicating the correct processing plate type that will be used in the assay is critical for accurate pipetting and to avoid damage to the Bravo instrument.

> 3 Use the form drop-down menus to select the appropriate SureSelect workflow step and number of columns of samples for the run.

4 Once all run parameters have been specified on the form, click Display Initial Workstation Setup.

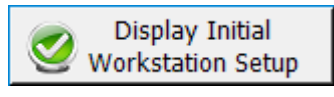

5 The NGS Workstation B Setup region of the form will then display the required placement of reaction components and labware in the NGS Workstation for the specified run parameters.

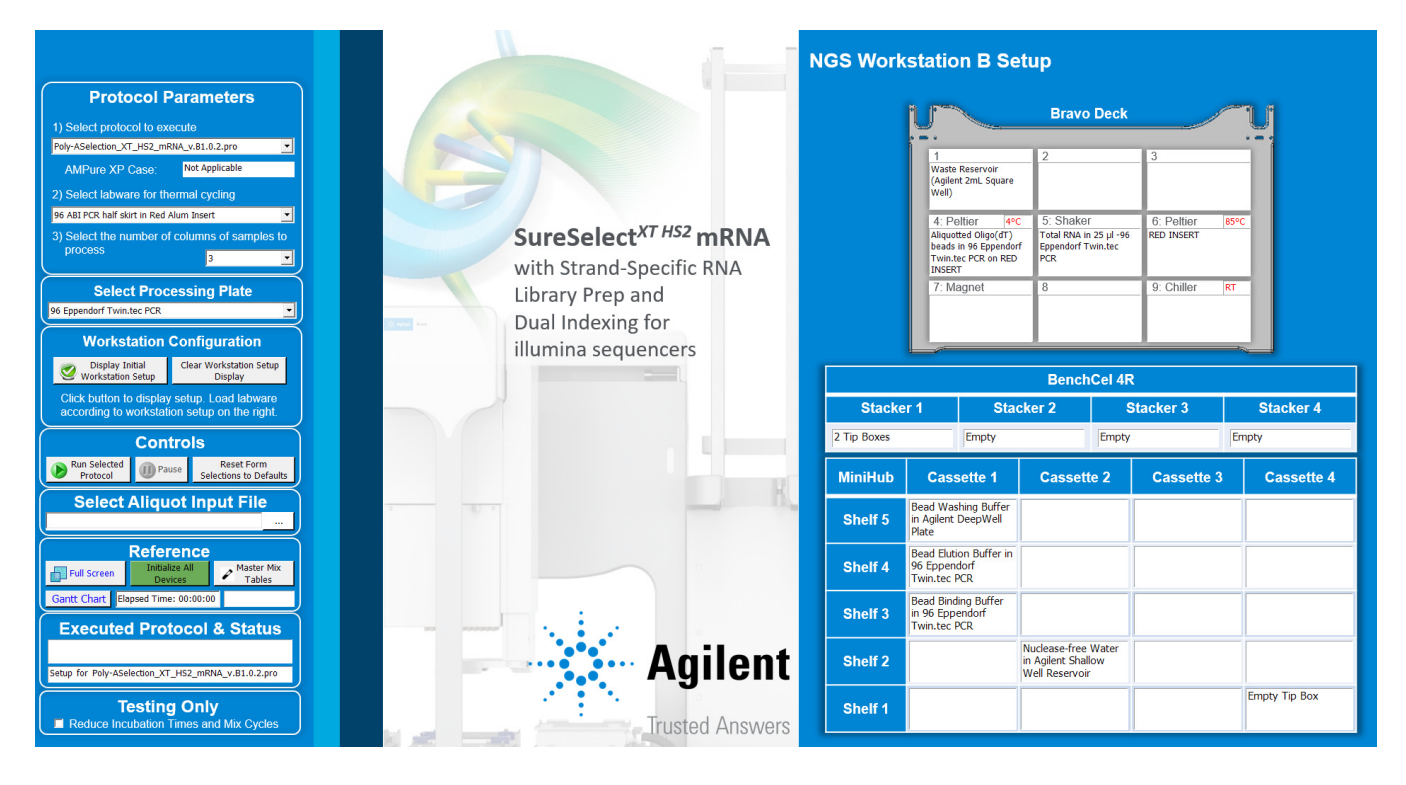

6 After verifying that the NGS Workstation has been set up correctly, click Run Selected Protocol.

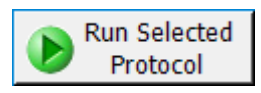

### Error messages encountered at start of run

After starting the run, you may see the error messages displayed below. When encountered, make the indicated selections and proceed with the run. Encountering either or both of these error messages is not indicative of a problem with the NGS workstation or your run setup.

1 If you encounter the G-axis error message shown below, select Ignore and Continue, leaving device in current state.

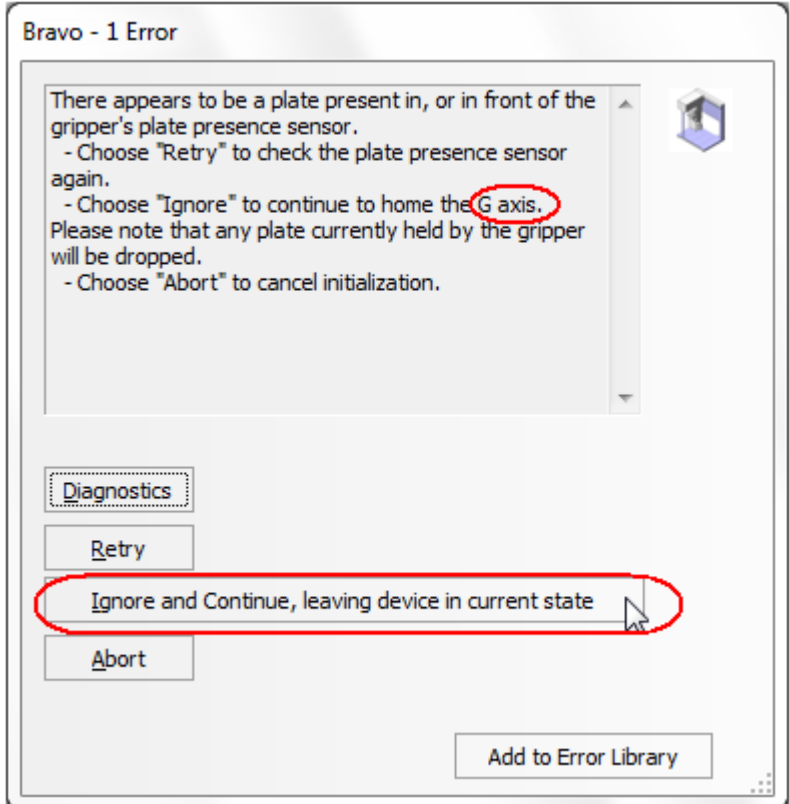

2 If you encounter the W-axis error message shown below, select Retry.

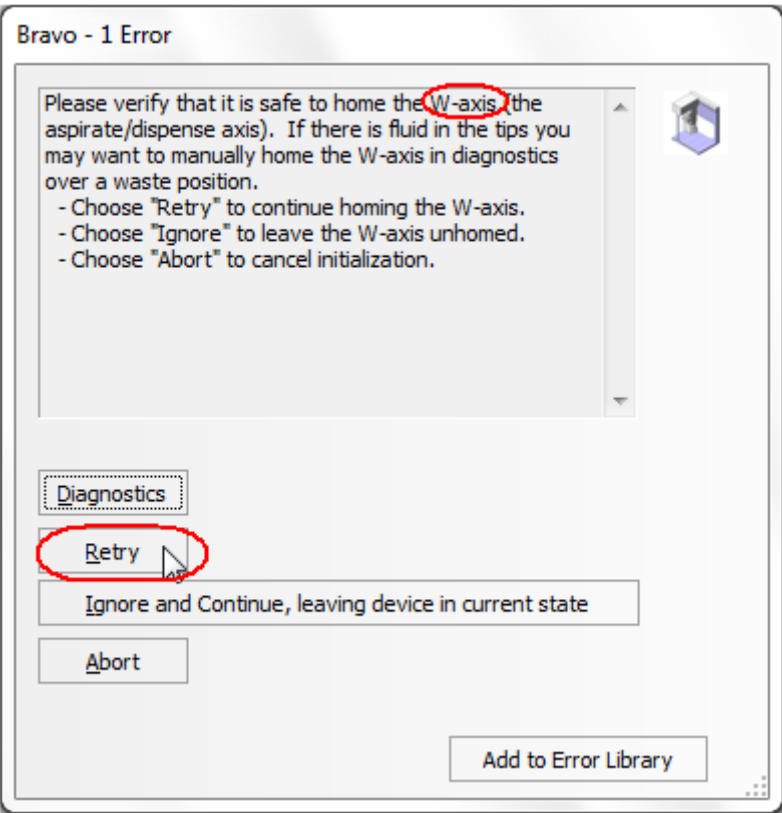

## Verifying the Simulation setting

VWorks software may be run in simulation mode, during which commands entered on screen are not completed by the NGS workstation. If workstation devices do not respond when you start a run, verify the simulation mode status in VWorks using the following steps.

1 Verify that Simulation is off is displayed on the status indicator (accessible by clicking View > Control Toolbar).

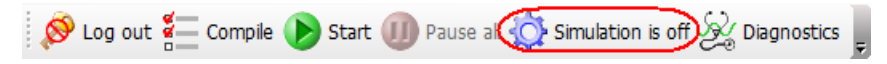

2 If the indicator displays Simulation is on, click the status indicator button to turn off the simulation mode.

NOTE If you cannot see the toolbar above the SureSelect\_XT\_HS2\_mRNA\_ILM VWorks form, click the Full Screen button to exit full screen mode. If the toolbar is still not visible, right-click on the form and then select **Control Toolbar** from the menu.

# <span id="page-25-0"></span>Overview of the Workflow

The SureSelect XT HS2 mRNA workflow for the preparation of NGS-ready libraries is summarized in [Figure 2](#page-25-1).

See [Table 7](#page-26-1) for a summary of the VWorks protocols used during the workflow. Then, see [Selection of Poly-A mRNA and Conversion to cDNA](#page-44-1), [Library Preparation](#page-64-1), and [Guidelines for](#page-88-1)  [Multiplexed Sequencing](#page-88-1) chapters for complete instructions for use of the VWorks protocols for sample processing.

The SureSelect XT HS2 mRNA library preparation protocol is compatible with total RNA prepared from fresh or fresh frozen samples.

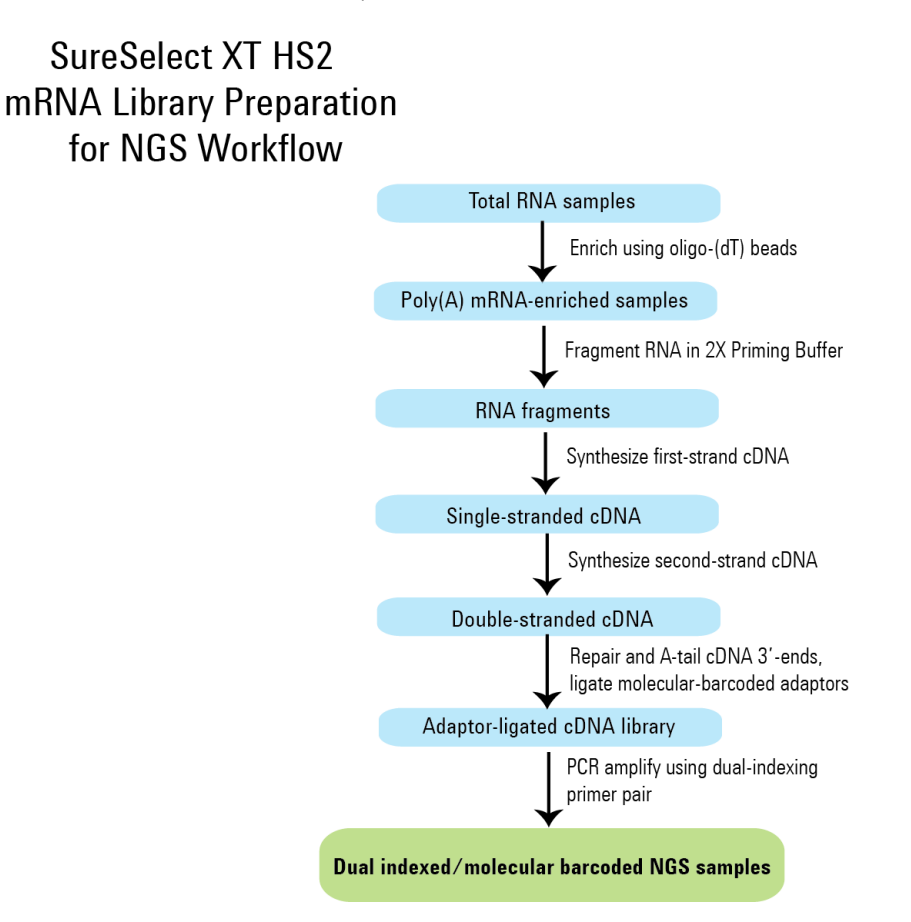

<span id="page-25-2"></span><span id="page-25-1"></span>Figure 2 Overall sequencing sample preparation workflow

# <span id="page-26-0"></span>Automation Protocols used in the Workflow

<span id="page-26-1"></span>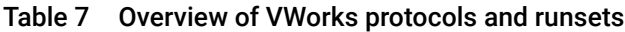

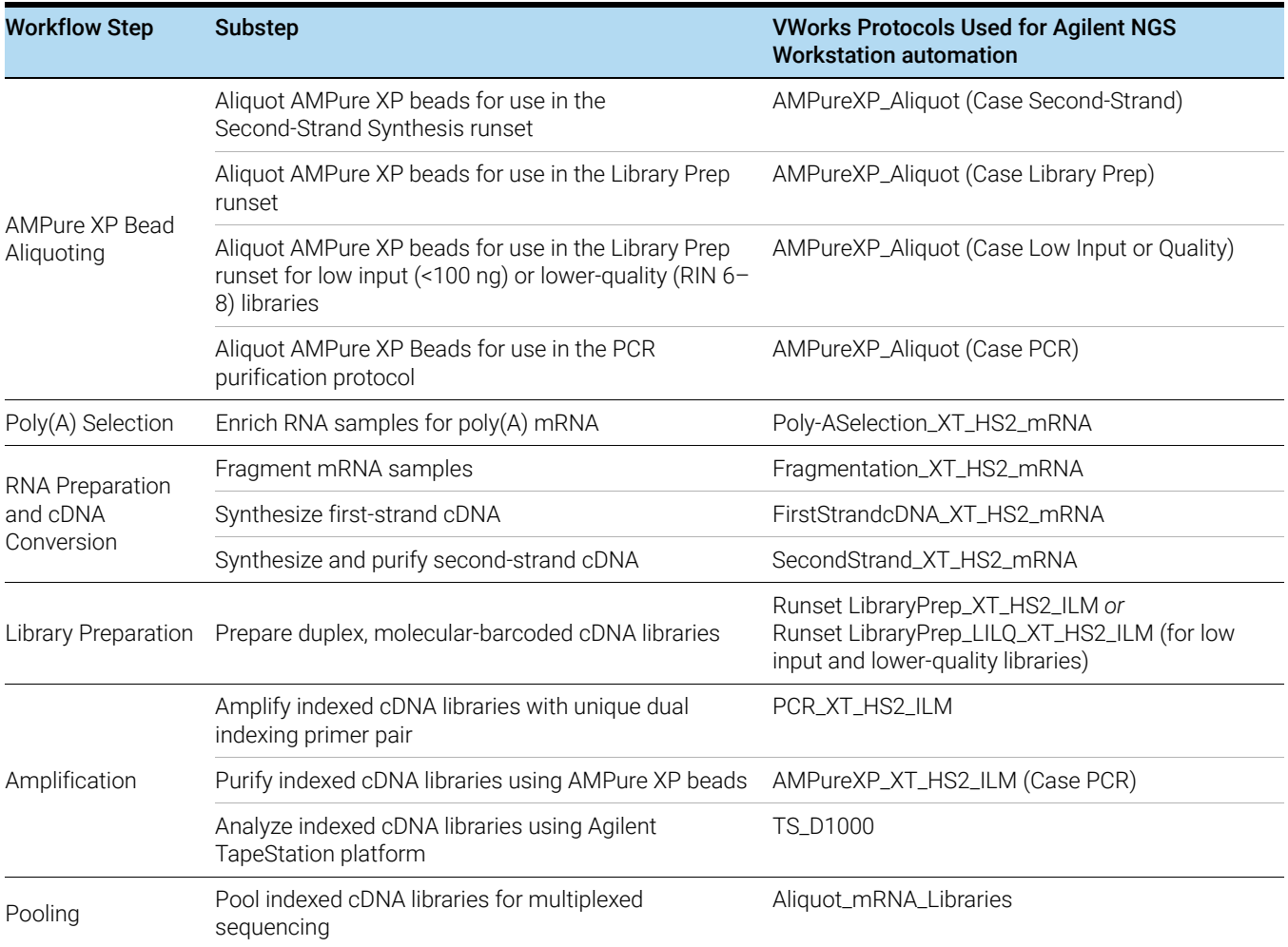

# <span id="page-27-0"></span>Experimental Setup Considerations for Automated Runs

Agilent SureSelect Automated Library Prep runs may include 1, 2, 3, 4, 6, or 12 columns (equivalent to 8, 16, 24, 32, 48, or 96 wells) of RNA samples to be prepared for sequencing on the Illumina platform. Plan your experiments using complete columns of samples.

| <b>Number of Columns Processed</b> | <b>Total Number of Samples Processed</b> |
|------------------------------------|------------------------------------------|
|                                    | 8                                        |
| 2                                  | 16                                       |
| З                                  | 24                                       |
|                                    | 32                                       |
| 6                                  | 48                                       |
| 12                                 | 96                                       |

Table 8 Columns to Samples Equivalency

The number of columns or samples that may be processed using the supplied reagents will depend on the experimental design. For greatest efficiency of reagent use, plan experiments using at least 3 columns per run. Each 96-reaction kit contains sufficient reagents for 96 reactions configured as 4 runs of 3 columns of samples per run.

# <span id="page-27-1"></span>Considerations for Placement of Samples in 96-well Plates for Automated Processing

• The Agilent NGS Workstation processes samples column-wise beginning at column 1. The samples should be loaded into 96-well plates column-wise, in well order A1 to H1, then A2 to H2, ending with A12 to H12. When processing partial runs with <12 sample columns, do not leave empty columns between sample columns; always load the plate using the left-most column that is available.

# <span id="page-27-2"></span>Considerations for Equipment Setup

- Some workflow steps require the rapid transfer of sample plates between the Bravo deck and a thermal cycler. Locate your thermal cycler in close proximity to the Agilent NGS Workstation to allow rapid and efficient plate transfer.
- Several workflow steps require that the sample plate be sealed using the PlateLoc thermal microplate sealer included with the Agilent NGS Workstation, and then centrifuged to collect any dispersed liquid. To maximize efficiency, locate the centrifuge in close proximity to the Agilent NGS Workstation.

# <span id="page-28-0"></span>PCR Plate Type Considerations

Automation protocols include several liquid-handling steps in which reagents are dispensed to PCR plates in preparation for transfer to a thermal cycler. For these steps, you must specify on the VWorks Form which PCR plate type will be used to allow correct configuration of the liquid handling components. Before you begin the automation protocol, make sure that you are using a supported PCR plate type. The PCR plate type to be used in the protocol is specified using the menu below. Vendor and part number information is provided for the supported plate types in Table 9.

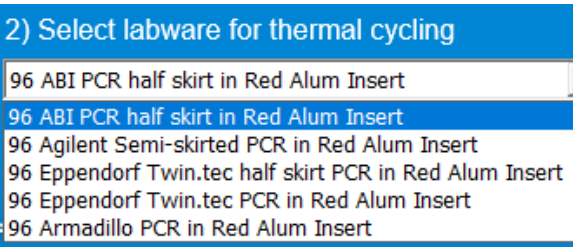

CAUTION The plates listed in Table 9 are compatible with the Agilent NGS Bravo and associated VWorks automation protocols, designed to support use of various thermal cyclers.

> Do not use PCR plates that are not listed in Table 9, even if they are compatible with your chosen thermal cycler.

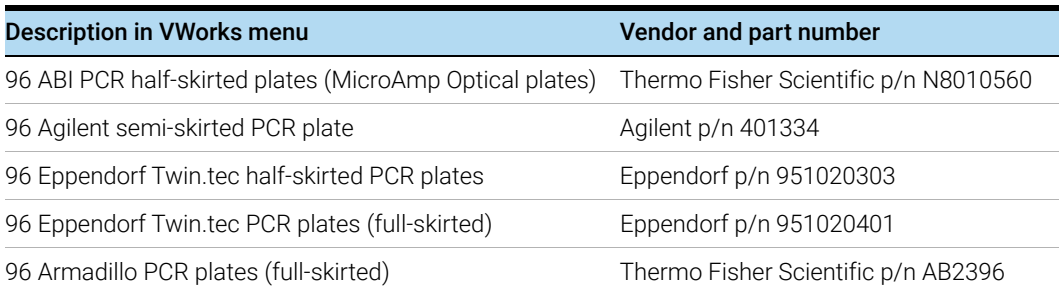

### Table 9 Ordering information for supported PCR plates

<span id="page-30-2"></span><span id="page-30-1"></span>SureSelect XT HS2 mRNA Library Preparation System Protocol

# <span id="page-30-0"></span>3 Analysis of Total RNA Samples

[Step 1. Assess quality of total RNA](#page-31-0) 32 [Step 2. Prepare the plate of total RNA samples](#page-32-0) 33

This chapter describes the assessment of RNA quality and preparation of the RNA samples.

The protocol is compatible with intact RNA prepared from fresh or fresh frozen samples. This protocol is not recommended for FFPE-derived RNA samples.

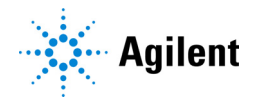

# <span id="page-31-0"></span>Step 1. Assess quality of total RNA

Before you begin, prepare total RNA from each sample in the run in nuclease-free water. The library preparation protocol requires 10 ng to 1 μg high-quality total RNA. A minimum RNA input of 50 ng is required for samples with reduced RNA integrity, as detailed below.

NOTE The protocol in this publication is suitable for intact RNA prepared from fresh or fresh frozen samples. This protocol is not recommended for FFPE-derived RNA samples.

> Consider preparing an additional sequencing library in parallel, using a high-quality control RNA sample, such as Agilent's QPCR Human Reference Total RNA (p/n 750500). Use of this control is especially recommended during the first run of the protocol, to verify that all protocol steps are being successfully performed. Routine use of this control is helpful for any required troubleshooting, in order to differentiate any performance issues related to RNA input from other factors.

- 1 Prepare total RNA for each sample in the run in nuclease-free water.
- <span id="page-31-1"></span>2 Determine the RNA concentration using a small volume spectrophotometer. Verify that the 260/280 and 260/230 absorbance ratio values for the sample are both approximately 1.8 to 2.0. A significant deviation from ratios of 2.0 indicates that the sample may require further purification before use in NGS library preparation.
- 3 Analyze RNA integrity by determining the RNA Integrity Number (RIN), or equivalent, using one of the RNA qualification platforms listed in Table 4 [on page 15.](#page-14-0) The RIN/RIN<sup>e</sup>/RQN quality scores reported by these Agilent platforms are equivalent measures of RNA quality. Select the specific RNA assay for your platform based on the concentration determined in [step 2](#page-31-1).

For optimal performance, total RNA samples should have RIN>8. For samples with RIN>8, the amount of total RNA needed for the library preparation protocol is 10 ng to 1 μg.

Samples with RIN of 6 to 8 may be used in the protocol, using a minimum RNA input of 50 ng.

Samples with RIN<6 are not suitable for use in this protocol; instead consider Agilent's SureSelect XT HS2 RNA system for use with the Agilent NGS Workstation (see publication G9989-90010 at www.agilent.com).

# <span id="page-32-0"></span>Step 2. Prepare the plate of total RNA samples

NOTE The VWorks form for SureSelect XT HS2 mRNA library preparation offers two different Library Preparation runsets (standard or low-input/low-quality).The RNA input quantity and RNA quality determine which runset is appropriate for your run. You may want to select input quantities that ensure that all samples can be processed together in the same Library Preparation runset. Refer to [Table 10](#page-32-1) for further details.

> 1 In the wells of a fresh processing plate (Eppendorf twin.tec or Armadillo plate), dilute the appropriate quantity of each RNA sample with nuclease-free water to final volume of 25 µL. Consult [Table 10](#page-32-1) for the appropriate RNA quantity for your sample based on the RIN.

[Table 10](#page-32-1) also indicates which Library Preparation runset is recommended for the samples based on input quantity and RIN. The Library Preparation step is performed in "Step 1. Prepare [adaptor-ligated libraries"](#page-65-1) on page 66.

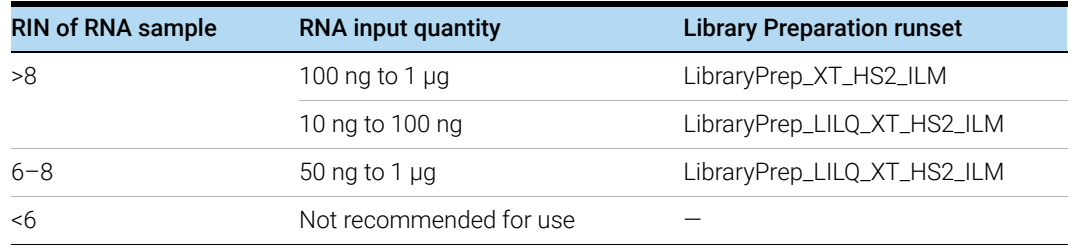

#### <span id="page-32-1"></span>Table 10 RNA input quantity and recommended Library Preparation runset

2 Seal the total RNA sample plate using the PlateLoc Thermal Microplate Sealer, with sealing settings of 165°C and 1.0 sec. Keep on ice until needed in [step 2](#page-47-1) on [page 48](#page-47-1).

# <span id="page-34-0"></span>4 Preparation of AMPure XP Bead Plates

<span id="page-34-2"></span><span id="page-34-1"></span>[Step 1. Prepare the bead plate to be used for second-strand cDNA synthesis](#page-35-0) 36

[Step 2. Prepare the bead plates to be used for library preparation](#page-37-0) 38

[Step 3. Prepare the bead plate to be used for PCR Purification](#page-41-0) 42

This chapter provides instructions on preparing all of the plates of AMPure XP beads that are needed throughout the entire workflow. Each plate of AMPure XP beads is prepared using a separate automation protocol available in the XT HS2 VWorks form. For an overview of the SureSelect XT HS2 mRNA workflow, see Figure 2 [on page 26](#page-25-2).

Preparing the plates of AMPure XP beads at the start of the workflow allows you to execute the remainder of the workflow with fewer delays between steps. Importantly, however, if you are running the workflow over multiple days, only prepare the plates of AMPure XP beads that are to be used within the day and the following day. *Do not prepare AMPure XP bead plates more than one day in advance of when they are needed.* Also, make sure to label the plates (without writing on the plates themselves) to properly differentiate them.

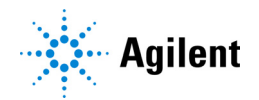

# <span id="page-35-0"></span>Step 1. Prepare the bead plate to be used for second-strand cDNA synthesis

The SecondStrand\_XT\_HS2\_RNA protocol requires a bead plate containing 105 μL of beads in each well. Use the AMPureXP\_Aliquot (Second-Strand) protocol to prepare the bead plate needed for second-strand cDNA synthesis.

# <span id="page-35-1"></span>Prepare the workstation and reagents for the AMPureXP\_Aliquot (Second-Strand) protocol

- 1 Clear the Labware MiniHub and BenchCel of all plates and tip boxes.
- 2 Gently wipe down the Labware MiniHub, Bravo deck, and BenchCel with a DNA Away decontamination wipe.
- <span id="page-35-3"></span>3 Prepare an Agilent shallow well reservoir containing the AMPure XP bead suspension.
	- a Verify that the AMPure XP bead suspension is at room temperature.
	- **b** Mix the bead suspension well so that the reagent appears homogeneous and consistent in color. *Do not freeze*.
	- c Directly pour the bead suspension from the bottle into the reservoir. Fill the columns of the reservoir with enough bead suspension to cover the pyramid-shaped wells. Only fill as many columns as will be needed for the SecondStrand\_XT\_HS2\_RNA protocol (each column accommodates 8 DNA libraries).

# <span id="page-35-2"></span>Load the Agilent NGS Workstation

1 Load the Bravo deck according to [Table 11](#page-35-4).

### <span id="page-35-4"></span>Table 11 Initial Bravo deck configuration for AMPureXP\_Aliquot (Second-Strand) protocol

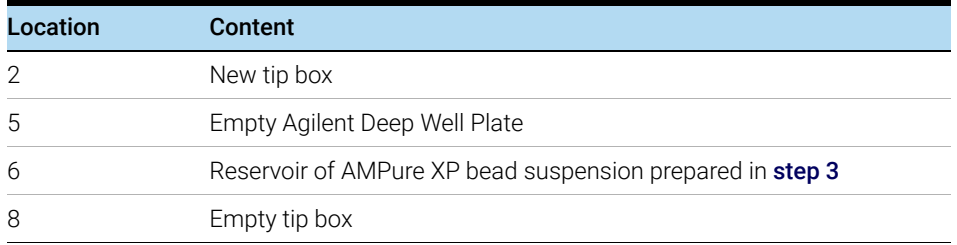
# Run VWorks protocol AMPureXP\_Aliquot (Second-Strand)

- 1 On the SureSelect setup form, under Select protocol to execute, select the AMPureXP\_Aliquot (Second-Strand) protocol.
- 2 Select the number of columns of samples to be processed. Runs must include 1, 2, 3, 4, 6, or 12 columns.
- 3 Click Display Initial Workstation Setup.

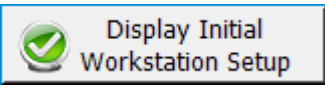

- 4 Verify that the NGS workstation has been set up as displayed on the right side of the form.
- 5 When verification is complete, click Run Selected Protocol.

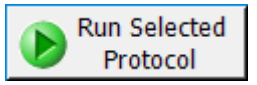

Running the AMPureXP\_Aliquot (Second-Strand) protocol takes approximately 5 minutes. The protocol directs the Bravo NGS Workstation to aliquot 105 μL of beads from the Agilent shallow well reservoir into the wells of the Agilent Deep Well plate.

- 6 When the protocol is complete, remove the Agilent Deep Well plate containing the AMPure XP bead suspension from position 5 of the Bravo deck.
- 7 Seal the plate using the PlateLoc Thermal Microplate Sealer, with sealing settings of 165°C and 1.0 sec. Keep at 4°C until needed in the SecondStrand\_XT\_HS2\_RNA protocol (refer to Table 33 [on page 62\)](#page-61-0). Use the plate within the next 24 hours

If desired, pour any unused bead suspension still present in the Agilent shallow well reservoir back into the original stock bottle.

# Step 2. Prepare the bead plates to be used for library preparation

The SureSelect XT HS2 mRNA VWorks form offers two different runsets for the library preparation step of the workflow: the LibraryPrep\_XT\_HS2\_ILM runset and the LibraryPrep\_LILQ\_XT\_HS2\_ILM runset. The LibraryPrep\_LILQ\_XT\_HS2\_ILM runset is specifically for low-input or low-quality samples. See **Table 10** [on page 33](#page-32-0) for guidance on selecting the appropriate library preparation runset based on the quality and quantity of the total RNA samples.

Both library preparation runsets require a bead plate containing 80 μL of beads in each well. Use the AMPureXP\_Aliquot (Library Prep) protocol to prepare the this bead plate. See "Run the [AMPureXP\\_Aliquot \(Library Prep\) protocol"](#page-37-0) on page 38 for instructions on running the AMPureXP\_Aliquot (Library Prep) protocol.

The LibraryPrep\_LILQ\_XT\_HS2\_ILM runset requires an additional bead plate that contains 60 μL of beads in each well. Use the AMPureXP\_Aliquot (Low Input or Quality) protocol to prepare the this bead plate. See ["Run the AMPureXP\\_Aliquot \(Low Input or Quality\) protocol \(if required\)"](#page-39-0) on [page 40](#page-39-0) for instructions on running the AMPureXP\_Aliquot (Low Input or Quality) protocol.

# <span id="page-37-2"></span><span id="page-37-0"></span>Run the AMPureXP\_Aliquot (Library Prep) protocol

This protocol prepares the bead plate containing 80 μL of beads in each well. Both runset options for library preparation require this bead plate.

### Prepare the workstation and reagents for the AMPureXP\_Aliquot (Library Prep) protocol

- 1 Clear the Labware MiniHub and BenchCel of all plates and tip boxes.
- 2 Gently wipe down the Labware MiniHub, Bravo deck, and BenchCel with a DNA Away decontamination wipe.
- <span id="page-37-1"></span>3 Prepare an Agilent shallow well reservoir containing the AMPure XP bead suspension.
	- a Verify that the AMPure XP bead suspension is at room temperature.
	- **b** Mix the bead suspension well so that the reagent appears homogeneous and consistent in color. *Do not freeze*.
	- c Directly pour the bead suspension from the bottle into the reservoir. Fill the columns of the reservoir with enough bead suspension to cover the pyramid-shaped wells. Only fill as many columns as will be needed for the LibraryPrep\_XT\_HS2\_ILM protocol (each column accommodates 8 cDNA samples).

### Load the Agilent NGS Workstation

4 Load the Bravo deck according to [Table 12](#page-38-0).

### <span id="page-38-0"></span>Table 12 Initial Bravo deck configuration for AMPureXP\_Aliquot (Library Prep) protocol

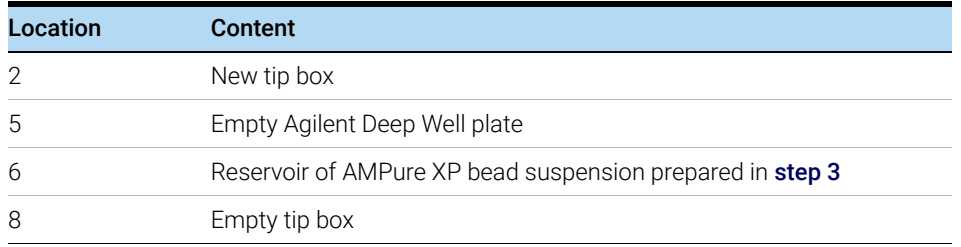

### Run VWorks protocol AMPureXP\_Aliquot (Library Prep)

- 5 On the SureSelect setup form, under Select protocol to execute, select the AMPureXP\_Aliquot (Library Prep) protocol.
- 6 Select the number of columns of samples to be processed. Runs must include 1, 2, 3, 4, 6, or 12 columns.
- 7 Click Display Initial Workstation Setup.

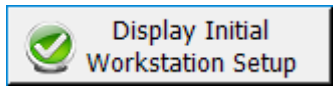

- 8 Verify that the NGS workstation has been set up as displayed on the right side of the form.
- 9 When verification is complete, click Run Selected Protocol.

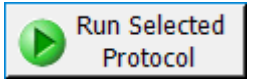

Running the AMPureXP\_Aliquot (Library Prep) protocol takes approximately 5 minutes. The protocol directs the Bravo NGS Workstation to aliquot 80 μL of beads from the Agilent shallow well reservoir into the wells of the Agilent Deep Well plate.

- 10 When the protocol is complete, remove the Agilent Deep Well plate containing the AMPure XP bead suspension from position 5 of the Bravo deck.
- 11 Seal the plate using the PlateLoc Thermal Microplate Sealer, with sealing settings of 165°C and 1.0 sec. Keep at 4°C until needed in the Library Preparation protocol (refer to [Table 41](#page-70-0) on [page 71\)](#page-70-0). Use the plate within the next 24 hours.

If desired, pour any unused bead suspension still present in the Agilent shallow well reservoir back into the original stock bottle.

# <span id="page-39-1"></span><span id="page-39-0"></span>Run the AMPureXP\_Aliquot (Low Input or Quality) protocol (if required)

This protocol prepares the bead plate containing  $60 \mu L$  of beads in each well. Only the library preparation runset for low input or low quality samples (LibraryPrep\_LILQ\_XT\_HS2\_ILM) requires this bead plate. If you do not plan to run the LibraryPrep\_LILQ\_XT\_HS2\_ILM runset, you do not need to prepare this bead place and may proceed directly to "Step 3. Prepare the bead plate to be [used for PCR Purification"](#page-41-0) on page 42.

### Prepare the workstation and reagents for the AMPureXP\_Aliquot (Low Input or Quality) protocol

- 1 Clear the Labware MiniHub and BenchCel of all plates and tip boxes.
- 2 Gently wipe down the Labware MiniHub, Bravo deck, and BenchCel with a DNA Away decontamination wipe.
- 3 Prepare an Agilent shallow well reservoir containing the AMPure XP bead suspension.
	- a Verify that the AMPure XP bead suspension is at room temperature.
	- **b** Mix the bead suspension well so that the reagent appears homogeneous and consistent in color. *Do not freeze*.
	- c Directly pour the bead suspension from the bottle into the reservoir. Fill the columns of the reservoir with enough bead suspension to cover the pyramid-shaped wells. Only fill as many columns as will be needed for the LibraryPrep\_XT\_HS2\_ILM protocol (each column accommodates 8 cDNA samples).

### Load the Agilent NGS Workstation

4 Load the Bravo deck according to [Table 12](#page-38-0).

### Table 13 Initial Bravo deck configuration for AMPureXP\_Aliquot (Low Input or Quality) protocol

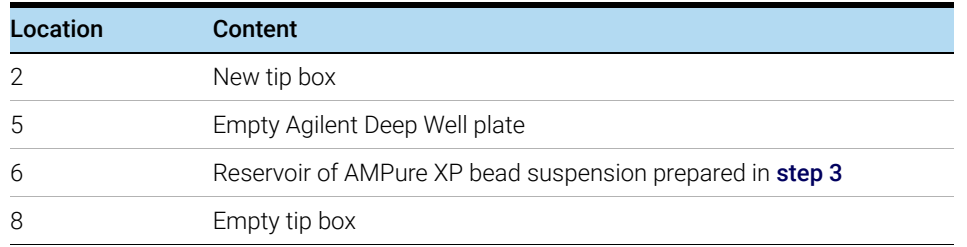

### Run VWorks protocol AMPureXP\_Aliquot (Low Input or Quality)

- 5 On the SureSelect setup form, under Select protocol to execute, select the AMPureXP\_Aliquot (Low Input or Quality) protocol.
- 6 Select the number of columns of samples to be processed. Runs must include 1, 2, 3, 4, 6, or 12 columns.
- 7 Click Display Initial Workstation Setup.

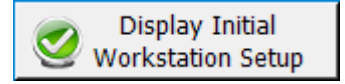

8 Verify that the NGS workstation has been set up as displayed on the right side of the form.

9 When verification is complete, click Run Selected Protocol.

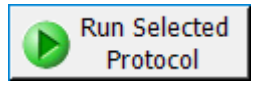

Running the AMPureXP\_Aliquot (Low Input or Quality) protocol takes approximately 5 minutes. The protocol directs the Bravo NGS Workstation to aliquot 60 μL of beads from the Agilent shallow well reservoir into the wells of the Agilent Deep Well plate.

- 10 When the protocol is complete, remove the Agilent Deep Well plate containing the AMPure XP bead suspension from position 5 of the Bravo deck.
- 11 Seal the plate using the PlateLoc Thermal Microplate Sealer, with sealing settings of 165°C and 1.0 sec. Keep at 4°C until needed in the LibraryPrep\_LILQ\_XT\_HS2\_ILM protocol (refer to Table 41 [on page 71\)](#page-70-0). Use the plate within the next 24 hours.

If desired, pour any unused bead suspension still present in the Agilent shallow well reservoir back into the original stock bottle.

# <span id="page-41-0"></span>Step 3. Prepare the bead plate to be used for PCR Purification

The AMPureXP\_XT\_HS2\_ILM (PCR) protocol requires a bead plate containing 50 μL of beads in each well. Use the AMPureXP\_Aliquot (PCR) protocol to prepare the bead plate needed for purification of the PCR products.

## Prepare the workstation and reagents for the AMPureXP\_Aliquot (PCR) protocol

- 1 Clear the Labware MiniHub and BenchCel of all plates and tip boxes.
- 2 Gently wipe down the Labware MiniHub, Bravo deck, and BenchCel with a DNA Away decontamination wipe.
- <span id="page-41-1"></span>3 Prepare an Agilent shallow well reservoir containing the AMPure XP bead suspension.
	- a Verify that the AMPure XP bead suspension is at room temperature.
	- **b** Mix the bead suspension well so that the reagent appears homogeneous and consistent in color. *Do not freeze*.
	- c Directly pour the bead suspension from the bottle into the reservoir. Fill the columns of the reservoir with enough bead suspension to cover the pyramid-shaped wells. Only fill as many columns as will be needed for the AMPureXP\_XT\_HS2\_ILM (PCR) protocol (each column accommodates 8 indexed libraries).

# Load the Agilent NGS Workstation

1 Load the Bravo deck according to [Table 14](#page-41-2).

<span id="page-41-2"></span>Table 14 Initial Bravo deck configuration for AMPureXP\_Aliquot (PCR) protocol

| Location | Content                                                   |
|----------|-----------------------------------------------------------|
|          | New tip box                                               |
| 5        | Empty Agilent Deep Well Plate                             |
| 6        | Reservoir of AMPure XP bead suspension prepared in step 3 |
| 8        | Empty tip box                                             |

# Run VWorks protocol AMPureXP\_Aliquot (PCR)

- 1 On the SureSelect setup form, under Select protocol to execute, select the AMPureXP\_Aliquot (PCR) protocol.
- 2 Select the number of columns of samples to be processed. Runs must include 1, 2, 3, 4, 6, or 12 columns.

3 Click Display Initial Workstation Setup.

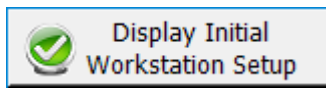

- 4 Verify that the NGS workstation has been set up as displayed on the right side of the form.
- 5 When verification is complete, click Run Selected Protocol.

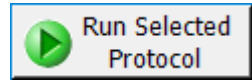

Running the AMPureXP\_Aliquot (PCR) protocol takes approximately 5 minutes. The protocol directs the Bravo NGS Workstation to aliquot 50  $\mu$ L of beads from the Agilent shallow well reservoir into the wells of the Agilent Deep Well plate.

- 6 When the protocol is complete, remove the Agilent Deep Well plate containing the AMPure XP bead suspension from position 5 of the Bravo deck.
- 7 Seal the plate using the PlateLoc Thermal Microplate Sealer, with sealing settings of 165°C and 1.0 sec. Keep at 4°C until needed in the AMPureXP\_XT\_HS2\_ILM (PCR) protocol (refer to Table 53 [on page 81\)](#page-80-0). Use the plate within the next 24 hours.

If desired, pour any unused bead suspension still present in the Agilent shallow well reservoir back into the original stock bottle.

# 5 Selection of Poly-A mRNA and Conversion to cDNA

[Step 1. Select poly-A mRNA from total RNA](#page-45-1) 46

- [Step 2. Fragment the mRNA samples](#page-49-0) 50
- [Step 3. Synthesize first strand cDNA](#page-54-0) 55

[Step 4. Synthesize and purify second strand cDNA](#page-59-1) 60

This chapter describes the steps for enriching the RNA samples for poly-A mRNA, fragmenting the RNA, and converting the RNA fragments to strand-specific cDNA prior to sequencing library preparation.

The protocol is compatible with intact RNA prepared from fresh or fresh frozen samples. This protocol is not recommended for FFPE-derived RNA samples.

Steps in this section use the components listed in [Table 15](#page-44-0) and [Table 16](#page-44-1). Before you begin the protocol, equilibrate the components in [Table 15](#page-44-0) to room temperature and thaw the components in [Table 16](#page-44-1) on ice. Mix each component as directed before use (see the *Where Used* column).

### <span id="page-44-0"></span>Table 15 Reagents brought to room temperature before use in the poly-A selection protocol

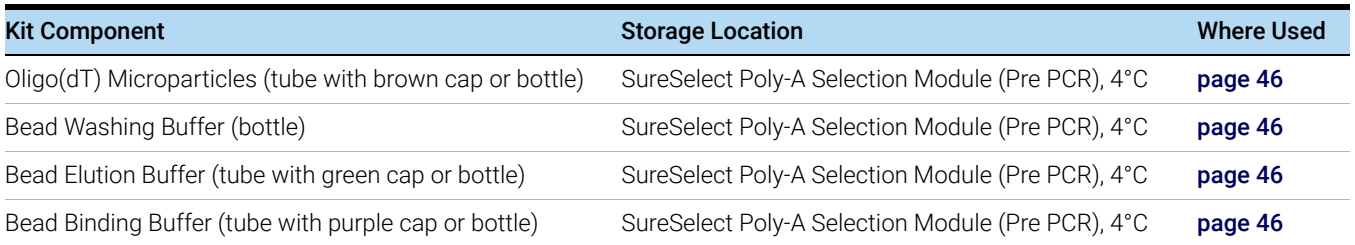

### <span id="page-44-1"></span>Table 16 Reagents thawed and held on ice before use in fragmentation and cDNA synthesis protocols

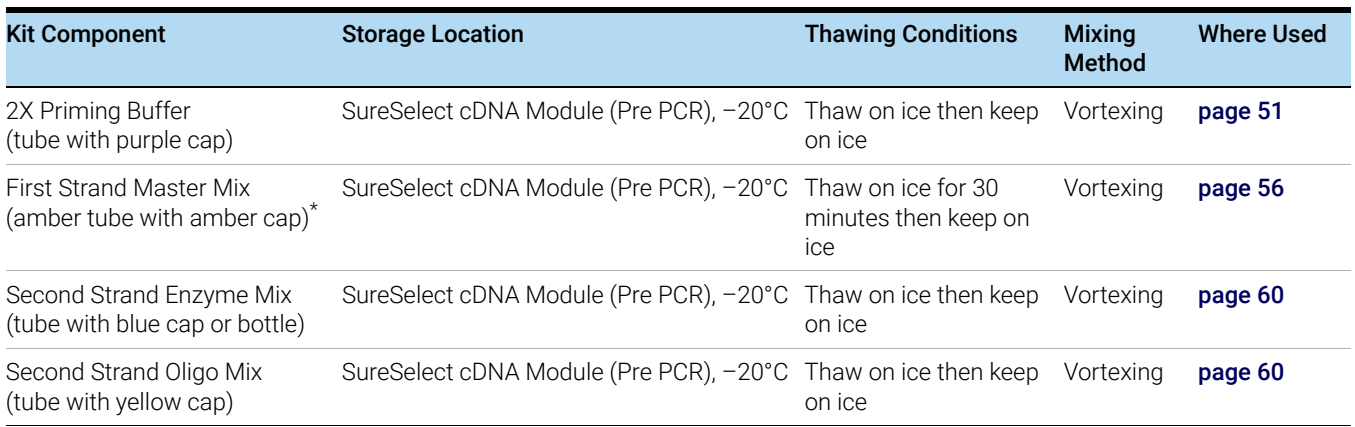

The First Strand Master Mix contains actinomycin-D and is provided ready-to-use. Keep the reagent in the supplied amber vial to protect the contents from exposure to light.

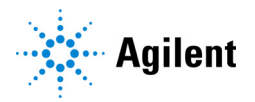

# <span id="page-45-1"></span>Step 1. Select poly-A mRNA from total RNA

This step uses automation protocol Poly-ASelection\_XT\_HS2\_mRNA.

In this step, the Bravo NGS Workstation executes the steps for poly-A RNA selection from the total RNA samples using two serial rounds of binding to oligo(dT) magnetic particles, followed by washing of the bead-bound mRNA and elution of the mRNA samples.

## Prepare the workstation for protocol Poly-ASelection\_XT\_HS2\_mRNA

- 1 Clear the Labware MiniHub and BenchCel of all plates and tip boxes.
- 2 Gently wipe down the Labware MiniHub, Bravo deck, and BenchCel with a DNA Away decontamination wipe.
- 3 Pre-set the temperature of Bravo deck position 4 to 4°C using the Inheco Multi TEC control touchscreen, as described in ["Setting the Temperature of Bravo Deck Heat Blocks"](#page-18-0) on [page 19.](#page-18-0) Bravo deck position 4 corresponds to CPAC 2, position 1 on the Multi TEC control touchscreen.
- 4 Pre-set the temperature of Bravo deck position 6 to 85°C using the Inheco Multi TEC control touchscreen. Bravo deck position 6 corresponds to CPAC 2, position 2 on the Multi TEC control touchscreen.
- 5 Place red PCR plate inserts at Bravo deck positions 4 and 6.

# <span id="page-45-0"></span>Prepare the reagent plates

The automated protocol for poly-A selection requires separate 96-well plates of aliquoted reagents for the Oligo(dT) Microparticles, Bead Binding Buffer, Bead Washing Buffer, and Bead Elution Buffer.

<span id="page-45-2"></span>1 Prepare each of the four required reagent plates according to the volumes and plate types listed in Table 17. In each reagent plate, add reagent only to the wells only for the number of columns in your run.

Prior to removing an aliquot of Oligo(dT) Microparticles, vortex until the suspension appears homogeneous and consistent in color. If bead aggregates are still present after vortexing, mix thoroughly by pipetting up and down until the suspension appears homogeneous.

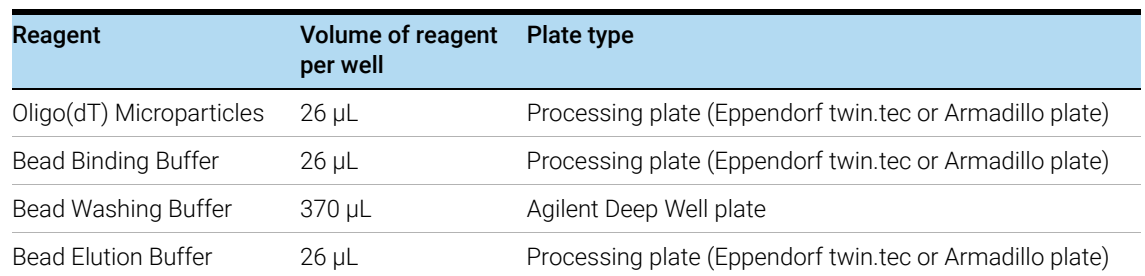

#### Table 17 Reagent plates for protocol Poly-ASelection\_XT\_HS2\_mRNA

- 2 Seal the reagent plates using the PlateLoc Thermal Microplate Sealer, with sealing settings of 165°C and 1.0 sec. Keep the plate at room temperature.
- 3 Briefly centrifuge the plates to drive the well contents off the walls and plate seal and to eliminate air bubbles. Keep the plates at room temperature.

When centrifuging the Oligo(dT) Microparticles plate, make sure that the microparticles do not form pellets in the plate wells.

The presence of bubbles in the wells may cause inaccurate volume transfer by the Bravo liquid handling platform. Ensure that the plates are sealed and centrifuged prior to use in a run.

### Prepare the water reservoir

<span id="page-46-0"></span>1 Prepare an Agilent shallow well reservoir containing 30 mL of nuclease-free water.

Make sure that the water in the reservoir does not contain bubbles. If bubbles are present, dislodge them with a clean pipette tip.

At the end of the automation runset, retain this reservoir for use in the Second Strand cDNA Synthesis automation protocol.

# Load the Agilent NGS Workstation

1 Load the Labware MiniHub according to Table 18, using the plate orientations shown in Figure 3. Unseal the reagent plates prior to loading.

#### Table 18 Initial MiniHub configuration for Poly-ASelection\_XT\_HS2\_mRNA protocol

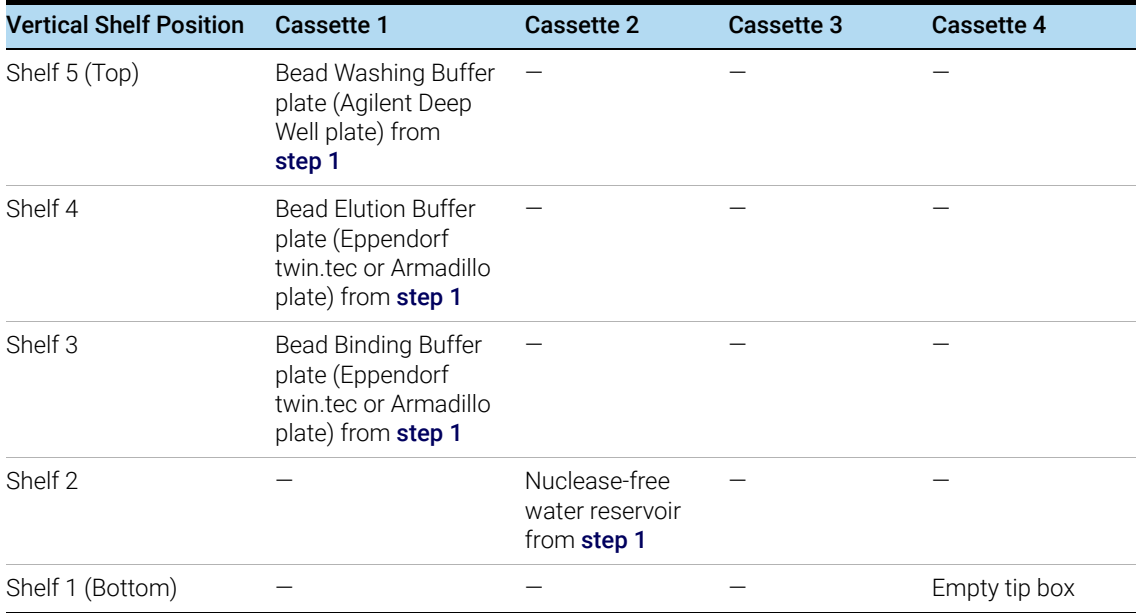

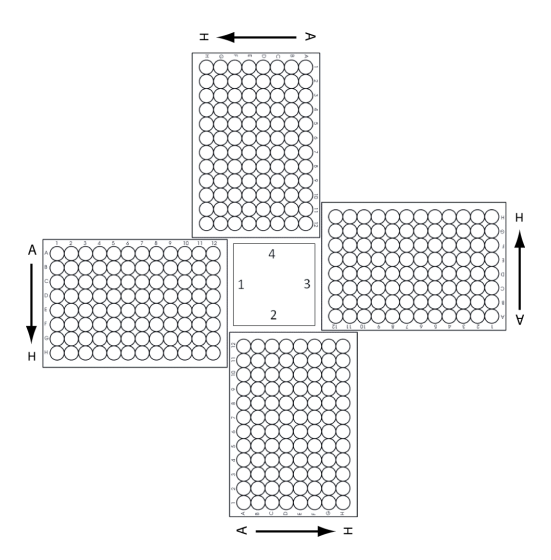

<span id="page-47-2"></span>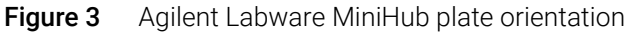

2 Load the Bravo deck according to [Table 19](#page-47-0).

### <span id="page-47-0"></span>Table 19 Initial Bravo deck configuration for Poly-ASelection\_XT\_HS2\_mRNA protocol

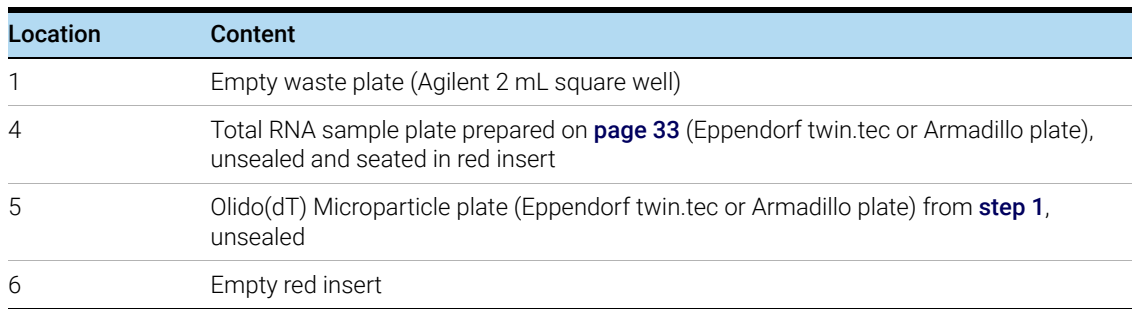

3 Load the BenchCel Microplate Handling Workstation according to [Table 20](#page-47-1).

### <span id="page-47-1"></span>Table 20 Initial BenchCel configuration for Poly-ASelection\_XT\_HS2\_mRNA protocol

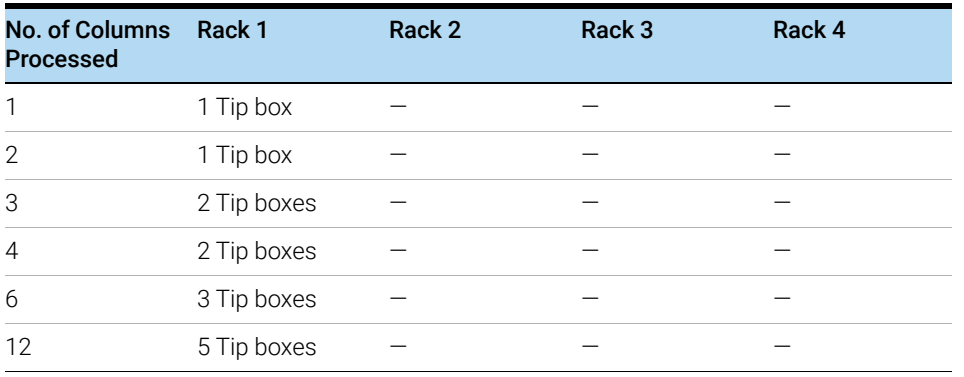

# Run VWorks protocol Poly-ASelection\_XT\_HS2\_mRNA

- 1 On the SureSelect setup form, under Select protocol to execute, select the Poly-ASelection\_XT\_HS2\_mRNA protocol.
- 2 Select the number of columns of samples to be processed. Runs must include 1, 2, 3, 4, 6, or 12 columns.
- 3 Verify that the Processing Plate selection is set to the correct plate type. See [page 22](#page-21-0) for more information on using this segment of the form.
- 4 Click Display Initial Workstation Setup.

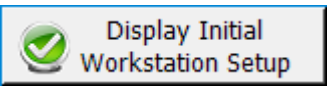

- 5 Verify that the NGS workstation has been set up as displayed on the right side of the form.
- 6 When verification is complete, click Run Selected Protocol.

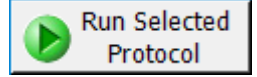

Running the Poly-ASelection\_XT\_HS2\_mRNA protocol takes approximately 1 hour. At the completion of the protocol, the following prompt opens.

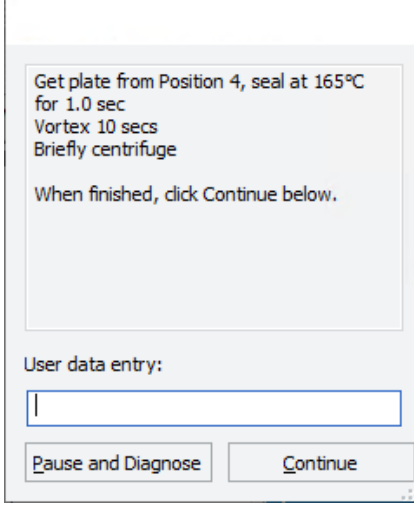

- 7 Remove the processing plate containing the mRNA samples from position 4 of the Bravo deck. Seal the plate using the PlateLoc Thermal Microplate Sealer, with sealing setting of 165°C and 1.0 seconds.
- 8 Vortex the sealed plate for 10 seconds. Then, briefly centrifuge the plate (for 5–8 seconds) to drive the well contents off the walls and plate seal and to eliminate air bubbles.
- 9 In VWorks, click Continue.

Keep the sealed mRNA sample plate on ice or a cold block. Continue to "Step 2. Fragment the [mRNA samples"](#page-49-0) on page 50.

# <span id="page-49-0"></span>Step 2. Fragment the mRNA samples

This step uses automation protocol Fragmentation\_XT\_HS2\_mRNA.

The mRNA samples require fragmentation prior to cDNA synthesis. In this step, the Bravo NGS Workstation directs the preparation of the fragmentation reaction plate. At the end of the automated fragmentation protocol, the prepared plate is transferred to a thermal cycler for fragmentation of the mRNA samples at 94°C (see thermal cycling program in Table 21).

### Prepare the workstation for protocol Fragmentation\_XT\_HS2\_mRNA

- 1 Clear the Labware MiniHub and BenchCel of all plates and tip boxes.
- 2 Gently wipe down the Labware MiniHub, Bravo deck, and BenchCel with a DNA Away decontamination wipe.
- 3 Turn on the ThermoCube, set to 0°C, at position 9 of the Bravo deck. Be sure that the chiller reservoir contains at least 300 mL of 25% ethanol.
- 4 Pre-set the temperature of Bravo deck position 4 to 4°C using the Inheco Multi TEC control touchscreen, as described in ["Setting the Temperature of Bravo Deck Heat Blocks"](#page-18-0) on [page 19.](#page-18-0) Bravo deck position 4 corresponds to CPAC 2, position 1 on the Multi TEC control touchscreen.
- 5 Pre-set the temperature of Bravo deck position 6 to 4°C using the Inheco Multi TEC control touchscreen. Bravo deck position 6 corresponds to CPAC 2, position 2 on the Multi TEC control touchscreen.
- 6 Place red PCR plate inserts at Bravo deck positions 4 and 6.

# Pre-program the thermal cycler

1 Pre-program a thermal cycler using the program in Table 21. Start the program, then immediately pause the program.

### Table 21 Thermal cycler program for fragmentation of intact RNA samples<sup>\*</sup>

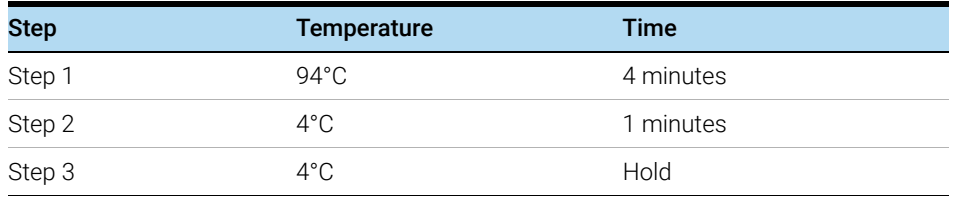

\* Use a reaction volume setting of 20 μL, if required for thermal cycler set up.

NOTE When using the SureCycler 8800 thermal cycler, the heated lid may be left on (default setting) throughout the RNA library preparation incubation steps.

# <span id="page-50-0"></span>Prepare the Fragmentation master mix source plate

1 Prepare the Agilent Deep Well source plate for the run as indicated in Table 22. Add the indicated volume of 2X Priming Buffer to all wells of the indicated column of the Agilent Deep Well plate. Keep the 2X Priming Buffer on ice during the aliquoting steps. The final configuration of the master mix source plate is shown in Figure 4.

Table 22 Preparation of the Fragmentation master mix source plate for protocol Fragmentation\_XT\_HS2\_RNA

| <b>Solution</b>                                | <b>Position on</b><br><b>Source Plate</b> | Volume of master mix added per Well of Agilent Deep Well Source Plate |                         |                         |                         |                  |                          |
|------------------------------------------------|-------------------------------------------|-----------------------------------------------------------------------|-------------------------|-------------------------|-------------------------|------------------|--------------------------|
|                                                |                                           | 1-Column<br>Runs                                                      | 2-Column<br><b>Runs</b> | 3-Column<br><b>Runs</b> | 4-Column<br><b>Runs</b> | 6-Column<br>Runs | 12-Column<br><b>Runs</b> |
| 2X Priming<br>Buffer (tube<br>with purple cap) | Column 1<br>$(A1-H1)$                     | 16.0 uL                                                               | $27.0 \mu L$            | 38.0 uL                 | 49.0 uL                 | 76.0 uL          | 145.0 µL                 |

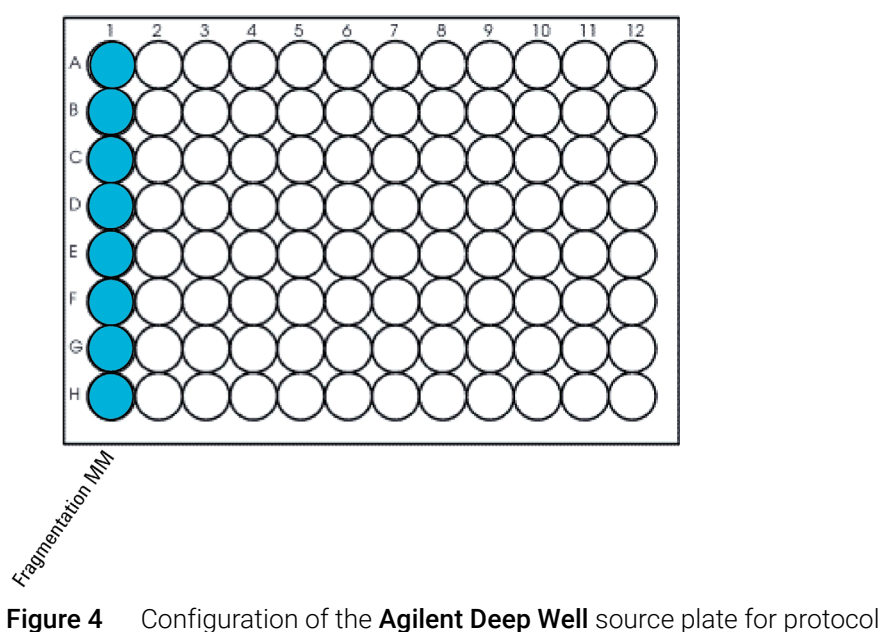

Fragmentation\_XT\_HS2\_mRNA

- 2 Seal the source plate using the PlateLoc Thermal Microplate Sealer, with sealing settings of 165°C and 1.0 sec.
- 3 Briefly centrifuge the plate to drive the well contents off the walls and plate seal and to eliminate any bubbles. Keep the master mix source plate on ice.

The presence of bubbles in source plate solutions may cause inaccurate volume transfer by the Bravo liquid handling platform. Ensure that the source plate is sealed and centrifuged prior to use in a run.

# Load the Agilent NGS Workstation

1 Load the Labware MiniHub according to Table 18, using the plate orientations shown in Figure 3 on page 48.

### Table 23 Initial MiniHub configuration for Fragmentation\_XT\_HS2\_mRNA protocol

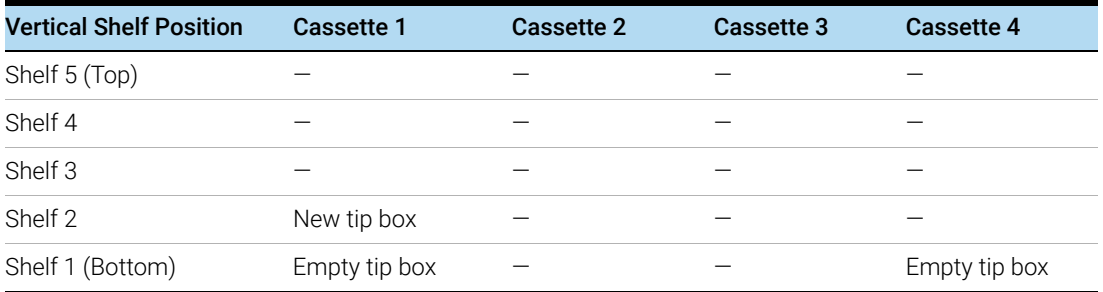

2 Load the Bravo deck according to [Table 19](#page-47-0).

### Table 24 Initial Bravo deck configuration for Fragmentation\_XT\_HS2\_RNA protocol

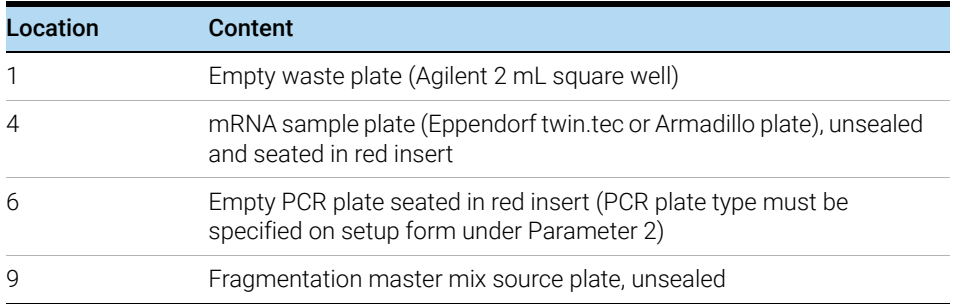

3 Load the BenchCel Microplate Handling Workstation according to [Table 20](#page-47-1).

### Table 25 Initial BenchCel configuration for Fragmentation\_XT\_HS2\_RNA protocol

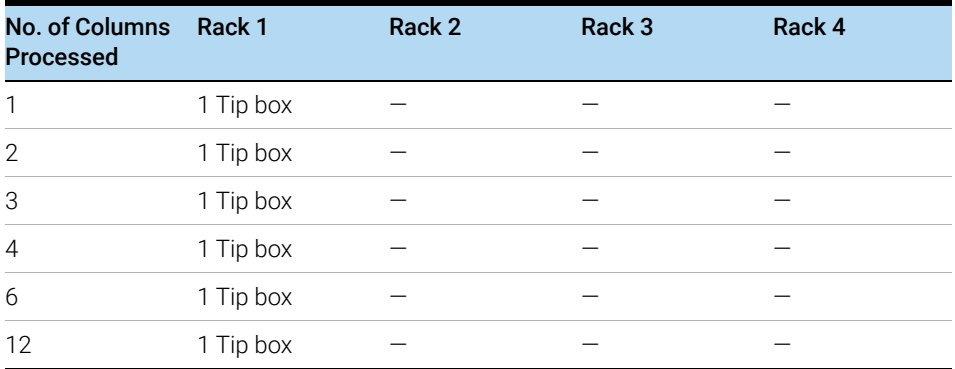

# Run VWorks protocol Fragmentation\_XT\_HS2\_mRNA

- 1 On the SureSelect setup form, under Select protocol to execute, select the Fragmentation\_XT\_HS2\_mRNA protocol.
- 2 Under Select labware for thermal cycling, select the specific type of PCR plate used at position 6 of the Bravo deck.
- 3 Select the number of columns of samples to be processed. Runs must include 1, 2, 3, 4, 6, or 12 columns.
- 4 Verify that the Processing Plate selection is set to the correct plate type. See [page 22](#page-21-0) for more information on using this segment of the form.
- 5 Click Display Initial Workstation Setup.

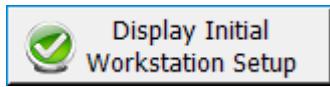

- 6 Verify that the NGS workstation has been set up as displayed on the right side of the form.
- 7 When verification is complete, click Run Selected Protocol.

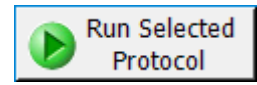

Running the Fragmentation\_XT\_HS2\_mRNA protocol takes approximately 10 minutes. Once complete, the samples are ready for fragmentation (performed in the pre-programmed thermal cycler). The samples are located in the PCR plate at position 6 of the Bravo deck.

8 When you see the following prompt, remove the PCR plate from position 6 of the Bravo deck. Seal the plate using the PlateLoc Thermal Microplate Sealer, with sealing setting of 165°C and 1.0 seconds.

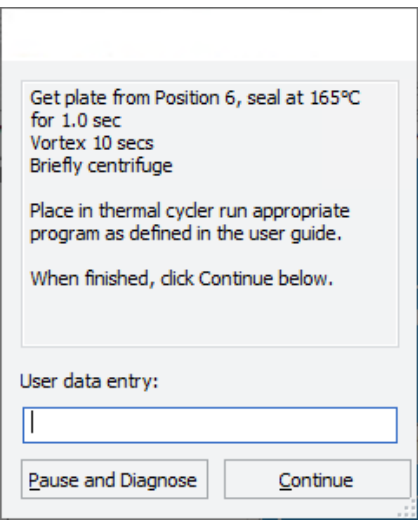

- 9 Vortex the sealed plate at medium speed for 10 seconds, then briefly centrifuge the plate to drive the well contents off the walls and plate seal and to eliminate air bubbles.
- 10 Immediately place the sample plate in the thermal block. Close the lid and resume the thermal cycler program in Table 21. Once the thermal cycler program reaches the  $4^{\circ}$ C Hold step, transfer the sample plate from the thermal cycler to ice or a cold block. This plate is used as the RNA sample plate for first strand cDNA synthesis.

#### 11 In VWorks, click Continue.

The following prompt opens.

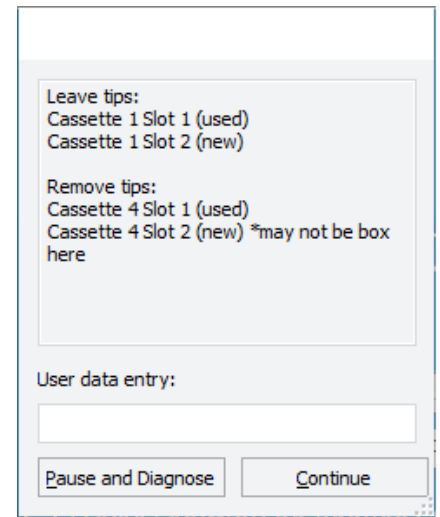

- 12 From the Bravo deck, remove the Agilent Deep Well plate that was used as the Fragmentation Master Mix source plate from position 9 and set it aside. You will use this same plate again for the FirstStrandcDNA\_XT\_HS2\_mRNA protocol as described in "Prepare the First Strand cDNA [master mix source plate"](#page-55-0) on page 56.
- 13 On the Labware MiniHub, leave the tip boxes in Cassette 1 in place. They will be used in the FirstStrandcDNA\_XT\_HS2\_mRNA protocol as described in "Load the Agilent NGS [Workstation"](#page-56-0) on page 57.
- 14 Once the thermal cycler program in Table 21 reaches the 4°C Hold step, transfer the first fragmented mRNA sample plate from the thermal cycler to ice or a cold block. Proceed immediately to ["Step 3. Synthesize first strand cDNA"](#page-54-0) on page 55.

# <span id="page-54-0"></span>Step 3. Synthesize first strand cDNA

This step uses automation protocol FirstStrandcDNA\_XT\_HS2\_mRNA.

In this step, the Bravo NGS Workstation executes preparation of the sample plate containing the mRNA samples and reagents for first strand cDNA synthesis. The plate is then transferred to the thermal cycler to run a cycling program that directs the synthesis of first strand cDNA.

# Prepare the workstation for protocol FirstStrandcDNA\_XT\_HS2\_RNA

- 1 Leave the tip boxes that were used in Cassette 1 of the Labware MiniHub during the Fragmentation protocol. Clear all other plates and tip boxes from the Labware MiniHub and BenchCel.
- 2 Gently wipe down the Labware MiniHub, Bravo deck, and BenchCel with a DNA Away decontamination wipe.
- 3 Turn on the ThermoCube, set to 0°C, at position 9 of the Bravo deck. Be sure that the chiller reservoir contains at least 300 mL of 25% ethanol.
- 4 Pre-set the temperature of Bravo deck position 6 to 4°C using the Inheco Multi TEC control touchscreen, as described in ["Setting the Temperature of Bravo Deck Heat Blocks"](#page-18-0) on [page 19.](#page-18-0) Bravo deck position 6 corresponds to CPAC 2, position 2 on the Multi TEC control touchscreen.
- 5 Place red PCR plate inserts at Bravo deck positions 4 and 6.

### Pre-program the thermal cycler for first strand cDNA synthesis

1 Pre-program a thermal cycler using the program in Table 21. Start the program, then immediately pause the program.

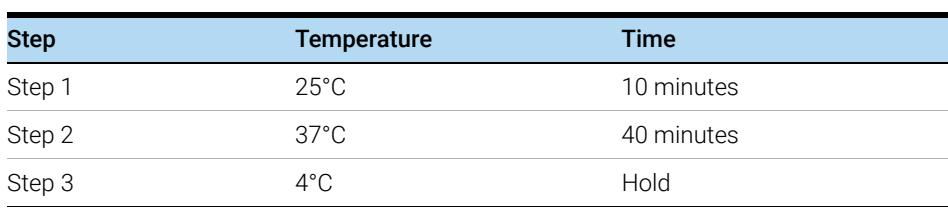

#### Table 26 Thermal cycler program for first-strand cDNA synthesis<sup>\*</sup>

\* Use a reaction volume setting of 28 μL, if required for thermal cycler set up.

# <span id="page-55-0"></span>Prepare the First Strand cDNA master mix source plate

1 Prepare the Agilent Deep Well source plate for the run as indicated in Table 27. Add the indicated volume of First Strand Master Mix to all wells of the indicated column of the Agilent Deep Well plate. Keep the master mixes on ice during the aliquoting steps. The final configuration of the master mix source plate is shown in Figure 5.

CAUTION The First Strand Master Mix used in this step is viscous. Mix thoroughly by vortexing at high speed for 5 seconds before removing an aliquot for use. Pipetting up and down is not sufficient to mix this reagent.

> The First Strand Master Mix is provided with actinomycin-D already supplied in the mixture. Do not supplement with additional actinomycin-D.

### Table 27 Preparation of the First Strand cDNA master mix source plate for protocol FirstStrandcDNA\_XT\_HS2\_RNA

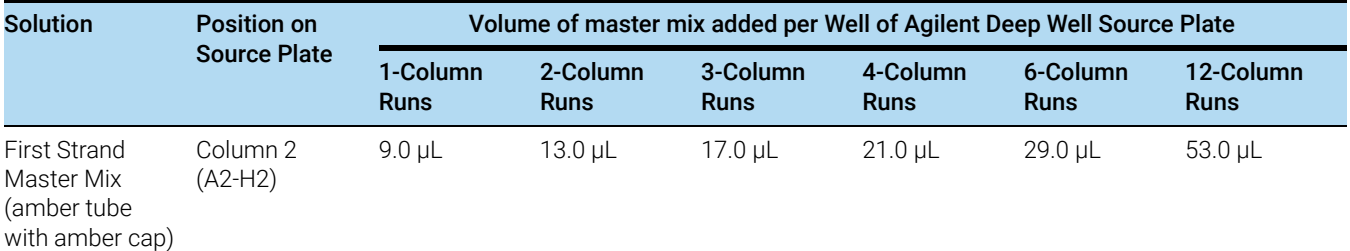

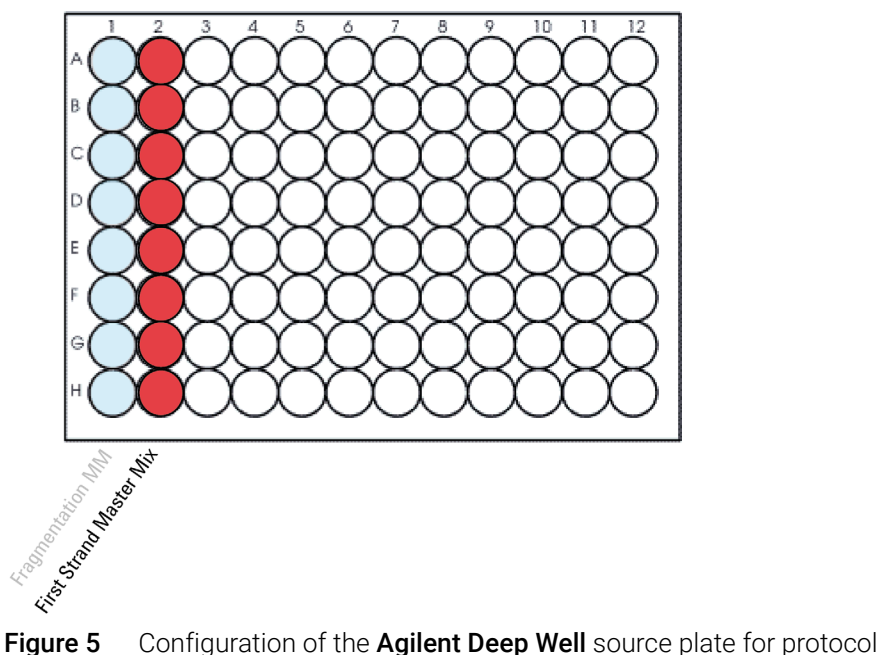

FirstStrandcDNA\_XT\_HS2\_mRNA. The master mix dispensed during a previous protocol is shown in light shading.

2 Seal the source plate using the PlateLoc Thermal Microplate Sealer, with sealing settings of 165°C and 1.0 sec.

3 Briefly centrifuge the plate to drive the well contents off the walls and plate seal and to eliminate any bubbles. Keep the master mix source plate on ice.

The presence of bubbles in source plate solutions may cause inaccurate volume transfer by the Bravo liquid handling platform. Ensure that the source plate is sealed and centrifuged prior to use in a run.

# <span id="page-56-0"></span>Load the Agilent NGS Workstation

1 Load the Labware MiniHub according to Table 18, using the plate orientations shown in Figure 3 on page 48.

| <b>Vertical Shelf Position</b> | <b>Cassette 1</b>                                                                                | <b>Cassette 2</b> | Cassette 3 | <b>Cassette 4</b> |
|--------------------------------|--------------------------------------------------------------------------------------------------|-------------------|------------|-------------------|
| Shelf 5 (Top)                  |                                                                                                  |                   |            |                   |
| Shelf 4                        |                                                                                                  |                   |            |                   |
| Shelf 3                        |                                                                                                  |                   |            |                   |
| Shelf 2                        | New tip box from<br>Fragmentation<br>protocol (minus tips<br>in column 1)                        |                   |            |                   |
| Shelf 1 (Bottom)               | Used tip box from<br>Fragmentation<br>protocol (with tips in<br>column 1)<br>0R<br>Empty tip box |                   |            | Empty tip box     |

Table 28 Initial MiniHub configuration for FirstStrandcDNA\_XT\_HS2\_mRNA protocol

2 Load the Bravo deck according to [Table 19](#page-47-0).

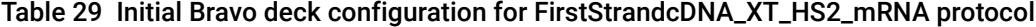

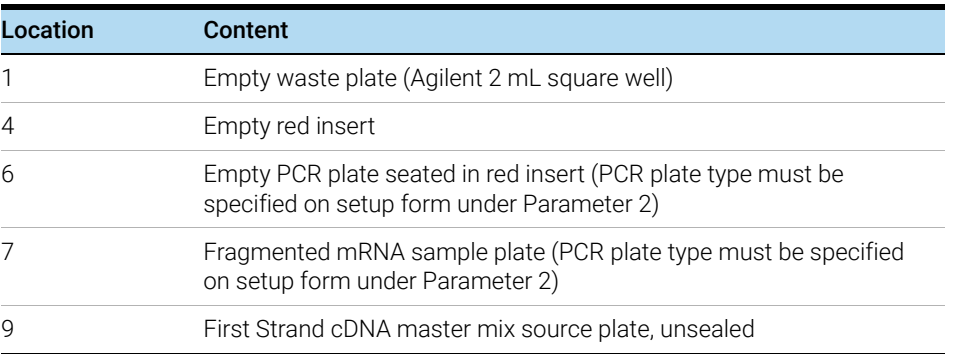

3 Load the BenchCel Microplate Handling Workstation according to [Table 20](#page-47-1).

| No. of Columns Rack 1<br><b>Processed</b> |           | Rack 2 | Rack 3 | Rack 4 |
|-------------------------------------------|-----------|--------|--------|--------|
| $\mathbf{1}$                              | 1 Tip box |        |        |        |
| $\overline{2}$                            | 1 Tip box |        |        |        |
| 3                                         | 1 Tip box |        |        |        |
| $\overline{4}$                            | 1 Tip box |        |        |        |
| 6                                         | 1 Tip box |        |        |        |
| 12                                        | 1 Tip box |        |        |        |

Table 30 Initial BenchCel configuration for FirstStrandcDNA\_XT\_HS2\_RNA protocol

# Run VWorks protocol FirstStrandcDNA\_XT\_HS2\_mRNA

- 1 On the SureSelect setup form, under Select protocol to execute, select the FirstStrandcDNA\_XT\_HS2\_mRNA protocol.
- 2 Under Select labware for thermal cycling, select the specific type of PCR plate used at positions 6 and 7 of the Bravo deck.
- 3 Select the number of columns of samples to be processed. Runs must include 1, 2, 3, 4, 6, or 12 columns.
- 4 Click Display Initial Workstation Setup.

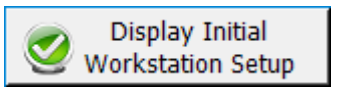

- 5 Verify that the NGS workstation has been set up as displayed on the right side of the form.
- 6 When verification is complete, click Run Selected Protocol.

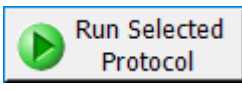

Running the FirstStrandcDNA\_XT\_HS2\_mRNA protocol takes approximately 10 minutes.

7 When you see the following prompt, remove the PCR plate from position 6 of the Bravo deck and seal the plate using the PlateLoc Thermal Microplate Sealer, with sealing setting of 165°C and 1.0 seconds.

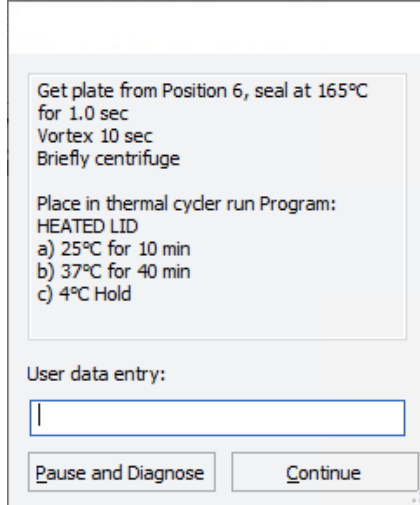

- 8 Briefly centrifuge the plate to drive the well contents off the walls and plate seal and to eliminate air bubbles.
- 9 Immediately place the sample plate in the thermal block. Close the lid and resume the thermal cycler program in Table 26.

### 10 In VWorks, click Continue.

The following prompt opens.

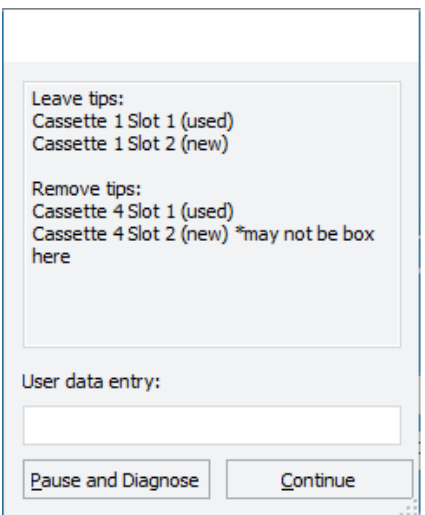

- 11 From the Bravo deck, remove the Agilent Deep Well plate that was used as the First Strand cDNA Master Mix source plate from position 9 and set it aside. You will use this same plate again for the SecondStrandcDNA\_XT\_HS2\_RNA protocol as described in "Prepare the Second [Strand master mix and master mix source plate"](#page-59-0) on page 60.
- 12 On the Labware MiniHub, leave the tip boxes in Cassette 1 in place. They will be used in the SecondStrandcDNA\_XT\_HS2\_RNA protocol as described in "Load the Agilent NGS [Workstation"](#page-61-1) on page 62.
- 13 Once the thermal cycler program in Table 26 reaches the 4°C Hold step, transfer the first strand cDNA sample plate from the thermal cycler to ice or a cold block. Proceed immediately to ["Step 4. Synthesize and purify second strand cDNA"](#page-59-1) on page 60.

# <span id="page-59-1"></span>Step 4. Synthesize and purify second strand cDNA

This step uses automation protocol SecondStrand\_XT\_HS2\_RNA.

This step also uses the aliquoted plate of AMPure XP beads that was prepared on **[page 36](#page-35-0)**.

In this step, the first stand cDNA is used as a template to synthesize second strand cDNA. The Agilent NGS Workstation then performs the purification steps for the cDNA using AMPure XP beads.

# Prepare the workstation for runset SecondStrand\_XT\_HS2\_RNA

- 1 Leave the tip boxes that were used in Cassette 1 of the Labware MiniHub during the FirstStrandcDNA\_XT\_HS2\_mRNA protocol. Clear all other plates and tip boxes from the Labware MiniHub and BenchCel.
- 2 Gently wipe down the Labware MiniHub, Bravo deck, and BenchCel with a DNA Away decontamination wipe.
- 3 Turn on the ThermoCube, set to 0°C, at position 9 of the Bravo deck. Be sure that the chiller reservoir contains at least 300 mL of 25% ethanol.
- 4 Pre-set the temperature of Bravo deck position 4 to 16°C using the Inheco Multi TEC control touchscreen, as described in [Setting the Temperature of Bravo Deck Heat Blocks](#page-18-0). Bravo deck position 4 corresponds to CPAC 2, position 1 on the Multi TEC control touchscreen.
- 5 Pre-set the temperature of Bravo deck position 6 to 4°C using the Inheco Multi TEC control touchscreen. Bravo deck position 6 corresponds to CPAC 2, position 2 on the Multi TEC control touchscreen.
- 6 Place red PCR plate inserts at Bravo deck positions 4 and 9.

### <span id="page-59-0"></span>Prepare the Second Strand master mix and master mix source plate

- 1 Prepare the appropriate volume of Second Strand master mix, using volumes listed in Table 31 and using the liquid handling steps specified below.
	- a Vortex the thawed vial of Second Strand Enzyme Mix for 5 seconds at high speed to ensure homogeneity.

**CAUTION** The Second Strand Enzyme Mix used in this step is viscous. Pipetting up and down is not sufficient to mix this reagent.

- **b** Slowly pipette the Second Strand Enzyme Mix into a 1.5-mL Eppendorf tube or conical vial, ensuring that the full volume is dispensed.
- c Add the Second Strand Oligo Mix. Mix well by pipetting up and down 15–20 times. (For large volumes, instead vortex at medium speed for 25–30 seconds to ensure homogeneity.) Spin briefly to collect the liquid and keep on ice.

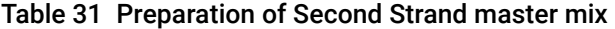

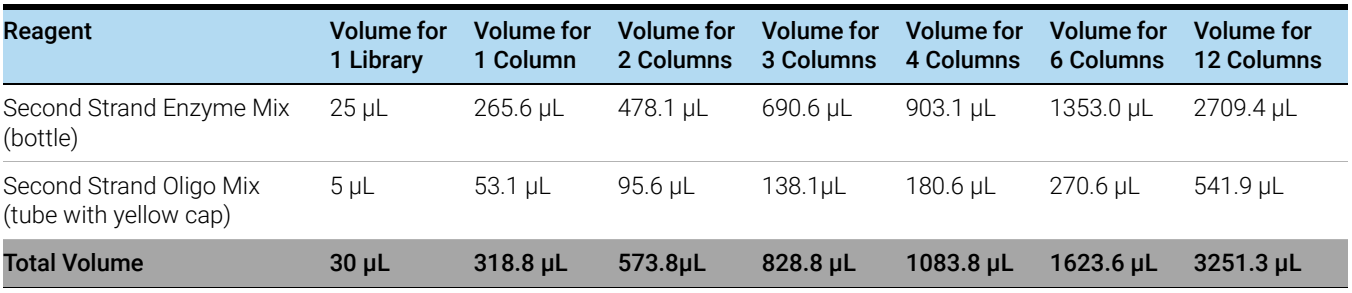

2 Prepare the Agilent Deep Well source plate for the run as indicated in Table 32. Add the indicated volume of Second Strand master mix to all wells of the indicated column of the Agilent Deep Well plate. Keep the master mixes on ice during the aliquoting steps. The final configuration of the master mix source plate is shown in Figure 5.

Table 32 Preparation of the Second Strand master mix source plate for runset SecondStrandcDNA\_XT\_HS2\_RNA

| <b>Solution</b>             | <b>Position on</b><br>Source Plate | Volume of master mix added per Well of Agilent Deep Well Source Plate |                         |                         |                         |                  |                          |
|-----------------------------|------------------------------------|-----------------------------------------------------------------------|-------------------------|-------------------------|-------------------------|------------------|--------------------------|
|                             |                                    | 1-Column<br><b>Runs</b>                                               | 2-Column<br><b>Runs</b> | 3-Column<br><b>Runs</b> | 4-Column<br><b>Runs</b> | 6-Column<br>Runs | 12-Column<br><b>Runs</b> |
| Second Strand<br>Master Mix | Column 3<br>(A3-H3)                | 36.0 uL                                                               | $67.0 \mu L$            | 98.0 uL                 | 129.0 uL                | 196.0 uL         | 400.0 µL                 |

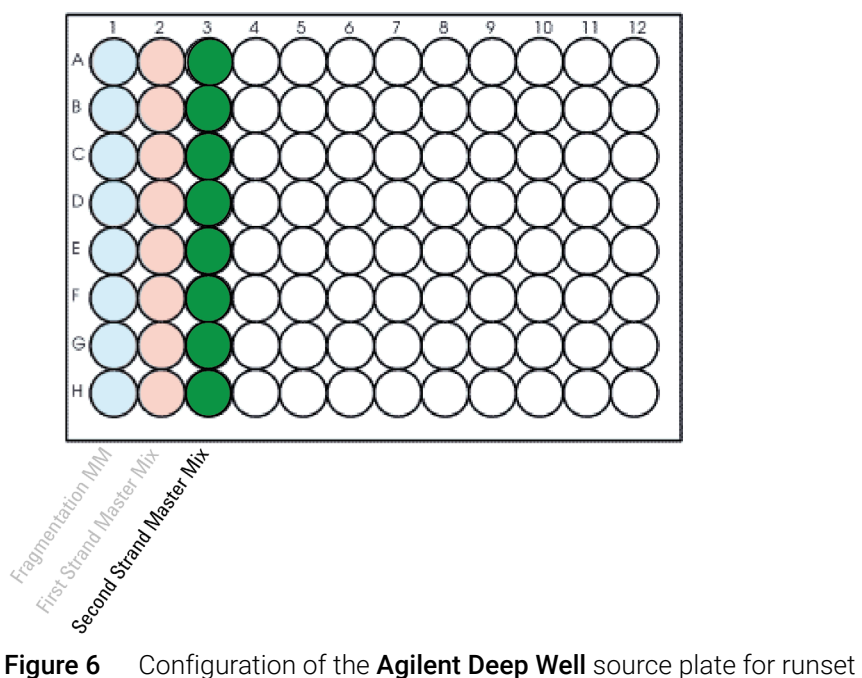

SecondStrand\_XT\_HS2\_RNA. The master mixes dispensed during previous protocols are shown in light shading.

3 Seal the source plate using the PlateLoc Thermal Microplate Sealer, with sealing settings of 165°C and 1.0 sec.

4 Briefly centrifuge the plate to drive the well contents off the walls and plate seal and to eliminate any bubbles. Keep the master mix source plate on ice.

The presence of bubbles in source plate solutions may cause inaccurate volume transfer by the Bravo liquid handling platform. Ensure that the source plate is sealed and centrifuged prior to use in a run.

# Prepare the second strand synthesis reagents

1 Prepare an Agilent shallow well reservoir containing 30 mL of nuclease-free water.

Make sure that the water in the reservoir does not contain bubbles. If bubbles are present, dislodge them with a clean pipette tip.

At the end of the automation runset, retain this reservoir for use in the Library Preparation runset.

2 Prepare an Agilent deep well reservoir containing 50 mL of freshly-prepared 70% ethanol.

# <span id="page-61-1"></span>Load the Agilent NGS Workstation

1 Load the Labware MiniHub according to Table 33, using the plate orientations shown in Figure 3 on page 48.

<span id="page-61-0"></span>Table 33 Initial MiniHub configuration for SecondStrandcDNA\_XT\_HS2\_RNA runset

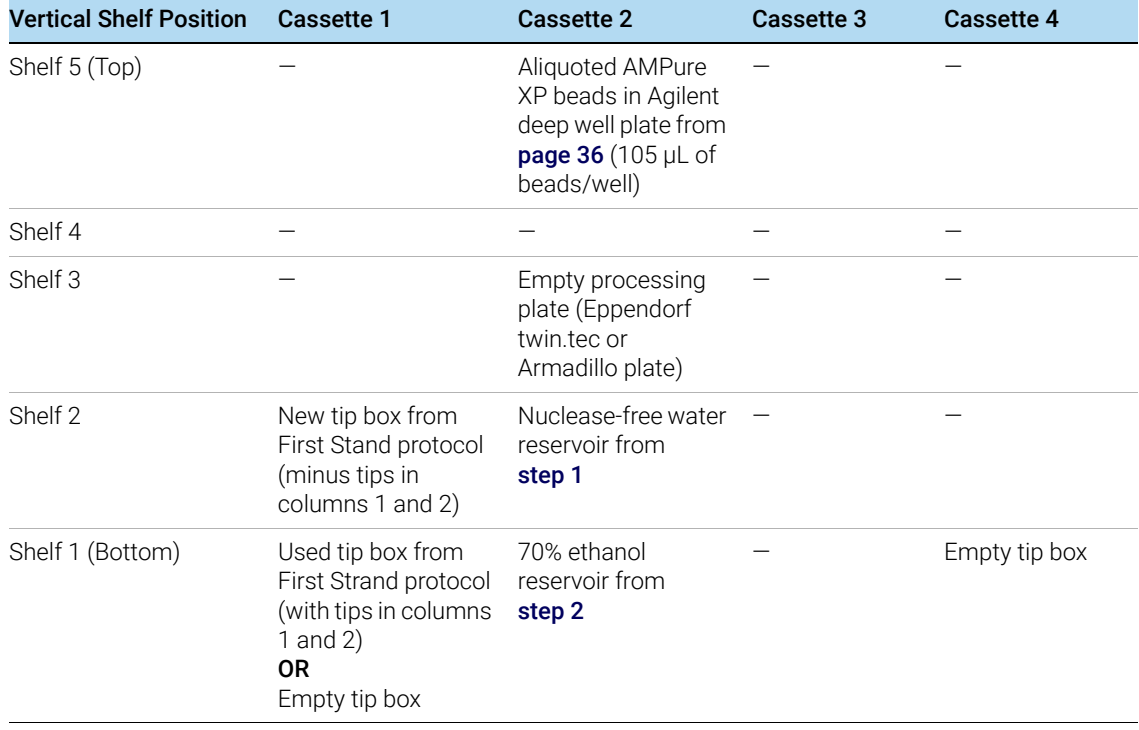

2 Load the Bravo deck according to Table 34.

Table 34 Initial Bravo deck configuration for SecondStrand\_XT\_HS2\_RNA runset

| Location       | <b>Content</b>                                                                                                    |
|----------------|----------------------------------------------------------------------------------------------------|
|                | Empty waste plate (Agilent 2 mL square well)                                                                                      |
| $\overline{4}$ | Empty red insert                                                                                                    |
| 5              | Empty processing plate (Eppendorf twin.tec or Armadillo plate)                                                                    |
| 6              | Second Strand master mix source plate, unsealed                                                                                   |
| 9              | First strand cDNA samples in PCR plate seated in red insert (PCR<br>plate type must be specified on setup form under Parameter 2) |

3 Load the BenchCel Microplate Handling Workstation according to Table 35.

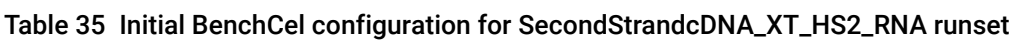

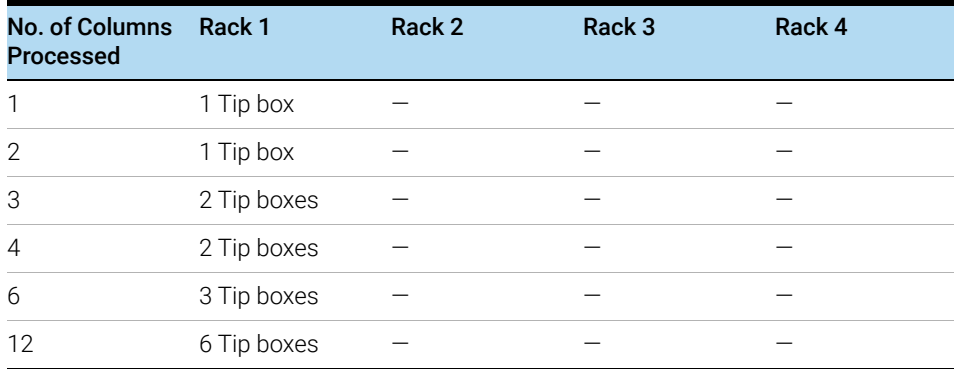

# Run VWorks runset SecondStrand\_XT\_HS2\_RNA

- 1 On the SureSelect setup form, under **Select protocol to execute**, select the SecondStrand\_XT\_HS2\_RNA runset.
- 2 Under Select labware for thermal cycling, select the specific type of PCR plate used at position 9 of the Bravo deck.
- 3 Select the number of columns of samples to be processed. Runs must include 1, 2, 3, 4, 6, or 12 columns.
- 4 Verify that the Processing Plate selection is set to the correct plate type. See [page 22](#page-21-0) for more information on using this segment of the form.
- 5 Click Display Initial Workstation Setup.

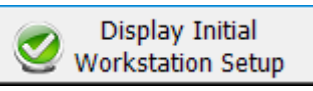

- 6 Verify that the NGS workstation has been set up as displayed on the right side of the form.
- 7 When verification is complete, click Run Selected Protocol.

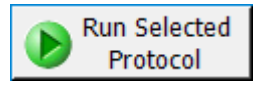

Running the SecondStrand\_XT\_HS2\_RNA runset takes approximately 2 hours. Once complete, the purified cDNA samples are ready for library preparation. The samples are located in the processing plate at position 7 of the Bravo deck. Transfer the cDNA sample plate from the Bravo deck to ice or a cold block. This cDNA sample plate is later loaded back onto the Bravo deck for the Library Preparation runset (LibraryPrep\_XT\_HS2\_ILM or LibraryPrep\_LILQ\_XT\_HS2\_ILM).

From the Bravo deck, remove the Agilent Deep Well plate that was used as the Second Strand master mix source plate from position 6 and set it aside. You will use this same plate again for the Library Preparation runset.

Stopping Point If you do not continue to the next step, seal the cDNA sample plate and store at 4°C overnight or at –20°C for prolonged storage.

SureSelect XT HS2 mRNA Library Preparation System Protocol

# 6 Library Preparation

[Step 1. Prepare adaptor-ligated libraries](#page-65-0) 66

[Step 2. Amplify adaptor-ligated libraries](#page-73-0) 74

[Step 3. Purify amplified cDNA using AMPure XP beads](#page-79-0) 80

[Step 4. Assess Library cDNA quantity and quality](#page-82-0) 83

This chapter contains instructions for the automated preparation of cDNA NGS libraries for sequencing using the Illumina paired-read platform. For each sample to be sequenced, an individual dual- indexed and molecular- barcoded library is prepared. For an overview of the SureSelect XT HS2 mRNA library preparation workflow, see Figure 2 [on page 26.](#page-25-0)

When using high-quality (RIN >8) total RNA samples, the protocol requires 10 ng to 1 µg of input total RNA. For total RNA samples of reduced integrity (RIN 6–8), 50 ng to 1 µg of input total RNA is required. For optimal results, use the maximum amount of input RNA available within the recommended range. Analysis using the molecular barcodes is recommended when sample is available in low amounts (10 to 50 ng).

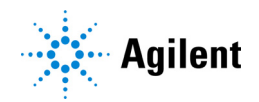

# <span id="page-65-0"></span>Step 1. Prepare adaptor-ligated libraries

The step uses one of the two Library Preparation runsets offered in the SureSelect XT HS2 mRNA VWorks form: the LibraryPrep\_XT\_HS2\_ILM runset or the LibraryPrep\_LILQ\_XT\_HS2\_ILM runset. Refer to Table 10 [on page 33](#page-32-0) for guidance on selecting the appropriate library preparation runset based on the quality and quantity of the total RNA samples.

CAUTION When preparing the adaptor-ligated libraries, certain steps of the instructions differ depending on the library Preparation superior when the instruction operations. the Library Preparation runset you are running. Make sure to follow the instructions appropriate for your run.

> This step also uses the aliquoted plate of AMPure XP beads that was prepared on [page 38](#page-37-2). If you are running the Library Preparation runset for low-input or low-quality samples, then an additional plate of AMPure XP beads (prepared on [page 40](#page-39-1)) is required.

> In this step, the Agilent NGS Workstation completes the DNA end modification steps required for SureSelect library preparation, including end-repair, dA-tailing, and ligation of the molecular-barcoded adaptor. After the end-modification steps, the Agilent NGS Workstation purifies the prepared DNA using AMPure XP beads.

The components listed in [Table 36](#page-65-1) are used in this step. Thaw and mix each component as directed in [Table 36](#page-65-1) before use. Before starting the run, you need to prepare master mixes (with overage) for each step, without the DNA sample. Master mixes for runs that include 1, 2, 3, 4, 6, and 12 columns (including overage) are shown in reagent preparation tables.

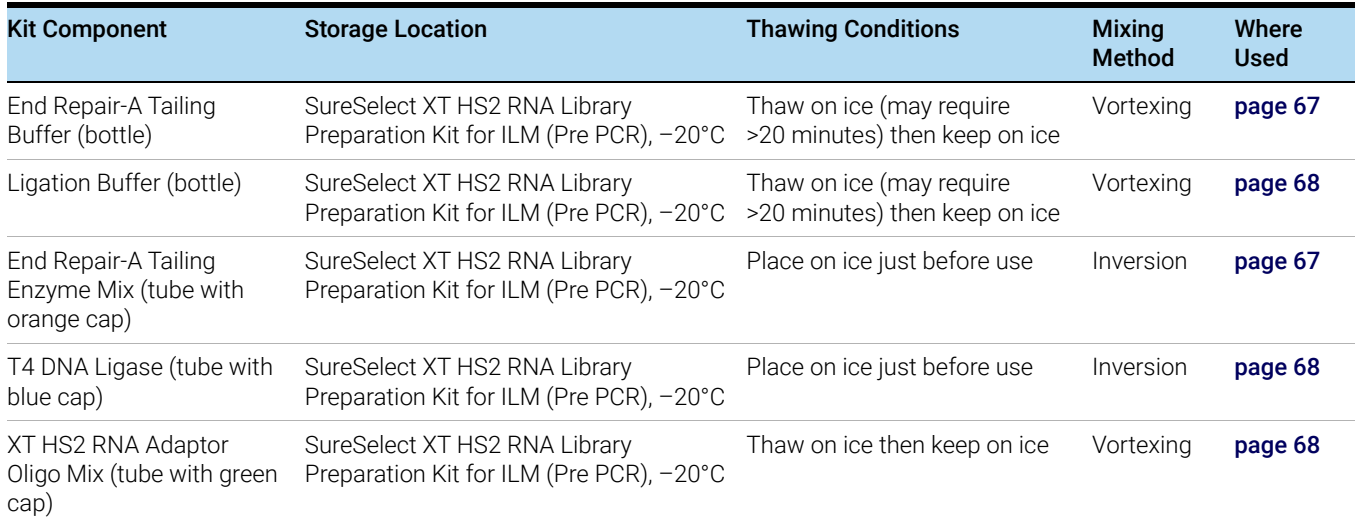

#### <span id="page-65-1"></span>Table 36 Reagents thawed before use in the LibraryPrep\_XT\_HS2\_ILM or LibraryPrep\_LILQ\_XT\_HS2\_ILM runset

# Prepare the workstation

- 1 Clear the Labware MiniHub and BenchCel of all plates and tip boxes.
- 2 Pre-set the temperature of Bravo deck position 4 to 79°C using the Inheco Multi TEC control touchscreen, as described in ["Setting the Temperature of Bravo Deck Heat Blocks"](#page-18-0) on [page 19.](#page-18-0) Bravo deck position 4 corresponds to CPAC 2, position 1 on the Multi TEC control touchscreen.
- 3 Pre-set the temperature of Bravo deck position 6 to 20°C using the Inheco Multi TEC control touchscreen. Bravo deck position 6 corresponds to CPAC 2, position 2 on the Multi TEC control touchscreen.
- 4 Turn on the ThermoCube, set to 0°C, at position 9 of the Bravo deck. Be sure that the chiller reservoir contains at least 300 mL of 25% ethanol.
- 5 Place a red PCR plate insert at Bravo deck position 4.

# Prepare the DNA End-Repair/dA-Tailing master mix

- 1 Prepare the appropriate volume of End Repair/dA-Tailing master mix, using volumes listed in Table 37 and using the liquid handling steps specified below.
	- a Vortex the thawed vial of End Repair-A Tailing Buffer for 15 seconds at high speed to ensure homogeneity. Visually inspect the solution; if any solids are observed, continue vortexing until all solids are dissolved.

CAUTION The End Repair-A Tailing Buffer used in this step must be mixed thoroughly by vortexing at high speed for 15 seconds before removing an aliquot for use. When combining with other reagents, mix well by pipetting up and down 15–20 times using a pipette set to at least 80% of the mixture volume.

- **b** Slowly pipette the End Repair-A Tailing Buffer into a 1.5-mL Eppendorf tube or conical vial, ensuring that the full volume is dispensed.
- c Slowly add the End Repair-A Tailing Enzyme Mix, rinsing the enzyme tip with buffer solution after addition. Mix well by pipetting up and down 15–20 times. (For large volumes, instead vortex at medium speed for 25–30 seconds to ensure homogeneity.) Spin briefly to collect the liquid and keep on ice.

### Table 37 Preparation of End Repair/dA-Tailing master mix

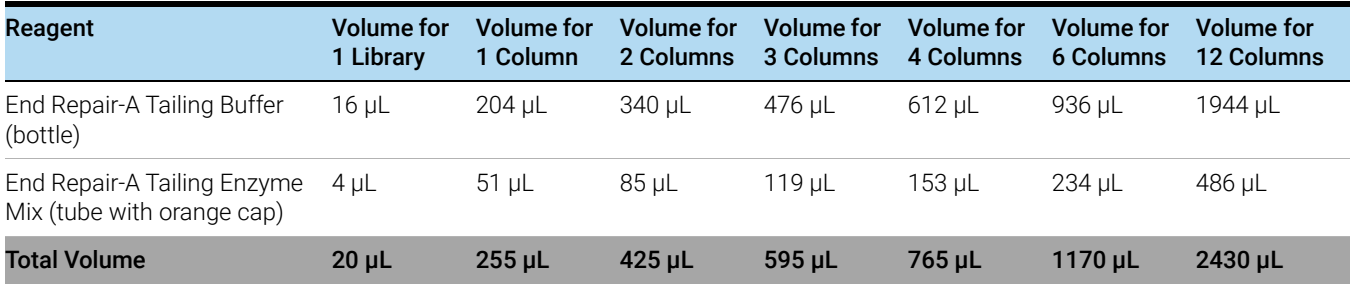

# Prepare the Ligation master mix

- 1 Prepare the appropriate volume of Ligation master mix, using volumes listed in Table 38 and using the liquid handling steps specified below.
	- a Vortex the thawed vial of Ligation Buffer for 15 seconds at high speed to ensure homogeneity.

### **CAUTION** The Ligation Buffer used in this step is viscous. Mix thoroughly by vortexing at high speed<br> **CAUTION** for 15 ecoends before remaying an eligy of for use When sembining with other research. for 15 seconds before removing an aliquot for use. When combining with other reagents, mix well by pipetting up and down 15–20 times using a pipette set to at least 80% of the mixture volume.

- **b** Slowly pipette the Ligation Buffer into a 1.5-mL Eppendorf tube or conical vial, ensuring that the full volume is dispensed.
- c Slowly add the T4 DNA Ligase, rinsing the enzyme tip with buffer solution after addition. Mix well by slowly pipetting up and down 15–20 times. (For large volumes, instead vortex at medium speed for 25–30 seconds to ensure homogeneity.) Spin briefly to collect the liquid.

# Table 38 Preparation of Ligation master mix

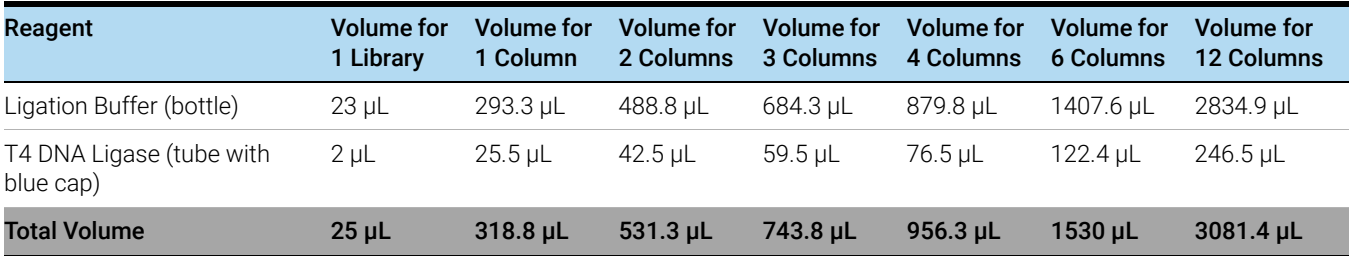

# Prepare the Adaptor Oligo Mix

1 Prepare the appropriate volume of Adaptor Oligo Mix dilution, according to Table 39. Mix well using a vortex mixer and keep on ice.

### Table 39 Preparation of Adaptor Oligo Mix dilution

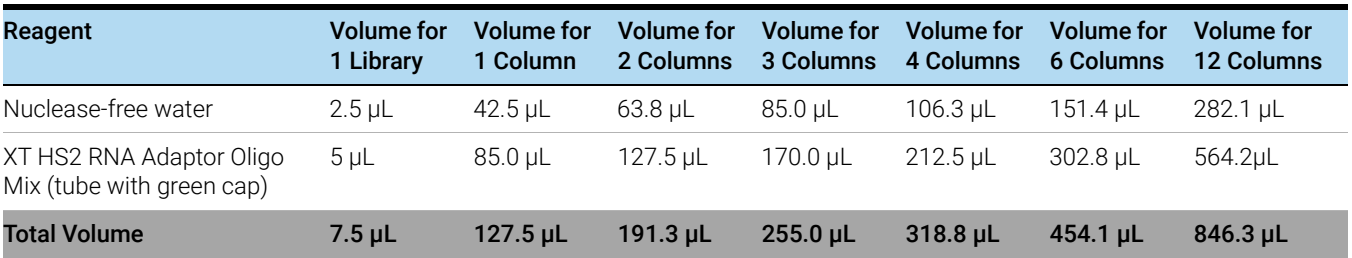

# Prepare the master mix source plate

1 Prepare the Agilent Deep Well master mix source plate containing the mixtures prepared in step 1 through step 1. Add the volumes indicated in [Table 40](#page-68-0) of each mixture to all wells of the indicated column of the Agilent Deep Well plate. Keep the master mixes on ice during the aliquoting steps. The final configuration of the master mix source plate is shown in [Figure 7](#page-68-1).

<span id="page-68-0"></span>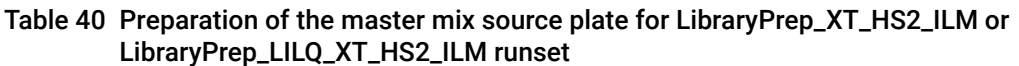

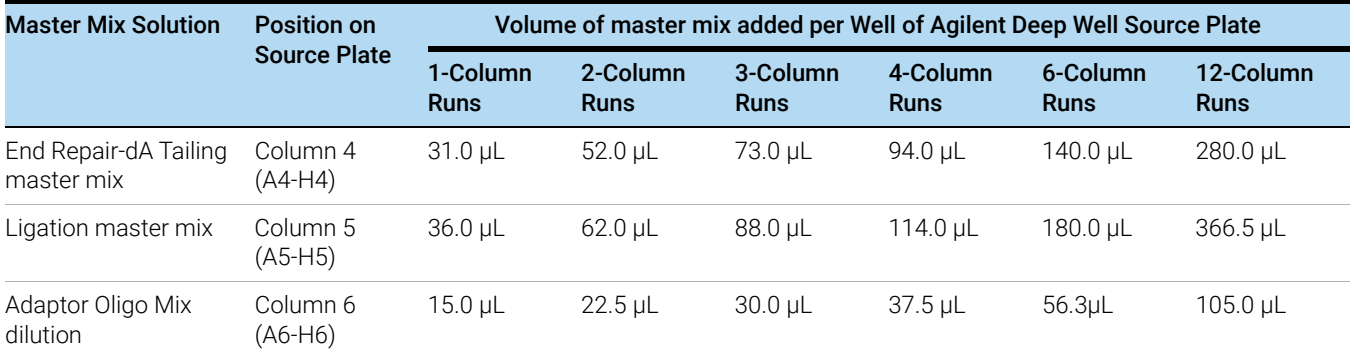

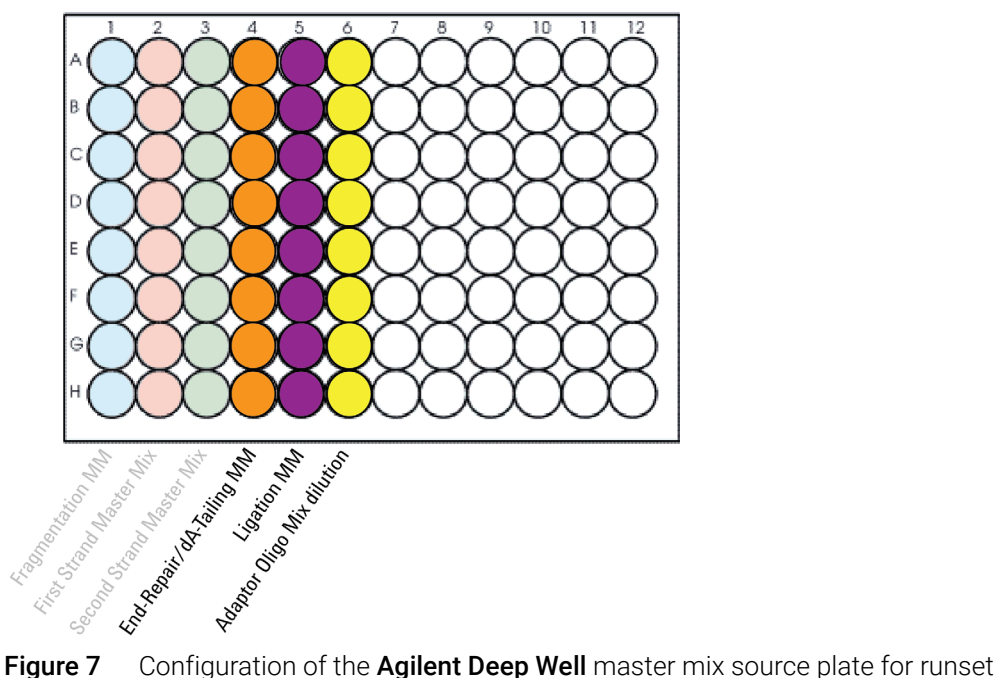

- <span id="page-68-1"></span>LibraryPrep\_XT\_HS2\_ILM or LibraryPrep\_LILQ\_XT\_HS2\_ILM. The master mixes dispensed during previous protocols are shown in light shading.
- 2 Seal the master mix source plate using the PlateLoc Thermal Microplate Sealer, with sealing settings of 165°C and 1.0 sec.
- 3 Briefly centrifuge the plate to drive the well contents off the walls and plate seal and to eliminate any bubbles. Keep the master mix source plate on ice.

NOTE The presence of bubbles in source plate solutions may cause inaccurate volume transfer by the Bravo liquid handling platform. Ensure that the source plate is sealed and centrifuged prior to use in a run.

# Prepare the purification reagents

1 Prepare an Agilent shallow well reservoir containing 30 mL of nuclease-free water.

Use the same Agilent shallow well reservoir that was used in the SecondStrand\_XT\_HS2\_RNA protocol or use a fresh Agilent shallow well reservoir.

Make sure that the water in the reservoir does not contain bubbles. If bubbles are present, dislodge them with a clean pipette tip.

At the end of the automation runset, retain this reservoir for use in the AMPureXP\_XT\_HS2\_ILM (PCR) protocol.

- <span id="page-69-0"></span>2 Prepare a reservoir containing 70% ethanol. The required volume is dependent on which runset you are running.
	- For the LibraryPrep\_XT\_HS2\_ILM runset, prepare an Agilent deep well reservoir containing 50 mL of freshly-prepared 70% ethanol.
	- For the LibraryPrep\_LILQ\_XT\_HS2\_ILM runset, prepare an Agilent deep well reservoir containing 100 mL of freshly-prepared 70% ethanol.

# Load the Agilent NGS Workstation

1 Load the Labware MiniHub according to [Table 41](#page-70-1), using the plate orientations shown in Figure 3 [on page 48.](#page-47-2)

NOTE The LibraryPrep\_LILQ\_XT\_HS2\_ILM runset for low-input or low-quality samples requires an additional plate in cassette 2, shelf 5, of the Labware MiniHub that is not required for the standard LibraryPrep\_XT\_HS2\_ILM runset.

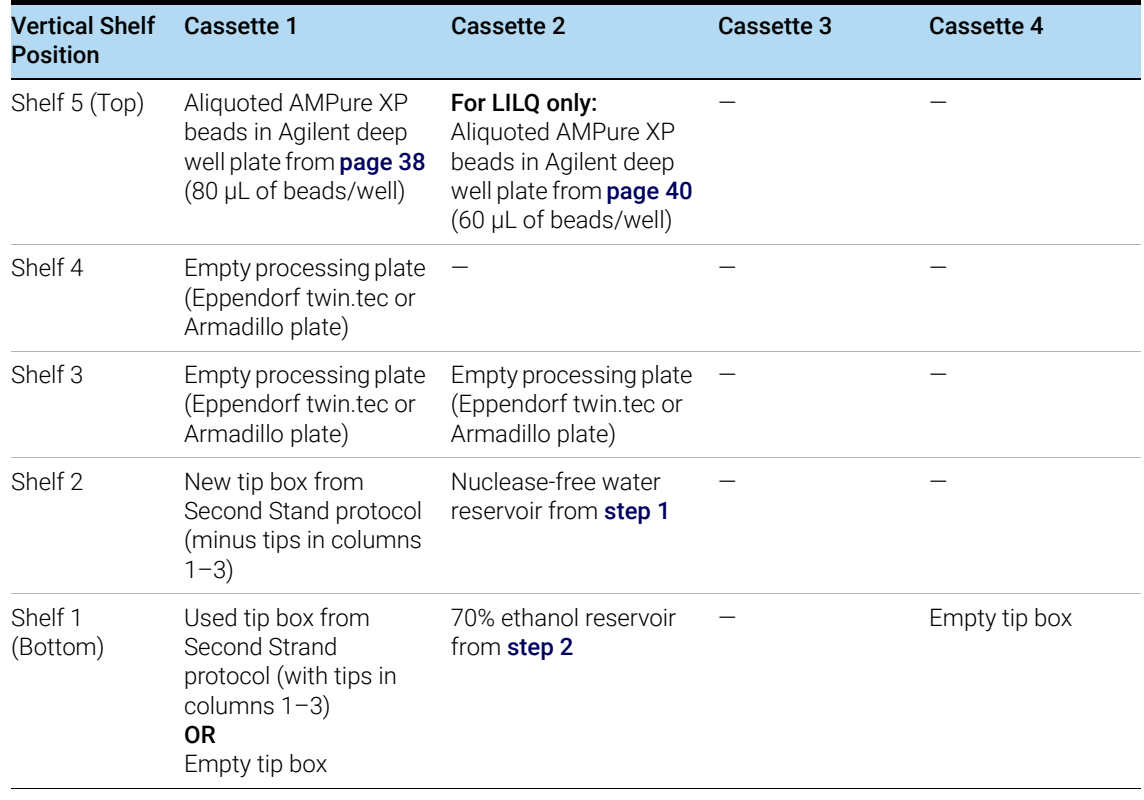

### <span id="page-70-1"></span><span id="page-70-0"></span>Table 41 Initial MiniHub configuration for LibraryPrep\_XT\_HS2\_ILM or LibraryPrep\_LILQ\_XT\_HS2\_ILM runset

2 Load the Bravo deck according to [Table 42](#page-70-2).

### <span id="page-70-2"></span>Table 42 Initial Bravo deck configuration for LibraryPrep\_XT\_HS2\_ILM or LibraryPrep\_LILQ\_XT\_HS2\_ILM runset

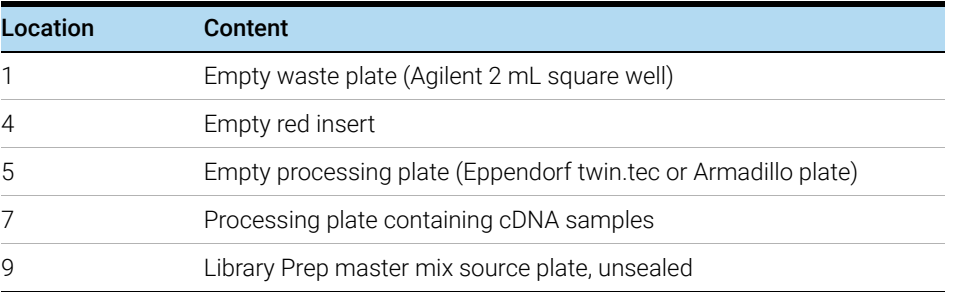

3 Load the BenchCel Microplate Handling Workstation according to the Library Preparation runset you are running.

- See [Table 43](#page-71-0) for the BenchCel configuration for runset LibraryPrep\_XT\_HS2\_ILM.
- See [Table 44](#page-71-1) for the BenchCel configuration for runset LibraryPrep\_LILQ\_XT\_HS2\_ILM.

| No. of Columns Rack 1<br><b>Processed</b> |             | Rack 2 | Rack 3 | Rack 4 |
|-------------------------------------------|-------------|--------|--------|--------|
|                                           | 1 Tip box   |        |        |        |
| $\mathcal{P}$                             | 2 Tip boxes |        |        |        |
| 3                                         | 2 Tip boxes |        |        |        |
| $\overline{4}$                            | 3 Tip boxes |        |        |        |
| 6                                         | 4 Tip boxes |        |        |        |
| 12                                        | 7 Tip boxes |        |        |        |

<span id="page-71-0"></span>Table 43 Initial BenchCel configuration for runset LibraryPrep\_XT\_HS2\_ILM

<span id="page-71-1"></span>Table 44 Initial BenchCel configuration for runset LibraryPrep\_LILQ\_XT\_HS2\_ILM

| <b>No. of Columns</b><br><b>Processed</b> | Rack 1      | Rack 2      | Rack 3 | Rack 4 |
|-------------------------------------------|-------------|-------------|--------|--------|
|                                           | 1 Tip box   |             |        |        |
| $\overline{2}$                            | 2 Tip boxes |             |        |        |
| 3                                         | 3 Tip boxes |             |        |        |
| $\overline{4}$                            | 4 Tip boxes |             |        |        |
| 6                                         | 6 Tip boxes |             |        |        |
| 12                                        | 6 Tip boxes | 5 Tip boxes |        |        |

# Run VWorks runset LibraryPrep\_XT\_HS2\_ILM or LibraryPrep\_LILQ\_XT\_HS2\_ILM

- 1 On the SureSelect setup form, under Select protocol to execute, select the appropriate runset.
	- LibraryPrep\_XT\_HS2\_ILM for standard samples
	- LibraryPrep\_LILQ\_XT\_HS2\_ILM for low-input or low-quality samples
- 2 Select the number of columns of samples to be processed. Runs must include 1, 2, 3, 4, 6, or 12 columns.
- 3 Verify that the Processing Plate selection is set to the correct plate type. See [page 22](#page-21-0) for more information on using this segment of the form.
- 4 Click Display Initial Workstation Setup.

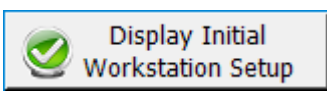

- 5 Verify that the NGS workstation has been set up as displayed on the right side of the form.
- 6 When verification is complete, click Run Selected Protocol.

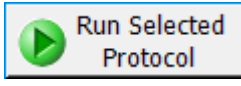
7 When ready to begin the run, click OK in the following window.

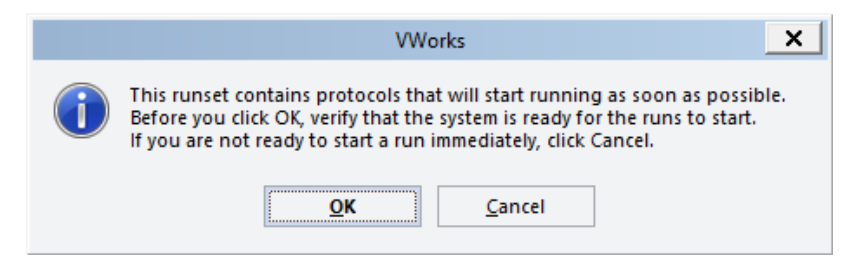

Running the Library Preparation runset takes approximately 2 hours. Once complete, the purified, adaptor-ligated cDNA samples are located in the processing plate at position 7 of the Bravo deck.

## Step 2. Amplify adaptor-ligated libraries

This step uses automation protocol PCR\_XT\_HS2\_ILM.

In this step, the Agilent NGS Workstation completes the liquid handling steps to prepare the plate for PCR amplification and dual-indexing of the adaptor-ligated cDNA samples. After the workstation completes the liquid-handling steps, you transfer the PCR plate to a thermal cycler for amplification.

The components listed in **Table 45** are used in this step. Before you begin, thaw the reagents listed below and keep on ice. Before use, mix each component as directed.

| <b>Component</b>                                             | <b>Storage Location</b>                                               | <b>Mixing Method</b>                 | Where<br><b>Used</b> |
|--------------------------------------------------------------|-----------------------------------------------------------------------|--------------------------------------|----------------------|
| Herculase II Fusion DNA<br>Polymerase (tube with<br>red cap) | SureSelect XT HS2 Library Preparation Kit<br>for ILM (Pre PCR), -20°C | Pipette up and<br>down $15-20$ times | page 76              |
| 5x Herculase II Reaction<br>Buffer (tube with clear<br>cap)  | SureSelect XT HS2 Library Preparation Kit<br>for ILM (Pre PCR), -20°C | Vortexing                            | page 76              |
| SureSelect XT HS2 Index<br><b>Primer Pairs</b>               | SureSelect XT HS2 Index Primer Pairs for<br>ILM (Pre PCR), $* -20$ °C | Vortexing                            | page 76              |

Table 45 Reagents for PCR amplification of the cDNA libraries

\* Indexing primer pairs are provided in a 96-well plate.

CAUTION To avoid cross-contaminating libraries, set up PCR master mixes in a dedicated clean area or PCR hood with UV sterilization and positive air flow.

> The SureSelect XT HS2 Index Primer Pairs are provided in single-use aliquots. To avoid cross-contamination of libraries, do not retain and re-use any residual volume in the plate for subsequent experiments.

## Prepare the workstation

- 1 Clear the Labware MiniHub and BenchCel of all plates and tip boxes.
- 2 Gently wipe down the Labware MiniHub, Bravo deck, and BenchCel with a DNA Away decontamination wipe.
- 3 Turn on the ThermoCube, set to 0°C, at position 9 of the Bravo deck. Be sure that the chiller reservoir contains at least 300 mL of 25% ethanol.
- 4 Pre-set the temperature of Bravo deck position 6 to 4°C using the Inheco Multi TEC control touchscreen, as described in ["Setting the Temperature of Bravo Deck Heat Blocks"](#page-18-0) on [page 19.](#page-18-0) Bravo deck position 6 corresponds to CPAC 2, position 2 on the Multi TEC control touchscreen.
- 5 Place a red PCR plate insert at Bravo deck position 6.

## Pre-program the thermal cycler

1 Pre-program a thermal cycler (with the heated lid ON) with the program in Table 46. Start the program, then immediately pause the program, allowing the heated lid to reach temperature while you set up the automation run.

### Table 46 PCR Thermal Cycler Program<sup>\*</sup>

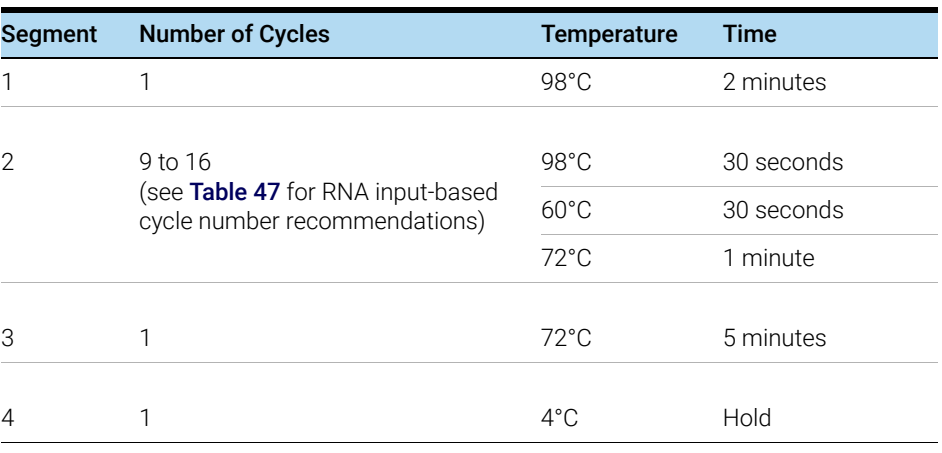

\* Use a reaction volume setting of 50  $\mu$ L, if required for thermal cycler set up.

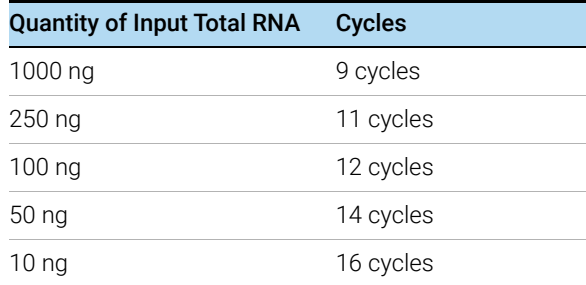

#### Table 47 PCR cycle number recommendations

## Prepare the SureSelect XT HS2 Index Primer Pairs

1 Using a multichannel pipette, transfer 5 μL of each SureSelect XT HS2 Index Primer Pair from the 96-well plate in which the primer pairs are provided into the PCR plate to be used for PCR thermal cycling. Make sure to maintain the same well location for each primer pair when transferring to the PCR plate. Keep the PCR plate on ice.

The PCR plate containing the primer pairs is loaded onto the Bravo deck in step 2 on page 77 for the PCR\_XT\_HS2\_ILM protocol.

## Prepare the PCR master mix and master mix source plate

1 Prepare the appropriate volume of PCR master mix, according to Table 48. Vortex at medium speed for 15–20 seconds and keep on ice.

## Table 48 Preparation of PCR Master Mix

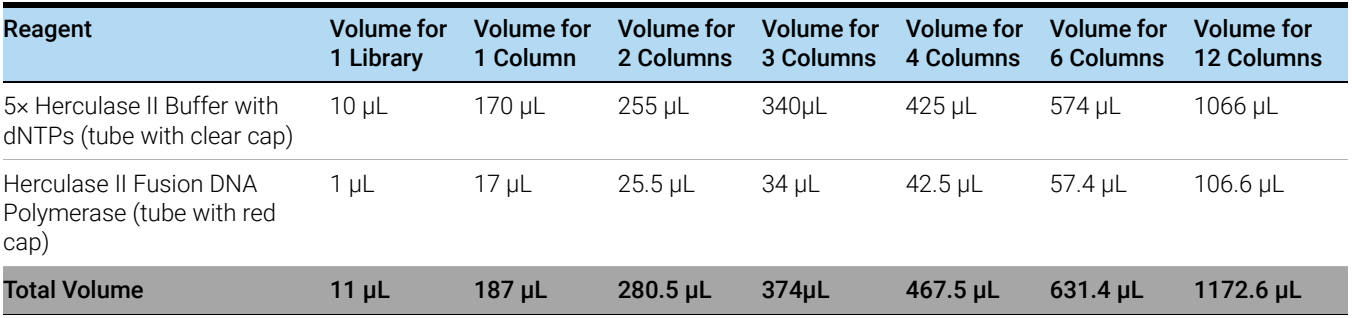

2 Using a processing plate (Eppendorf twin.tec or Armadillo plate) as the master mix source plate, add the volume of PCR master mix indicated in [Table 49](#page-75-0) to all wells of column 1. The final configuration of the master mix source plate is shown in Figure 8.

## <span id="page-75-0"></span>Table 49 Preparation of the master mix source plate (Eppendorf twin.tec or Armadillo plate) for PCR\_XT\_HS2\_ILM protocol

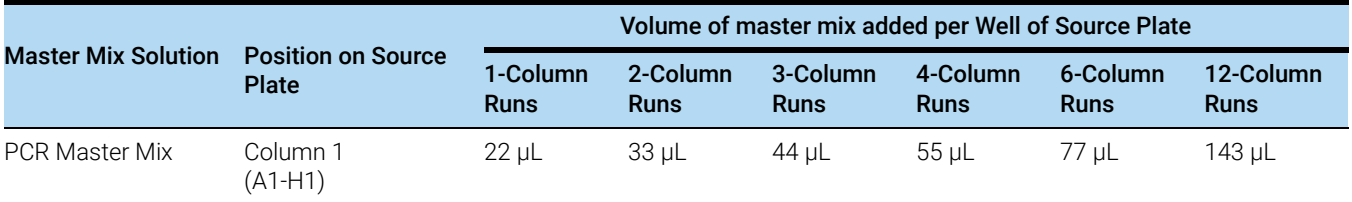

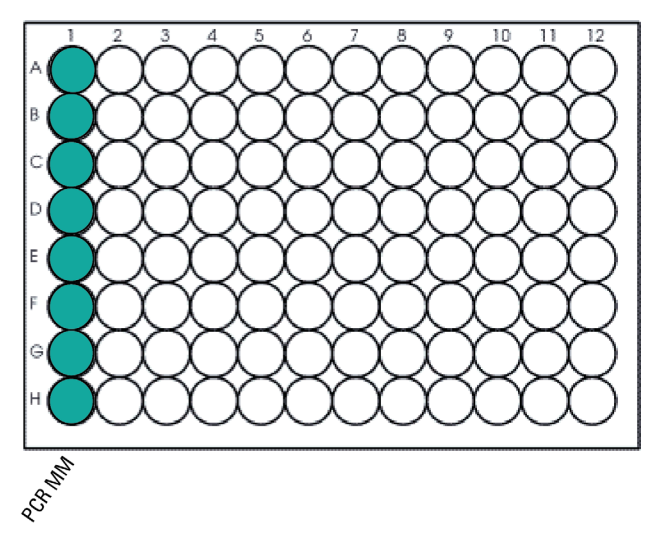

Figure 8 Configuration of the master mix source plate for protocol PCR\_XT\_HS2\_ILM

3 Seal the master mix source plate using the PlateLoc Thermal Microplate Sealer, with sealing settings of 165°C and 1.0 sec.

4 Briefly centrifuge the plate to drive the well contents off the walls and plate seal and to eliminate any bubbles.

NOTE The presence of bubbles in source plate solutions may cause inaccurate volume transfer by the<br>
Return limit has alling a latter as France that the secure alsta is exceled and sentify and prints. Bravo liquid handling platform. Ensure that the source plate is sealed and centrifuged prior to use in a run.

## Load the Agilent NGS Workstation

1 Load the Labware MiniHub according to Table 50, using the plate orientations shown in Figure 3 [on page 48.](#page-47-0)

| <b>Vertical Shelf</b><br><b>Position</b> | Cassette 1  | Cassette 2 | Cassette 3 | Cassette 4    |
|------------------------------------------|-------------|------------|------------|---------------|
| Shelf 5 (Top)                            |             |            |            |               |
| Shelf 4                                  |             |            |            |               |
| Shelf 3                                  |             |            |            |               |
| Shelf 2                                  | New tip box |            |            |               |
| Shelf 1 (Bottom) Empty tip box           |             |            |            | Empty tip box |

Table 50 Initial MiniHub configuration for PCR\_XT\_HS2\_ILM protocol

2 Load the Bravo deck according to Table 51.

## Table 51 Initial Bravo deck configuration for PCR\_XT\_HS2\_ILM protocol

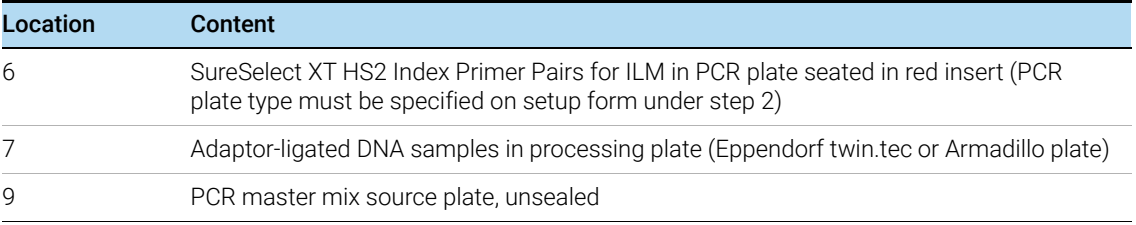

3 Load the BenchCel Microplate Handling Workstation according to Table 52.

## Table 52 Initial BenchCel configuration for PCR\_XT\_HS2\_ILM protocol

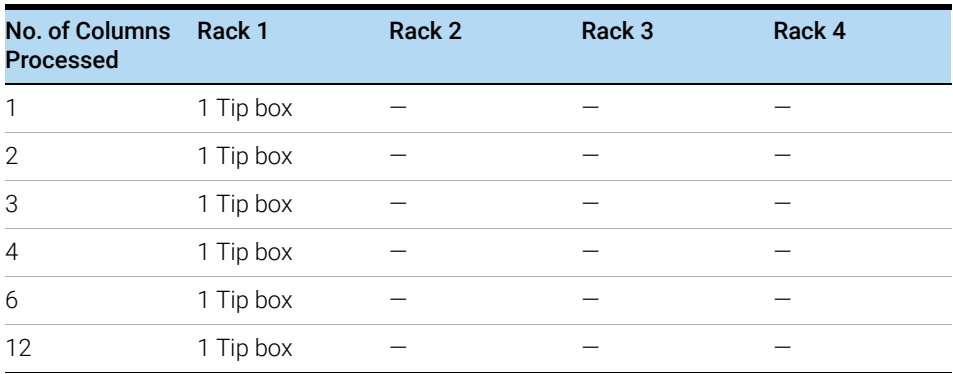

## Run VWorks protocol PCR\_XT\_HS2\_ILM

- 1 On the SureSelect setup form, under Select protocol to execute, select the PCR\_XT\_HS2\_ILM protocol.
- 2 Under Select labware for thermal cycling, select the specific type of PCR plate used at position 6 of the Bravo deck.
- 3 Select the number of columns of samples to be processed. Runs must include 1, 2, 3, 4, 6, or 12 columns.
- 4 Verify that the Processing Plate selection is set to the correct plate type. See [page 22](#page-21-0) for more information on using this segment of the form.
- 5 Click Display Initial Workstation Setup.

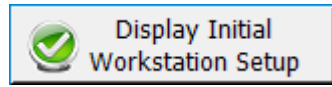

- 6 Verify that the NGS workstation has been set up as displayed on the right side of the form.
- 7 When verification is complete, click Run Selected Protocol.

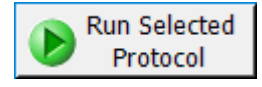

Running the PCR\_XT\_HS2\_ILM protocol takes approximately 15 minutes. Once complete, the PCR-ready samples, containing prepped DNA and PCR master mix, are located in the PCR plate at position 6 of the Bravo deck.

8 When you see the following prompt, remove the PCR plate from position 6 of the Bravo deck and seal the plate using the PlateLoc Thermal Microplate Sealer, with sealing settings of 165°C and 1.0 seconds.

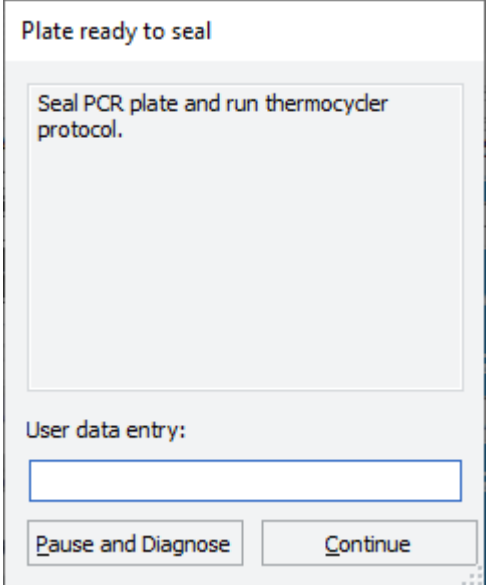

9 Briefly centrifuge the plate to drive the well contents off the walls and plate seal and to eliminate air bubbles.

10 Before adding the samples to the pre-programmed thermal cycler, bring the temperature of the thermal block to 98°C by resuming the thermal cycler program in Table 46. Once the cycler has reached 98°C, immediately place the sample plate in the thermal block and close the lid.

**CAUTION** The lid of the thermal cycler is hot and can cause burns. Use caution when working near the lid.

## Step 3. Purify amplified cDNA using AMPure XP beads

This step uses automation protocol AMPureXP\_XT\_HS2\_ILM (PCR).

This step also uses the aliquoted plate of AMPure XP beads that was prepared on **[page 38](#page-37-0)**.

In this step, the Agilent NGS Workstation transfers amplified cDNA to an Agilent Deep Well plate containing AMPure XP beads, and then collects and washes the bead-bound DNA.

## Prepare the workstation and reagents

- 1 Retain the master mix source plate (Eppendorf twin.tec or Armadillo plate) containing the PCR master mix located at position 9 of the Bravo deck for later use in the TS\_D1000 protocol (see ["Option 1: Analysis using an Agilent 4200 TapeStation Instrument and D1000](#page-82-0)  [ScreenTape"](#page-82-0) on page 83). Otherwise, clear the Labware MiniHub and BenchCel of all plates and tip boxes.
- 2 Gently wipe down the Labware MiniHub, Bravo deck, and BenchCel with a DNA Away decontamination wipe.
- 3 Pre-set the temperature of Bravo deck position 4 to 45°C using the Inheco Multi TEC control touchscreen, as described in ["Setting the Temperature of Bravo Deck Heat Blocks"](#page-18-0) on [page 19.](#page-18-0) Bravo deck position 4 corresponds to CPAC 2, position 1 on the Multi TEC control touchscreen.
- 4 Pre-set the temperature of Bravo deck position 6 to 4°C using the Inheco Multi TEC control touchscreen. Bravo deck position 6 corresponds to CPAC 2, position 2 on the Multi TEC control touchscreen.
- 5 Place a red PCR plate insert at Bravo deck position 6.
- 6 Prepare an Agilent shallow well reservoir containing 30 mL of 1X Low TE Buffer.

Make sure that the buffer in the reservoir does not contain bubbles. If bubbles are present, dislodge them with a clean pipette tip.

- 7 Prepare an Agilent deep well reservoir containing 50 mL of freshly-prepared 70% ethanol.
- 8 Load the Labware MiniHub according to Table 53, using the plate orientations shown in Figure 3 [on page 48.](#page-47-0)

| <b>Vertical Shelf</b><br><b>Position</b> | <b>Cassette 1</b>                                                                                        | <b>Cassette 2</b>                                                       | Cassette 3 | <b>Cassette 4</b> |
|------------------------------------------|----------------------------------------------------------------------------------------------------|-------------------------------------------------------------------------|------------|-------------------|
| Shelf 5 (Top)                            | Aliquoted AMPure XP<br>beads in Agilent Deep<br>Well plate from<br>page 42 (50 $\mu$ L of<br>beads/well) |                                                                         |            |                   |
| Shelf 4                                  |                                                                                                    |                                                                         |            |                   |
| Shelf 3                                  |                                                                                                    | Empty processing<br>plate (Eppendorf<br>twin.tec or<br>Armadillo plate) |            |                   |
| Shelf 2                                  |                                                                                                    | 1X Low TE Buffer<br>reservoir from<br>step 6                            |            |                   |
| Shelf 1 (Bottom)                         |                                                                                                    | 70% ethanol<br>reservoir from<br>step 7                                 |            | Empty tip box     |

Table 53 Initial MiniHub configuration for AMPureXP\_XT\_HS2\_ILM (PCR) protocol

9 Load the Bravo deck according to Table 54.

## Table 54 Initial Bravo deck configuration for AMPureXP\_XT\_HS2\_ILM (PCR) protocol

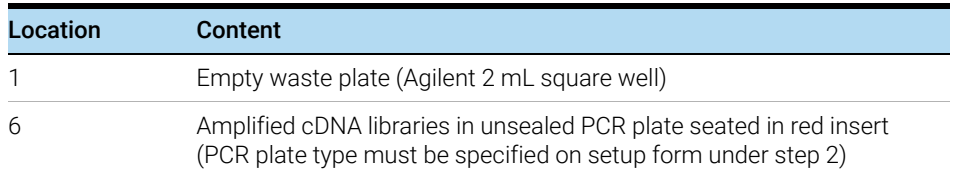

10 Load the BenchCel Microplate Handling Workstation according to Table 55.

Table 55 Initial BenchCel configuration for AMPureXP\_XT\_HS2\_ILM (PCR) protocol

| No. of Columns Rack 1<br><b>Processed</b> |             | Rack 2 | Rack 3 | Rack 4 |
|-------------------------------------------|-------------|--------|--------|--------|
| $\mathbf{1}$                              | 1 Tip box   |        |        |        |
| $\overline{2}$                            | 1 Tip box   |        |        |        |
| 3                                         | 2 Tip boxes |        |        |        |
| $\overline{4}$                            | 2 Tip boxes |        |        |        |
| 6                                         | 3 Tip boxes |        |        |        |
| 12                                        | 5 Tip boxes |        |        |        |

## Run the AMPureXP\_XT\_HS2\_ILM (PCR) protocol

- 1 On the SureSelect setup form, under Select protocol to execute, select the AMPureXP\_XT\_HS2\_ILM (PCR) protocol.
- 2 Under Select labware for thermal cycling, select the specific type of PCR plate containing the amplified libraries at position 6.
- 3 Select the number of columns of samples to be processed. Runs must include 1, 2, 3, 4, 6, or 12 columns.
- 4 Verify that the Processing Plate selection is set to the correct plate type. See [page 22](#page-21-0) for more information on using this segment of the form.
- 5 Click Display Initial Workstation Setup.

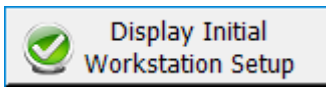

- 6 Verify that the NGS workstation has been set up as displayed on the right side of the form.
- 7 When verification is complete, click Run Selected Protocol.

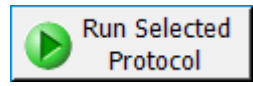

The purification protocol takes approximately 45 minutes. When complete, the purified cDNA samples are in the processing plate (Eppendorf twin.tec or Armadillo plate) located on Bravo deck position 7.

8 Remove the plate of purified DNA samples from deck position 7. Spin the plate briefly to collect the liquid. Keep on ice.

## Step 4. Assess Library cDNA quantity and quality

Sample analysis can be completed using one of two options.

- Option 1: Prepare the analytical assay plate using automation (protocol TS\_D1000) and perform analysis on Agilent 4200 TapeStation. See ["Option 1: Analysis using an Agilent 4200](#page-82-0)  [TapeStation Instrument and D1000 ScreenTape"](#page-82-0) on page 83.
- Option 2: Prepare the analytical samples manually and perform analysis on Agilent 2100 Bioanalyzer, Agilent 4200 or 4150 TapeStation or Agilent 5200 Fragment Analyzer. See "Option [2: Analysis using an equivalent platform \(non-automated\)"](#page-86-0) on page 87.

## <span id="page-82-0"></span>Option 1: Analysis using an Agilent 4200 TapeStation Instrument and D1000 ScreenTape

This section describes use of automation protocol TS\_D1000 to prepare the D1000 assay sample plate by combining 2 µL of each DNA sample with 6 µL of D1000 sample buffer. Afterward, you transfer the prepared assay plate to the 4200 TapeStation instrument for analysis. For more information to do this step, see the [Agilent D1000 Assay Quick Guide for 4200 TapeStation](http://www.agilent.com/cs/library/usermanuals/public/4200-TapeStation_D1000_QG.pdf)  [System](http://www.agilent.com/cs/library/usermanuals/public/4200-TapeStation_D1000_QG.pdf).

Allow the reagents to equilibrate to room temperature for 30 minutes prior to use.

### Prepare the workstation and Sample Buffer source plate

- 1 Clear the Labware MiniHub and BenchCel of plates and tip boxes.
- 2 Gently wipe down the Labware MiniHub, Bravo deck, and BenchCel with a DNA Away decontamination wipe.
- 3 Turn off the ThermoCube device (see [page 20](#page-19-0)) to restore position 9 of the Bravo deck to room temperature.
- 4 Pre-set the temperature of Bravo deck position 4 to 4°C using the Inheco Multi TEC control touchscreen, as described in [Setting the Temperature of Bravo Deck Heat Blocks](#page-18-0). Bravo deck position 4 corresponds to CPAC 2, position 1 on the Multi TEC control touchscreen.
- 5 Using the same source plate that was used in the PCR\_XT\_HS2\_ILM protocol (Eppendorf twin.tec or Armadillo plate), prepare the Sample Buffer source plate at room temperature. Add the volume of D1000 Sample Buffer indicated in Table 56 to each well of column 2 of the plate.

#### Table 56 Preparation of the Sample Buffer source plate for TS\_D1000 protocol

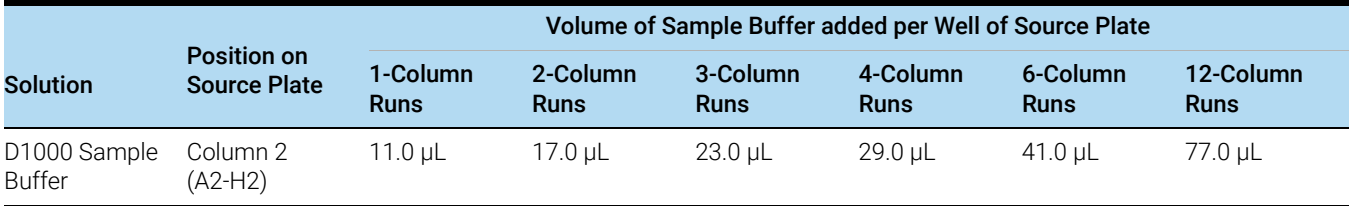

CAUTION Make sure to add the D1000 Sample Buffer to column 2 of the source plate.

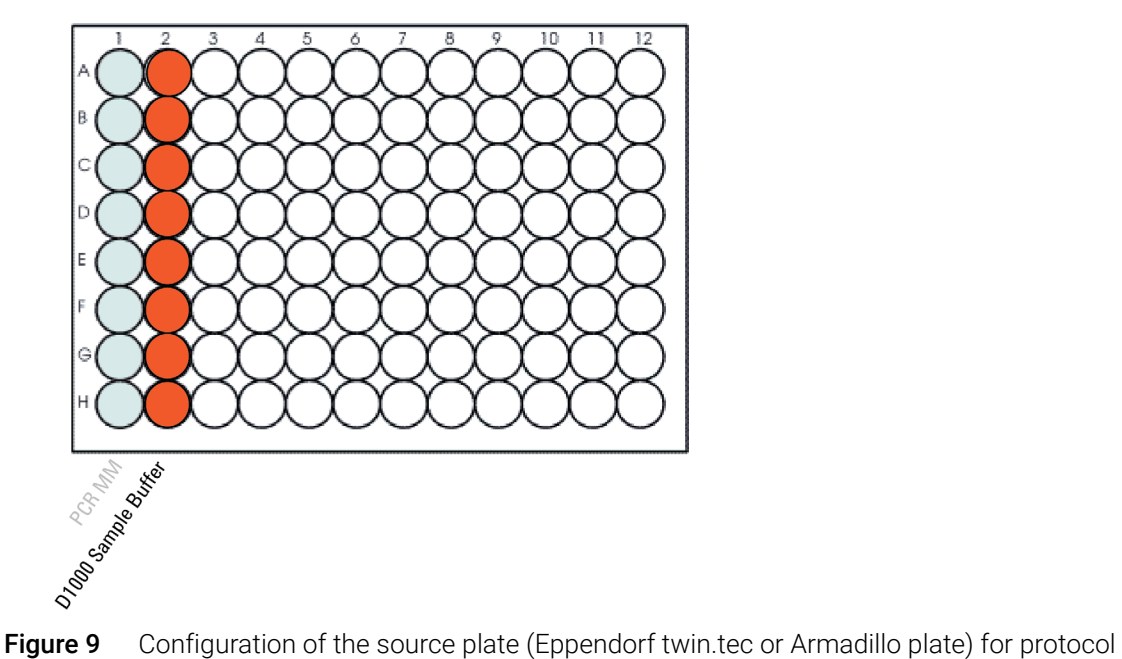

TS\_D1000. The master mix dispensed during a previous protocol is shown in light shading.

## Load the Agilent NGS Workstation

6 Load the Labware MiniHub according to Table 57, using the plate orientations shown in Figure 3 [on page 48.](#page-47-0)

Table 57 Initial MiniHub configuration for TS\_D1000 protocol

| <b>Vertical Shelf</b><br><b>Position</b> | <b>Cassette 1</b> | <b>Cassette 2</b> | Cassette 3 | Cassette 4    |
|------------------------------------------|-------------------|-------------------|------------|---------------|
| Shelf 5 (Top)                            |                   |                   |            |               |
| Shelf 4                                  |                   |                   |            |               |
| Shelf 3                                  |                   |                   |            |               |
| Shelf 2                                  | New tip box       |                   |            |               |
| Shelf 1 (Bottom)                         | Empty tip box     |                   |            | Empty tip box |

7 Load the Bravo deck according to Table 58.

#### Table 58 Initial Bravo deck configuration for TS\_D1000 protocol

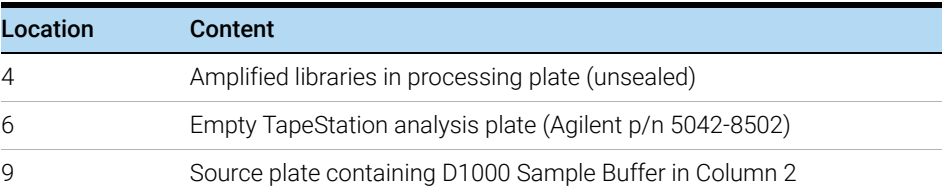

CAUTION To prevent damage to the Agilent 4200 TapeStation instrument and the Agilent NGS Workstation, use only the specified Agilent plates (Agilent p/n 5042-8502) for automated assay plate preparation.

> The Agilent 2200 TapeStation system does not support use of these plates. Do not load sample plates prepared using the automated protocol in the 2200 TapeStation instrument.

8 Load the BenchCel Microplate Handling Workstation according to Table 59.

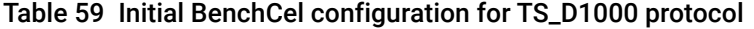

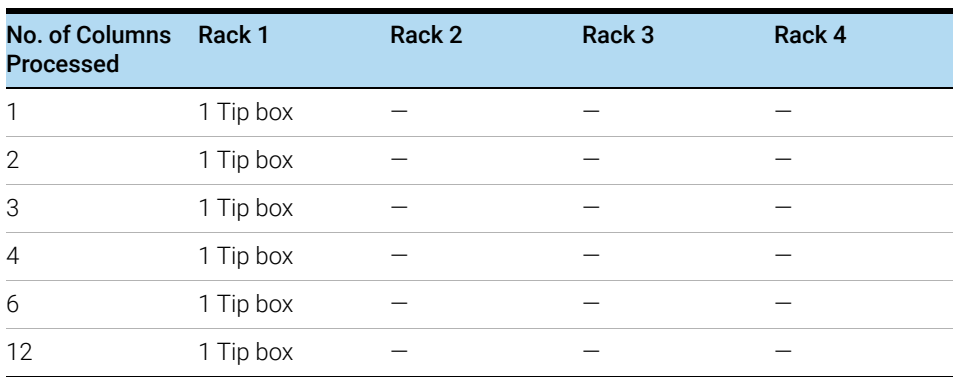

## Run VWorks protocol TS\_D1000

- 9 On the SureSelect setup form, under Select protocol to execute, select TS\_D1000.
- 10 Select the number of columns of samples to be processed. Runs must include 1, 2, 3, 4, 6, or 12 columns.
- 11 Click Display Initial Workstation Setup.

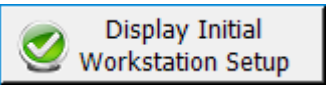

12 Verify that the NGS workstation has been set up as displayed on the right side of the form.

13 When verification is complete, click Run Selected Protocol.

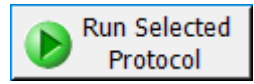

Running the TS\_D1000 protocol takes approximately 15 minutes. Once removal of analytical samples is complete, remove the primary cDNA library sample plate from position 4, seal the plate, and keep on ice.

14 When prompted by VWorks as shown below, remove the Agilent TapeStation analysis plate containing the analytical samples from position 6 of the Bravo deck, then click Continue. Seal the D1000 assay plate with a foil seal, then vortex and spin the sealed plate as directed in the [Agilent D1000 Assay Quick Guide for 4200 TapeStation System.](http://www.agilent.com/cs/library/usermanuals/public/4200-TapeStation_D1000_QG.pdf)

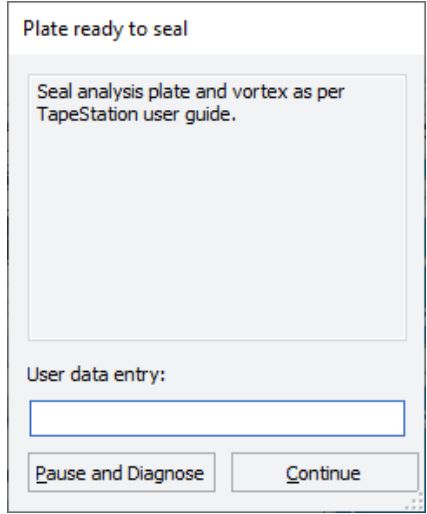

CAUTION To prevent damage to the Agilent 4200 TapeStation instrument, use only the specified 96-well plate foil seals (Agilent p/n 5067-5154).

> For accurate quantitation, make sure that you thoroughly mix the combined DNA and sample buffer on a vortex mixer for 1 minute, then spin briefly to collect the liquid.

## Run the D1000 Assay and analyze the data

- 15 Load the analytical sample plate, the D1000 ScreenTape, and loading tips into the TapeStation instrument as instructed in the D1000 Assay Quick Guide. Start the run.
- 16 Verify that the electropherogram shows the expected DNA fragment size peak position (see Table 60 for guidelines). A sample electropherogram is shown in [Figure 10](#page-86-1).

The appearance of an additional low molecular weight peak indicates the presence of adaptor-dimers in the library. It is acceptable to proceed to sequencing with library samples for which adaptor-dimers are observed in the electropherogram at low abundance, similar to that seen in the example electropherogram in [Figure 10](#page-86-1). See Troubleshooting information on [page 117](#page-116-0) for additional considerations.

#### Table 60 Library qualification guidelines

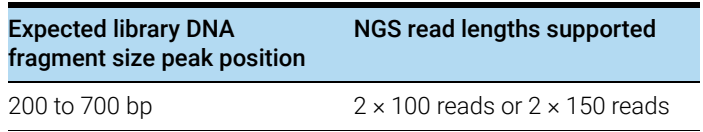

17 Determine the concentration of the library DNA by integrating under the peak.

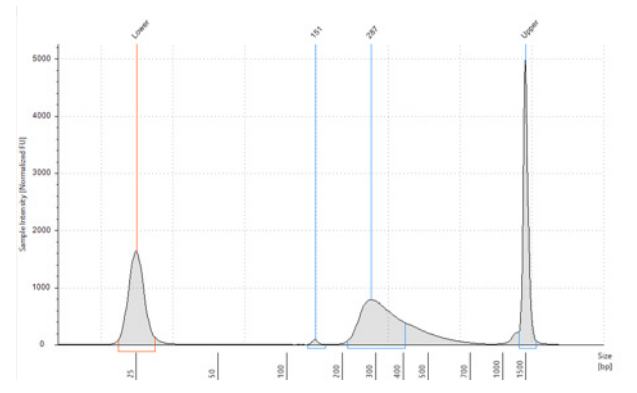

<span id="page-86-1"></span>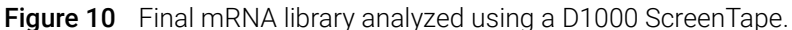

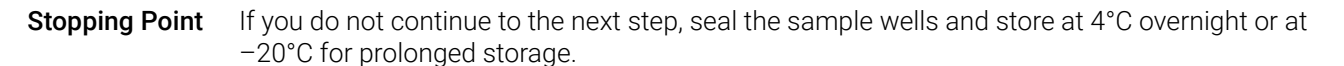

## <span id="page-86-0"></span>Option 2: Analysis using an equivalent platform (non-automated)

Using manual preparation of the analytical sample plate, you can analyze the cDNA samples on Agilent 2100 BioAnalyzer, Agilent 5200 Fragment Analyzer, or Agilent 4200/4150 TapeStation. Electropherograms obtained using one of these other analysis platforms are expected to show fragment size profiles similar to those shown for the Agilent 4200 TapeStation (see [Figure 10](#page-86-1)). Verify that the electropherogram shows the expected DNA fragment size peak position (see Table 60 for quidelines). Table 61 includes links to assay instructions.

| Analysis platform                                       | Assay used at this step      | Link to assay instructions                           | Amount of library sample to<br>analyze                             |
|---------------------------------------------------------|------------------------------|------------------------------------------------------|--------------------------------------------------------------------|
| Agilent 4200/4150<br>TapeStation system                 | D1000 ScreenTape             | <b>Agilent D1000 Assay</b><br><b>Ouick Guide</b>     | 1 $\mu$ L of sample mixed with 3 $\mu$ L<br>of D1000 sample buffer |
| Agilent 2100 BioAnalyzer<br>system                      | <b>DNA 1000 Kit</b>          | <b>Agilent DNA 1000 Kit</b><br>Guide                 | 1 µL of sample                                                     |
| Agilent 5200, 5300, or 5400<br>Fragment Analyzer system | NGS Fragment Kit (1-6000 bp) | <b>Agilent NGS Fragment Kit</b><br>(1-6000 bp) Guide | 2 µL of sample                                                     |

Table 61 Library analysis options

**Stopping Point** If you do not continue to the next step, seal the sample wells and store at 4°C overnight or at –20°C for prolonged storage.

# 7 Guidelines for Multiplexed Sequencing

[Step 1. Pool samples for multiplexed sequencing \(optional\)](#page-89-0) 90

[Step 2. Prepare sequencing samples](#page-92-0) 93

[Step 3. Do the sequencing run and analyze the data](#page-93-0) 94

This chapter provides instructions to pool the indexed, molecular barcoded samples and provides guidelines for multiplexed sequencing.

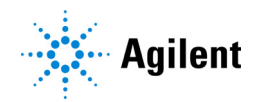

## <span id="page-89-0"></span>Step 1. Pool samples for multiplexed sequencing (optional)

NOTE The number of indexed libraries that may be multiplexed in a single sequencing lane is determined by the output specifications of the platform used, together with the amount of sequencing data required for your research design. Calculate the number of indexes that can be combined per lane, according to the capacity of your platform and the amount of sequencing data required per sample.

> Combine the libraries such that each index-tagged sample is present in equimolar amounts in the pool using one of the two methods described below. Method 2 can use the Aliquot\_mRNA\_Libraries automation protocol to pool samples.

**Method 1** Dilute each indexed library to be pooled to the same final concentration (typically 4 nM to 15 nM, or the concentration of the most dilute sample) using Low TE. This dilution step is performed by manually pipetting the Low TE directly into the wells of the source plate. Then, combine equal volumes of all libraries to create the final pool in the destination plate.

**Method 2** Starting with indexed libraries at different concentrations, add the appropriate volume of each library to the destination well (either manually or using the Aliquot\_mRNA\_Libraries automation protocol) to achieve equimolar concentration in the pool. Then, adjust the pool to the desired final volume by adding the appropriate volume of Low TE to each well. This volume adjustment is performed by manually pipetting the Low TE directly into the wells of the destination plate. The formula below is provided for determination of the amount of each indexed sample to add to the pool.

Volume of Index = 
$$
\frac{V(f) \times C(f)}{\# \times C(i)}
$$

where *V(f)* is the final desired volume of the pool,

*C(f)* is the desired final concentration of all the DNA in the pool (typically 4 nM–15 nM or the concentration of the most dilute sample)

*#* is the number of indexes, and

*C(i)* is the initial concentration of each indexed sample

Table 62 shows an example of the amount of 4 index-tagged samples (of different concentrations) and Low TE needed for a final volume of 20 µL at 10 nM DNA.

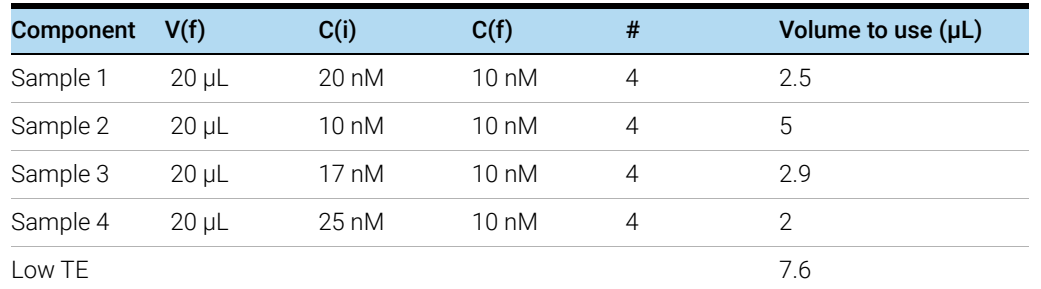

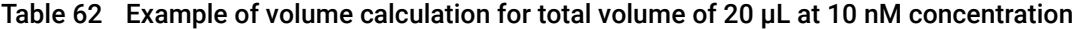

### Pool samples for multiplexed sequencing using automation (optional for Method 2)

The instructions below are for Method 2. Alternatively, you can perform this method using an entirely manual approach rather than with the Aliquot\_mRNA\_Libraries automation protocol.

- 1 Create a .csv (comma separated value) file with the headers shown in Figure 11. The header text must not contain spaces. The table may be created using a spreadsheet application, such as Microsoft Excel software, and then saved in .csv format. The file must include rows for all 96 wells of the plate.
- 2 Enter the information requested in the header for each DNA sample. Figure 11 shows an example spreadsheet.
	- In the SourceBC field, enter the sample plate description or barcode. The SourceBC field contents must be identical for all rows.
	- In the SourceWell field, enter each well position on the source plate containing an amplified indexed library that needs to be added to a pool. Use the Eppendorf twin.tec plate containing the purified indexed libraries as the source plate.
	- In the DestinationWell field, enter the well position on the destination plate for the pool.
	- In the Volume field, enter the volume (in  $\mu$ L) of each indexed library to be transferred from the source well to the destination well. The volume for each library is calculated from its concentration.
	- For all empty wells on the source plate, delete the corresponding rows in the .csv file.

|                | А   | В              | C                                          | D        |
|----------------|-----|----------------|--------------------------------------------|----------|
| 1              |     |                | SourceBC SourceWell DestinationWell Volume |          |
| $\overline{2}$ | abc | Α1             | Α1                                         | 4.711292 |
| 3              | abc | <b>B1</b>      | Α1                                         | 6.37105  |
| 4              | abc | C1             | Α1                                         | 7.000448 |
| 5              | abc | D1             | Α1                                         | 3.81144  |
| 6              | abc | E1             | Α1                                         | 9.539072 |
| 7              | abc | F1             | Α1                                         | 7.802747 |
| 8              | abc | G1             | Α1                                         | 8.835171 |
| 9              | abc | H1             | Α1                                         | 6.313131 |
| 10             | abc | А2             | Α1                                         | 5.976286 |
| 11             | abc | <b>B2</b>      | Α1                                         | 6.601183 |
| 12             | abc | C <sub>2</sub> | Α1                                         | 7.14449  |
| 13             | abc | D <sub>2</sub> | Α1                                         | 5.66431  |
| 14             | abc | E <sub>2</sub> | Α1                                         | 6.563747 |

Figure 11 Sample spreadsheets for method 1 and method 2

NOTE You can find a sample spreadsheet in the directory C:\VWorks Workspace\NGS Option B\<br>NOTE YT USS DUALLY BOOK OF U.S. IN THE TANK OF THE TANK OF THE TANK OF THE TANK OF THE TANK OF THE TANK OF THE XT\_HS2\_mRNA\_ILM\_v.Bx.x.x\Aliquot Input File Templates\Aliquot\_Captures\_Template.csv (where x.x.x is the version number).

> The Aliquot\_Captures\_template.csv file may be copied and used as a template for creating the .csv files for each Aliquot\_mRNA\_Libraries protocol run. If you are using the sample file as a template for runs with fewer than 12 columns, be sure to delete rows for any unused columns on the plate.

- 3 Load the .csv file onto the PC containing the VWorks software into a suitable directory, such as C:\VWorks Workspace\NGS Option B\XT\_HS2\_mRNA\_ILM\_v.Bx.x.x\Aliquot Library Input Files.
- 4 Turn on the chiller, set to 0°C, at position 9 of the Bravo deck. Be sure that the chiller reservoir contains at least 300 mL of 25% ethanol.
- 5 Load the Bravo deck according to [Table 63](#page-91-0).

### <span id="page-91-0"></span>Table 63 Initial Bravo deck configuration for Aliquot\_mRNA\_Libraries protocol

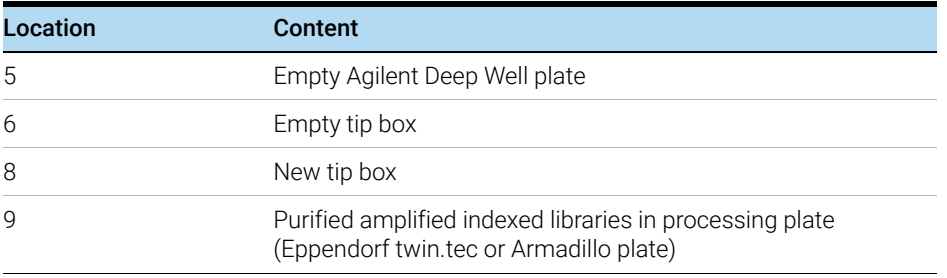

- 6 On the SureSelect setup form, under Select protocol to execute, select the Aliquot\_mRNA\_Libraries protocol.
- 7 Click Display Initial Workstation Setup.

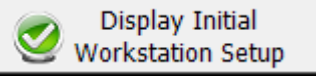

- 8 Verify that the NGS workstation has been set up as displayed on the right side of the form.
- 9 When verification is complete, click Run Selected Protocol.

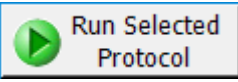

10 When prompted, browse to the .csv file created in step 3, and then click OK to start the run.

The aliquoting protocol takes approximately 1 hour for 96 samples. When complete, the destination plate containing the library pools is on Bravo deck position 5.

- 11 Remove the destination plate from the Bravo deck.
- 12 Add the appropriate volume of Low TE to each well to bring the pool to the necessary DNA concentration for sequencing.

If you store the library before sequencing, add Tween 20 to 0.1% v/v and store at –20°C short term.

## <span id="page-92-0"></span>Step 2. Prepare sequencing samples

The final SureSelect XT HS2 mRNA library pool is ready for direct sequencing using standard Illumina paired-end primers and chemistry. Each fragment in the prepared library contains one mRNA-derived insert surrounded by sequence motifs required for multiplexed sequencing using the Illumina platform, as shown in [Figure 12](#page-92-1).

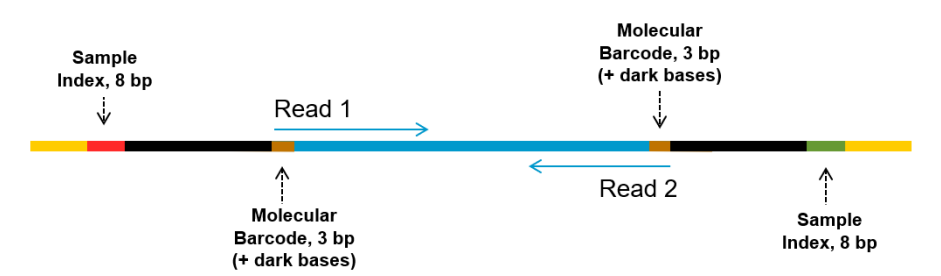

<span id="page-92-1"></span>**Figure 12** Content of SureSelect XT HS2 mRNA sequencing library. Each fragment contains one target insert (blue) surrounded by the Illumina paired-end sequencing elements (black), the dual sample indexes (red and green), dual molecular barcodes (brown) and the library bridge PCR primers (yellow).

Libraries can be sequenced on the Illumina HiSeq, MiSeq, NextSeq, or NovaSeq platform using the run type and chemistry combinations shown in Table 64. The optimal seeding concentration for SureSelect XT HS2 mRNA libraries varies according to sequencing platform, run type, and Illumina kit version. See Table 64 for guidelines. Seeding concentration and cluster density may also need to be optimized based on the library DNA fragment size range and on the desired output and data quality. Begin optimization using a seeding concentration in the middle of the range listed in Table 64.

Follow Illumina's recommendation for a PhiX control in a low-concentration spike-in for improved sequencing quality control.

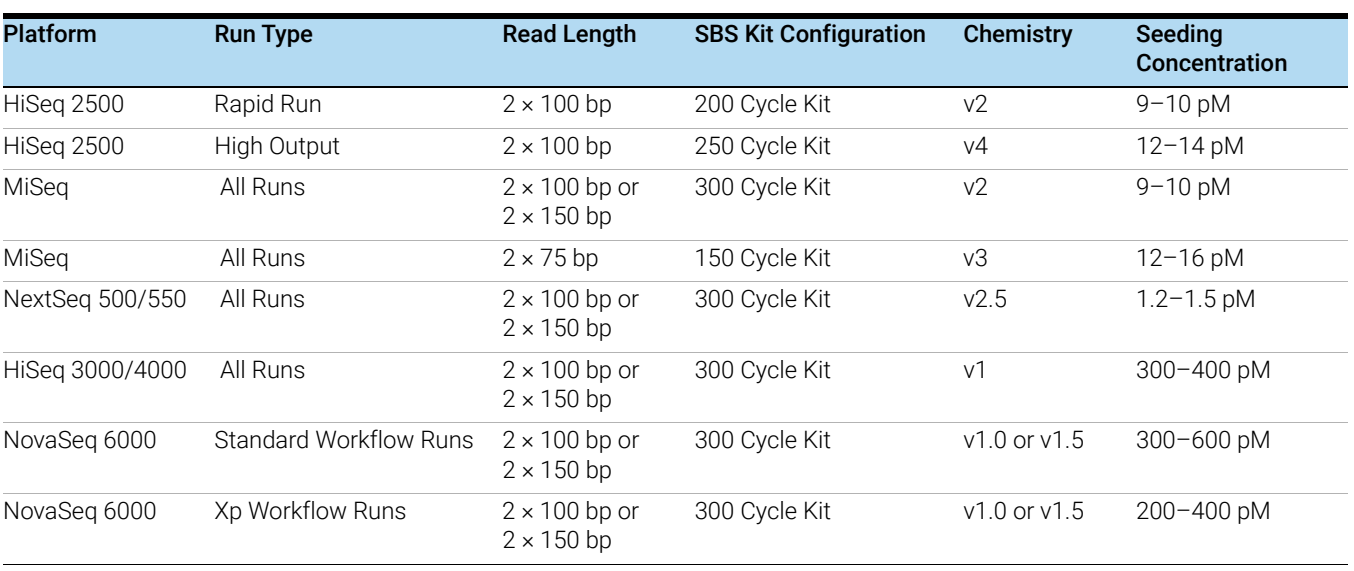

### Table 64 Illumina Kit Configuration Selection Guidelines

## <span id="page-93-0"></span>Step 3. Do the sequencing run and analyze the data

The guidelines below provide an overview of SureSelect XT HS2 RNA library sequencing run setup and analysis considerations. Links are provided for user guide sections with additional details.

- Each of the sample-level indexes requires an 8-bp index read. For complete index sequence information, see [page 102](#page-101-0) through [page 112](#page-111-0).
- For the HiSeq, NextSeq, and NovaSeq platforms, set up the run using the instrument's user interface, following the guidelines on [page 94](#page-93-1).
- For the MiSeq platform, set up the run using Illumina Experiment Manager (IEM) using the steps detailed on **page 95** to **page 97** to generate a custom sample sheet.
- Do not use the adaptor trimming options in Illumina Experiment Manager (IEM). Make sure any IEM adaptor trimming option checkboxes are cleared (deselected) when setting up the sequencing run. Adaptors are trimmed in later processing steps as described below to ensure proper processing of the degenerate MBCs in the adaptor sequences.
- Demultiplex using Illumina's bcl2fastq, BCL Convert or DRAGEN software to generate paired end reads based on the dual indexes and remove sequences with incorrectly paired P5 and P7 indexes. Do not use the MBC/UMI trimming options in Illumina's demultiplexing software if using Agilent's Genomics NextGen Toolkit (AGeNT) or SureCall software to process your FASTO files.
- Before aligning reads to reference sequences, Illumina adaptor sequences should be trimmed from the reads using the AGeNT Trimmer module, which properly accounts for the degenerate MBCs in the adaptor sequence. See [page 98](#page-97-0) for more information.
- Library fragments include a degenerate molecular barcode (MBC) in each strand (see Figure 12 [on page 93\)](#page-92-1). Note that unlike DNA, where both strands are present and the MBCs in the strands can be matched to form a duplex consensus read, analysis of single-stranded RNA is limited to consensus generation using the MBC from one strand.
- The MBC sequence and dark bases are located at the 5' end of both Read 1 and Read 2. Agilent recommends using AGeNT for barcode extraction and trimming (see [page 98](#page-97-0) for more information). If your sequence analysis pipeline excludes MBCs and is incompatible with AGeNT, you can trim or mask the first five bases from each read before alignment as described in the *Note* on [page 98](#page-97-1).

#### <span id="page-93-1"></span>HiSeq/NextSeq/NovaSeq platform sequencing run setup guidelines

Set up sequencing runs using the instrument control software interface, using the settings shown in Table 65. For HiSeq runs, select *Dual Index* on the *Run Configuration* screen of the instrument control software interface and enter the Cycles settings in Table 65.

For the NextSeq or NovaSeq platform, open the *Run Setup* screen of the instrument control software interface and enter the Read Length settings in Table 65. In the Custom Primers section, clear (do not select) the checkboxes for all primers (*Read 1, Read 2, Index 1* and *Index 2*).

#### Table 65 Run settings

![](_page_94_Picture_125.jpeg)

### MiSeq platform sequencing run setup guidelines

Use the Illumina Experiment Manager (IEM) software to generate a custom Sample Sheet according to the guidelines below. Once a Sample Sheet has been generated, index sequences need to be manually changed to the SureSelect XT HS2 indexes used for each sample. See Table 72 [on page 103](#page-102-0) though Table 79 [on page 110](#page-109-0) for nucleotide sequences of the SureSelect XT HS2 index pairs.

## Set up a custom Sample Sheet:

- 1 In the IEM software, create a Sample Sheet for the MiSeq platform using the following Workflow selections.
	- Under Category, select *Other*.
	- Under Application, select *FASTQ Only*.
- 2 On the Workflow Parameters screen, enter the run information, making sure to specify the key parameters highlighted below. In the *Library Prep Workflow* field, select TruSeq Nano DNA. In the *Index Adapters* field, select TruSeq DNA CD Indexes (96 Indexes). Make sure to clear both adaptor-trimming checkboxes under *FASTQ Only Workflow-Specific Settings* (circled below), since these are selected by default.

If TruSeq Nano DNA is not available in the *Sample Prep Kit* field, instead select TruSeq HT.

#### Illumina Experiment Manager

Sample Sheet Wizard - Workflow Parameters

![](_page_95_Picture_79.jpeg)

3 Using the Sample Sheet Wizard, set up a New Plate, entering the required information for each sample to be sequenced. In the I7 Sequence column, assign each sample to any of the Illumina i7 indexes. The index will be corrected to the i7 sequence from the SureSelect XT HS2 index pair at a later stage.

Likewise, in the I5 Sequence column, assign any of the Illumina i5 indexes, to be corrected to the i5 sequence from the SureSelect XT HS2 index pair at a later stage.

|            | <b>EM Illumina Experiment Manager</b> |        |                 |                                        |                 |              |             |                |                          |
|------------|---------------------------------------|--------|-----------------|----------------------------------------|-----------------|--------------|-------------|----------------|--------------------------|
|            | Illumina Experiment Manager           |        |                 |                                        |                 |              |             |                |                          |
|            |                                       |        |                 |                                        |                 |              |             |                |                          |
|            |                                       |        |                 |                                        |                 |              |             |                |                          |
|            |                                       |        |                 | Sample Sheet Wizard - Sample Selection |                 |              |             |                |                          |
|            |                                       |        |                 |                                        |                 |              |             |                |                          |
|            |                                       |        |                 |                                        |                 |              |             |                |                          |
|            |                                       |        |                 |                                        |                 |              |             |                |                          |
|            | Samples to include in sample sheet    |        |                 |                                        |                 |              |             |                |                          |
| Sample ID* | Sample Name                           | Plate  | Well            | Index1 (17)*                           | 17 Sequence     | Index2 (15)* | 15 Sequence | Sample Project |                          |
|            |                                       | Plate1 | A01             | D701                                   | <b>ATTACTCG</b> | D501         | TATAGCCT    |                |                          |
|            | $\overline{2}$                        | Plate1 | A02             | D702                                   | TCCGGAGA        | D501         | TATAGCCT    |                |                          |
|            | 3                                     | Plate1 | A03             | D703                                   | CGCTCATT        | D501         | TATAGCCT    |                |                          |
|            | 4                                     | Plate1 | A <sub>04</sub> | D704                                   | GAGATTOC        | D501         | TATAGCCT    |                |                          |
| 3<br>4     | 5                                     | Plate1 | A05             | D705                                   | ATTCAGAA        | D501         | TATAGCCT    |                | $*$ -reo-<br>Description |

4 Finish the sample sheet setup tasks and save the sample sheet file.

### Editing the Sample Sheet to include SureSelect XT HS2 dual indexes

- Open the Sample Sheet file in a text editor and edit the i7 and i5 index information for each sample in columns 5–8 (highlighted below). See [page 103](#page-102-0)-[page 110](#page-109-0) for nucleotide sequences of the SureSelect XT HS2 indexes.
- In column 5 under I7\_Index\_ID, enter the SureSelect XT HS2 index pair number assigned to the sample. In column 6 under index, enter the corresponding P7 index sequence.

• In column 7 under I5\_Index\_ID, enter the SureSelect XT HS2 index pair number assigned to the sample. In column 8 under index2, enter the corresponding P5 index sequence.

| [Header]               |                      |              |             |                   |                 |                      |                 |         |
|------------------------|----------------------|--------------|-------------|-------------------|-----------------|----------------------|-----------------|---------|
| Investigator Name      | <b>NN</b>            |              |             |                   |                 |                      |                 |         |
| Project Name           | Sequencing Project A |              |             |                   |                 |                      |                 |         |
| Experiment Name        | Experiment 1         |              |             |                   |                 |                      |                 |         |
| Date                   | 3/20/2019            |              |             |                   |                 |                      |                 |         |
| <b>Workflow</b>        | GenerateFASTQ        |              |             |                   |                 |                      |                 |         |
| Assay                  | SureSelect XT HS V2  |              |             |                   |                 |                      |                 |         |
| Chemistry              | SureSelect XT HS V2  |              |             |                   |                 |                      |                 |         |
| [Reads]                |                      |              |             |                   |                 |                      |                 |         |
| 100                    |                      |              |             |                   |                 |                      |                 |         |
| 100                    |                      |              |             |                   |                 |                      |                 |         |
| [Settings]             |                      |              |             |                   |                 |                      |                 |         |
| OnlyGenerateFASTQ 1    |                      |              |             |                   |                 |                      |                 |         |
| [Data]                 |                      |              |             |                   |                 |                      |                 |         |
| Sample_ID              | Sample_Name          | Sample_Plate | Sample_Well | I7_Index_ID index |                 | I5_Index_ID   index2 |                 | Sample_ |
| Sample 1               | Sample1              | Plate1       | A01         | $\overline{01}$   | <b>CAAGGTGA</b> | 01                   | <b>ATGGTTAG</b> |         |
| Sample 2               | Sample2              | Plate1       | A02         | $^{6}$            | <b>TAGACCAA</b> | 02                   | <b>CAAGGTGA</b> |         |
| <u> انگور اور انگل</u> | Secola&A.A.A.Blate1  |              | هفم         | 03 <sub>1</sub>   | AGTCGCGA - 3    |                      | TAGACCAA        |         |

Figure 13 Sample sheet for SureSelect XT HS2 library sequencing

5 Save the edited Sample Sheet in an appropriate file location for use in the run.

## Sequence analysis resources

Guidelines are provided below for typical NGS analysis pipeline steps appropriate for SureSelect XT HS2 mRNA library data analysis. Your NGS analysis pipeline may vary.

Use Illumina's bcl2fastq, BCL Convert or DRAGEN software to generate paired end reads by demultiplexing sequences based on the dual indexes and to remove sequences with incorrectly paired P5 and P7 indexes.

<span id="page-97-0"></span>The demultiplexed FASTQ data needs to be pre-processed to remove sequencing adaptors and extract the molecular barcode (MBC) sequences using the Agilent Genomics NextGen Toolkit (AGeNT). AGeNT is a set of Java-based software modules that provide MBC pre-processing, adaptor trimming and duplicate read identification. This toolkit is designed to enable building, integrating, maintaining, and troubleshooting internal analysis pipelines for users with bioinformatics expertise. For additional information and to download this toolkit, visit the [AGeNT](http://www.genomics.agilent.com/en/NGS-Data-Analysis-Software/AGeNT/?cid=AG-PT-154&tabId=prod2570007)  [page at www.agilent.com](http://www.genomics.agilent.com/en/NGS-Data-Analysis-Software/AGeNT/?cid=AG-PT-154&tabId=prod2570007) and review the [AGeNT Best Practices](https://www.agilent.com/cs/library/software/public/AGeNTBestPractices.pdf) document for processing steps suitable for XT HS2 mRNA libraries.

<span id="page-97-1"></span>NOTE If your sequence analysis pipeline excludes MBCs, you can remove the first 5 bases from Read 1 and Read 2 by masking or trimming before proceeding to downstream analysis. If demultiplexing using bcl2fastq, MBCs may be masked by including the base mask N5Y\*,I8,I8,N5Y\* (where \* is replaced with the actual read length, matching the read length value in the RunInfo.xml file). If demultiplexing using BCL Convert, MBCs may be trimmed by including the following string in the sample sheet header: OverrideCycles,N5Y\*;I8;I8;N5Y\* (where \* is replaced with read length after trimming, e.g., use N5Y145;I8;I8;N5Y145 for 2x150 NGS).

> Alternatively, the first 5 bases may be trimmed from the demultiplexed fastq files using a suitable processing tool of your choice, such as seqtk. The AGeNT Trimmer module can also be used to remove the MBCs while trimming adaptor sequences. Standard adaptor trimmers will fail to remove the MBC sequences from the opposite adaptor (refer to [Figure 12](#page-92-1)), which may affect alignment quality.

The trimmed reads should be aligned using a suitable RNA data alignment tool. Once alignment is complete, the AGeNT CReaK (Consensus Read Kit) tool can be used in the single-strand consensus mode to generate consensus reads and mark or remove duplicates. The resulting BAM files are ready for downstream analysis including gene expression and variant discovery.

NOTE CReaK is a deduplication tool introduced in AGeNT version 3.0, replacing the AGeNT LocatIt tool. Please visit the [AGeNT page at www.agilent.com](http://www.genomics.agilent.com/en/NGS-Data-Analysis-Software/AGeNT/?cid=AG-PT-154&tabId=prod2570007) and review the FAQs for a detailed comparison of LocatIt and CReaK. LocatIt remains available for backward compatibility but CReaK is the recommended tool.

## Strandedness guidelines

The SureSelect XT HS2 mRNA sequencing library preparation method preserves RNA strandedness using dUTP second-strand marking. The sequence of read 1, which starts at the P5 end, matches the reverse complement of the poly-A RNA transcript strand. Read 2, which starts at the P7 end, matches the poly-A RNA transcript strand. When running analysis of this data to determine strandedness, it is important to include this information. For example, when using the Picard tools [\(https://broadinstitute.github.io/picard\)](https://broadinstitute.github.io/picard) to calculate RNA sequencing metrics, it is important to include the parameter *STRAND\_SPECIFICITY= SECOND\_READ\_TRANSCRIPTION \_STRAND* to correctly calculate the strand specificity metrics.

SureSelect XT HS2 mRNA Library Preparation System Protocol

# 8 Reference

[Kit Contents](#page-99-0) 100 [SureSelect XT HS2 Index Primer Pair Information](#page-101-1) 102 [Troubleshooting Guide](#page-116-1) 117

This chapter contains reference information, including component kit contents, index sequences, and troubleshooting information.

![](_page_98_Picture_4.jpeg)

# <span id="page-99-0"></span>Kit Contents

SureSelect XT HS2 mRNA Reagent Kits include the component kits listed in Table 66. Detailed contents of each of the multi-part component kits listed in Table 66 are shown in Table 67 through Table 70 on the following pages.

![](_page_99_Picture_137.jpeg)

## Table 66 SureSelect XT HS2 mRNA Reagent Kits - Component Kits

\* Provided only with 96-Reaction Reagent Kit part numbers G9998A, G9998B, G9998C, G9998D.

## Table 67 SureSelect Poly-A Selection Module (Pre PCR) Content

![](_page_99_Picture_138.jpeg)

### Table 68 SureSelect cDNA Module (Pre PCR) Content

![](_page_99_Picture_139.jpeg)

\* The First Strand Master Mix contains actinomycin-D. Keep the reagent in the supplied amber vial to protect the contents from exposure to light.

## Table 69 SureSelect XT HS2 RNA Library Preparation Kit for ILM (Pre PCR) Content

![](_page_100_Picture_67.jpeg)

## Table 70 SureSelect XT HS2 Index Primer Pairs for ILM (Pre PCR) Content

![](_page_100_Picture_68.jpeg)

## <span id="page-101-1"></span><span id="page-101-0"></span>SureSelect XT HS2 Index Primer Pair Information

The SureSelect XT HS2 Index Primer Pairs are provided pre-combined. Each member of the primer pair contains a unique 8-bp P7 or P5 index, resulting in dual-indexed NGS libraries. One primer pair is provided in each well of 96-well plates (see [page 111](#page-110-0) through [page 112](#page-111-1) for plate maps). Each well contains a single-use aliquot of a specific pair of P7 plus P5 primers.

The nucleotide sequence of the index portion of each primer is provided in [Table 72](#page-102-1) through **Table 79**. P7 indexes are shown in forward orientation, applicable to any of the supported Illumina platforms. P5 indexes are shown in two orientations (forward and reverse complement) for use with different platforms and sequencing run setup and management tools, e.g., Local Run Manager and Instrument Run Setup. Illumina sequencing platforms and their P5 sequencing orientation are shown in Table 71. Correct representation of the P5 index orientation in sample sheets or during sequencing run setup is crucial to successful demultiplexing. Refer to Illumina support documentation and resources to determine the correct P5 index orientation for your application.

![](_page_101_Picture_135.jpeg)

### Table 71 P5 index sequencing orientation by Illumina platform

\* Some run setup and management tools used with these platforms automatically create the reverse complement sequence for the P5 index sequence entered for the run. Be sure to consult Illumina's support documentation for the combination of platform and tools used in your pipeline to determine the correct index orientation to enter during run setup.

CAUTION The SureSelect XT HS2 Index Primer Pairs are provided in single-use aliquots. To avoid cross-contamination of libraries, use each well in only one library preparation reaction. Do not retain and re-use any residual volume for subsequent experiments.

| Primer<br>Pair# | Well            | P7 Index<br>Forward | P5 Index<br>Forward | P5 Index<br>Reverse<br>Complement | Primer<br>Pair# | Well            | P7 Index<br>Forward | P5 Index<br>Forward | P5 Index<br>Reverse<br>Complement |
|-----------------|-----------------|---------------------|---------------------|-----------------------------------|-----------------|-----------------|---------------------|---------------------|-----------------------------------|
| 1               | A01             | CAAGGTGA            | <b>ATGGTTAG</b>     | CTAACCAT                          | 25              | A04             | <b>AGATGGAT</b>     | <b>TGGCACCA</b>     | <b>TGGTGCCA</b>                   |
| $\overline{2}$  | <b>B01</b>      | <b>TAGACCAA</b>     | CAAGGTGA            | <b>TCACCTTG</b>                   | 26              | <b>B04</b>      | <b>GAATTGTG</b>     | AGATGGAT            | <b>ATCCATCT</b>                   |
| 3               | C01             | AGTCGCGA            | TAGACCAA            | <b>TTGGTCTA</b>                   | 27              | CO <sub>4</sub> | GAGCACTG            | <b>GAATTGTG</b>     | CACAATTC                          |
| 4               | D <sub>01</sub> | CGGTAGAG            | AGTCGCGA            | <b>TCGCGACT</b>                   | 28              | D04             | <b>GTTGCGGA</b>     | GAGCACTG            | CAGTGCTC                          |
| 5               | E01             | <b>TCAGCATC</b>     | AAGGAGCG            | CGCTCCTT                          | 29              | E04             | AATGGAAC            | <b>GTTGCGGA</b>     | <b>TCCGCAAC</b>                   |
| 6               | F01             | AGAAGCAA            | <b>TCAGCATC</b>     | <b>GATGCTGA</b>                   | 30              | F04             | <b>TCAGAGGT</b>     | AATGGAAC            | <b>GTTCCATT</b>                   |
| $\overline{7}$  | G01             | GCAGGTTC            | AGAAGCAA            | <b>TTGCTTCT</b>                   | 31              | G <sub>04</sub> | GCAACAAT            | <b>TCAGAGGT</b>     | <b>ACCTCTGA</b>                   |
| 8               | H01             | AAGTGTCT            | GCAGGTTC            | GAACCTGC                          | 32              | H04             | <b>GTCGATCG</b>     | GCAACAAT            | <b>ATTGTTGC</b>                   |
| 9               | A02             | CTACCGAA            | AAGTGTCT            | <b>AGACACTT</b>                   | 33              | A05             | <b>ATGGTAGC</b>     | <b>GTCGATCG</b>     | CGATCGAC                          |
| 10              | <b>B02</b>      | <b>TAGAGCTC</b>     | CTACCGAA            | <b>TTCGGTAG</b>                   | 34              | <b>B05</b>      | CGCCAATT            | <b>ATGGTAGC</b>     | GCTACCAT                          |
| 11              | CO <sub>2</sub> | ATGTCAAG            | <b>TAGAGCTC</b>     | <b>GAGCTCTA</b>                   | 35              | CO <sub>5</sub> | <b>GACAATTG</b>     | CGCCAATT            | AATTGGCG                          |
| 12              | D02             | <b>GCATCATA</b>     | ATGTCAAG            | <b>CTTGACAT</b>                   | 36              | D05             | <b>ATATTCCG</b>     | <b>GACAATTG</b>     | CAATTGTC                          |
| 13              | E02             | GACTTGAC            | <b>GCATCATA</b>     | <b>TATGATGC</b>                   | 37              | E05             | <b>TCTACCTC</b>     | <b>ATATTCCG</b>     | CGGAATAT                          |
| 14              | F02             | CTACAATG            | GACTTGAC            | <b>GTCAAGTC</b>                   | 38              | F <sub>05</sub> | <b>TCGTCGTG</b>     | <b>TCTACCTC</b>     | GAGGTAGA                          |
| 15              | G02             | TCTCAGCA            | CTACAATG            | CATTGTAG                          | 39              | G05             | ATGAGAAC            | <b>TCGTCGTG</b>     | CACGACGA                          |
| 16              | H <sub>02</sub> | AGACACAC            | <b>TCTCAGCA</b>     | <b>TGCTGAGA</b>                   | 40              | H05             | <b>GTCCTATA</b>     | ATGAGAAC            | <b>GTTCTCAT</b>                   |
| 17              | A03             | CAGGTCTG            | AGACACAC            | <b>GTGTGTCT</b>                   | 41              | A06             | AATGACCA            | <b>GTCCTATA</b>     | <b>TATAGGAC</b>                   |
| 18              | <b>B03</b>      | AATACGCG            | CAGGTCTG            | CAGACCTG                          | 42              | <b>B06</b>      | CAGACGCT            | AATGACCA            | <b>TGGTCATT</b>                   |
| 19              | C <sub>03</sub> | GCACACAT            | AATACGCG            | CGCGTATT                          | 43              | C <sub>06</sub> | <b>TCGAACTG</b>     | CAGACGCT            | <b>AGCGTCTG</b>                   |
| 20              | D03             | <b>CTTGCATA</b>     | <b>GCACACAT</b>     | <b>ATGTGTGC</b>                   | 44              | D06             | CGCTTCCA            | <b>TCGAACTG</b>     | CAGTTCGA                          |
| 21              | E03             | <b>ATCCTCTT</b>     | <b>CTTGCATA</b>     | TATGCAAG                          | 45              | E06             | <b>TATTCCTG</b>     | CGCTTCCA            | <b>TGGAAGCG</b>                   |
| 22              | F03             | <b>GCACCTAA</b>     | <b>ATCCTCTT</b>     | AAGAGGAT                          | 46              | F06             | CAAGTTAC            | <b>TATTCCTG</b>     | CAGGAATA                          |
| 23              | G03             | <b>TGCTGCTC</b>     | GCACCTAA            | <b>TTAGGTGC</b>                   | 47              | G06             | CAGAGCAG            | CAAGTTAC            | <b>GTAACTTG</b>                   |
| 24              | H03             | <b>TGGCACCA</b>     | <b>TGCTGCTC</b>     | GAGCAGCA                          | 48              | H06             | CGCGCAAT            | CAGAGCAG            | <b>CTGCTCTG</b>                   |

<span id="page-102-1"></span><span id="page-102-0"></span>Table 72 SureSelect XT HS2 Index Primer Pairs 1–48, provided in orange 96-well plate or in strip tubes

| Primer<br>Pair# | Well            | P7 Index<br>Forward | P5 Index<br>Forward | P5 Index<br>Reverse<br>Complement | Primer<br>Pair # | Well            | P7 Index<br>Forward | P5 Index<br>Forward | P5 Index<br>Reverse<br>Complement |
|-----------------|-----------------|---------------------|---------------------|-----------------------------------|------------------|-----------------|---------------------|---------------------|-----------------------------------|
| 49              | A07             | TGAGGAGT            | CGCGCAAT            | <b>ATTGCGCG</b>                   | 73               | A10             | <b>AACGCATT</b>     | <b>ATAGTGAC</b>     | <b>GTCACTAT</b>                   |
| 50              | <b>B07</b>      | ATGACGAA            | <b>TGAGGAGT</b>     | <b>ACTCCTCA</b>                   | 74               | <b>B10</b>      | CAGTTGCG            | AACGCATT            | AATGCGTT                          |
| 51              | C07             | TACGGCGA            | ATGACGAA            | <b>TTCGTCAT</b>                   | 75               | C <sub>10</sub> | <b>TGCCTCGA</b>     | CAGTTGCG            | CGCAACTG                          |
| 52              | D07             | AGCGAGTT            | TACGGCGA            | <b>TCGCCGTA</b>                   | 76               | D10             | AAGGCTTA            | <b>TGCCTCGA</b>     | <b>TCGAGGCA</b>                   |
| 53              | E07             | <b>TGTATCAC</b>     | AGCGAGTT            | AACTCGCT                          | 77               | E10             | <b>GCAATGAA</b>     | AAGGCTTA            | <b>TAAGCCTT</b>                   |
| 54              | F07             | GATCGCCT            | <b>TGTATCAC</b>     | <b>GTGATACA</b>                   | 78               | F <sub>10</sub> | AAGAACCT            | <b>GCAATGAA</b>     | <b>TTCATTGC</b>                   |
| 55              | G07             | GACTCAAT            | GATCGCCT            | AGGCGATC                          | 79               | G10             | <b>CTGTGCCT</b>     | AAGAACCT            | <b>AGGTTCTT</b>                   |
| 56              | H07             | CAGCTTGC            | GACTCAAT            | ATTGAGTC                          | 80               | H <sub>10</sub> | <b>TACGTAGC</b>     | <b>CTGTGCCT</b>     | AGGCACAG                          |
| 57              | A08             | AGCTGAAG            | CAGCTTGC            | <b>GCAAGCTG</b>                   | 81               | A11             | AAGTGGAC            | <b>TACGTAGC</b>     | <b>GCTACGTA</b>                   |
| 58              | <b>B08</b>      | <b>ATTCCGTG</b>     | AGCTGAAG            | <b>CTTCAGCT</b>                   | 82               | <b>B11</b>      | CAACCGTG            | AAGTGGAC            | <b>GTCCACTT</b>                   |
| 59              | C08             | <b>TATGCCGC</b>     | <b>ATTCCGTG</b>     | CACGGAAT                          | 83               | C11             | <b>CTGTTGTT</b>     | CAACCGTG            | CACGGTTG                          |
| 60              | D08             | <b>TCAGCTCA</b>     | <b>TATGCCGC</b>     | GCGGCATA                          | 84               | D11             | <b>GCACGATG</b>     | <b>CTGTTGTT</b>     | AACAACAG                          |
| 61              | <b>E08</b>      | AACTGCAA            | <b>TCAGCTCA</b>     | <b>TGAGCTGA</b>                   | 85               | E11             | <b>GTACGGAC</b>     | <b>GCACGATG</b>     | CATCGTGC                          |
| 62              | F08             | ATTAGGAG            | AACTGCAA            | <b>TTGCAGTT</b>                   | 86               | F11             | CTCCAAGC            | <b>GTACGGAC</b>     | <b>GTCCGTAC</b>                   |
| 63              | G08             | CAGCAATA            | ATTAGGAG            | CTCCTAAT                          | 87               | G11             | <b>TAGTCTGA</b>     | CTCCAAGC            | GCTTGGAG                          |
| 64              | H08             | GCCAAGCT            | CAGCAATA            | <b>TATTGCTG</b>                   | 88               | H11             | <b>TTCGCCGT</b>     | <b>TAGTCTGA</b>     | <b>TCAGACTA</b>                   |
| 65              | A09             | <b>TCCGTTAA</b>     | GCCAAGCT            | AGCTTGGC                          | 89               | A12             | <b>GAACTAAG</b>     | <b>ATACGAAG</b>     | <b>CTTCGTAT</b>                   |
| 66              | <b>B09</b>      | GTGCAACG            | <b>TCCGTTAA</b>     | TTAACGGA                          | 90               | <b>B12</b>      | AAGCCATC            | GAGATTCA            | <b>TGAATCTC</b>                   |
| 67              | C <sub>09</sub> | AGTAACGC            | <b>GTGCAACG</b>     | CGTTGCAC                          | 91               | C12             | <b>AACTCTTG</b>     | AAGCCATC            | <b>GATGGCTT</b>                   |
| 68              | D09             | CATAGCCA            | AGTAACGC            | GCGTTACT                          | 92               | D12             | <b>GTAGTCAT</b>     | AACTCTTG            | CAAGAGTT                          |
| 69              | E09             | CACTAGTA            | CATAGCCA            | <b>TGGCTATG</b>                   | 93               | E12             | <b>CTCGCTAG</b>     | <b>GTAGTCAT</b>     | <b>ATGACTAC</b>                   |
| 70              | F <sub>09</sub> | <b>TTAGTGCG</b>     | CACTAGTA            | <b>TACTAGTG</b>                   | 94               | F12             | <b>AGTCTTCA</b>     | CAGTATCA            | <b>TGATACTG</b>                   |
| 71              | G09             | <b>TCGATACA</b>     | <b>TTAGTGCG</b>     | CGCACTAA                          | 95               | G12             | <b>TCAAGCTA</b>     | <b>CTTCGTAC</b>     | <b>GTACGAAG</b>                   |
| 72              | H <sub>09</sub> | ATAGTGAC            | <b>TCGATACA</b>     | <b>TGTATCGA</b>                   | 96               | H12             | <b>CTTATCCT</b>     | <b>TCAAGCTA</b>     | <b>TAGCTTGA</b>                   |

Table 73 SureSelect XT HS2 Index Primer Pairs 49–96, provided in orange 96-well plate

| Primer<br>Pair# | Well             | P7 Index<br>Forward | P5 Index<br>Forward | P5 Index<br>Reverse<br>Complement | Primer<br>Pair # | Well            | P7 Index<br>Forward | P5 Index<br>Forward | P5 Index<br><b>Reverse</b><br>Complement |
|-----------------|------------------|---------------------|---------------------|-----------------------------------|------------------|-----------------|---------------------|---------------------|------------------------------------------|
| 97              | A01              | <b>TCATCCTT</b>     | <b>CTTATCCT</b>     | AGGATAAG                          | 121              | A04             | CAGGCAGA            | <b>AGACGCCT</b>     | <b>AGGCGTCT</b>                          |
| 98              | <b>B01</b>       | AACACTCT            | <b>TCATCCTT</b>     | AAGGATGA                          | 122              | <b>B04</b>      | <b>TCCGCGAT</b>     | CAGGCAGA            | <b>TCTGCCTG</b>                          |
| 99              | C01              | CACCTAGA            | AACACTCT            | AGAGTGTT                          | 123              | CO <sub>4</sub> | <b>CTCGTACG</b>     | <b>TCCGCGAT</b>     | <b>ATCGCGGA</b>                          |
| 100             | D01              | <b>AGTTCATG</b>     | CACCTAGA            | <b>TCTAGGTG</b>                   | 124              | D04             | CACACATA            | <b>CTCGTACG</b>     | CGTACGAG                                 |
| 101             | E01              | <b>GTTGGTGT</b>     | <b>AGTTCATG</b>     | CATGAACT                          | 125              | E04             | CGTCAAGA            | CACACATA            | <b>TATGTGTG</b>                          |
| 102             | F01              | <b>GCTACGCA</b>     | <b>GTTGGTGT</b>     | <b>ACACCAAC</b>                   | 126              | F04             | <b>TTCGCGCA</b>     | CGTCAAGA            | <b>TCTTGACG</b>                          |
| 103             | G01              | <b>TCAACTGC</b>     | GCTACGCA            | <b>TGCGTAGC</b>                   | 127              | G <sub>04</sub> | CGACTACG            | <b>TTCGCGCA</b>     | <b>TGCGCGAA</b>                          |
| 104             | H <sub>0</sub> 1 | AAGCGAAT            | <b>TCAACTGC</b>     | GCAGTTGA                          | 128              | H04             | GAAGGTAT            | CGACTACG            | CGTAGTCG                                 |
| 105             | A02              | <b>GTGTTACA</b>     | AAGCGAAT            | <b>ATTCGCTT</b>                   | 129              | A05             | <b>TTGGCATG</b>     | GAAGGTAT            | <b>ATACCTTC</b>                          |
| 106             | <b>B02</b>       | CAAGCCAT            | <b>GTGTTACA</b>     | TGTAACAC                          | 130              | <b>B05</b>      | CGAATTCA            | <b>TTGGCATG</b>     | CATGCCAA                                 |
| 107             | CO <sub>2</sub>  | <b>CTCTCGTG</b>     | CAAGCCAT            | <b>ATGGCTTG</b>                   | 131              | CO <sub>5</sub> | <b>TTAGTTGC</b>     | CGAATTCA            | <b>TGAATTCG</b>                          |
| 108             | D02              | <b>TCGACAAC</b>     | <b>CTCTCGTG</b>     | CACGAGAG                          | 132              | D05             | <b>GATGCCAA</b>     | <b>TTAGTTGC</b>     | <b>GCAACTAA</b>                          |
| 109             | E02              | <b>TCGATGTT</b>     | <b>TCGACAAC</b>     | <b>GTTGTCGA</b>                   | 133              | <b>E05</b>      | <b>AGTTGCCG</b>     | GATGCCAA            | <b>TTGGCATC</b>                          |
| 110             | F02              | CAAGGAAG            | <b>TCGATGTT</b>     | AACATCGA                          | 134              | F05             | <b>GTCCACCT</b>     | AGTTGCCG            | CGGCAACT                                 |
| 111             | G02              | <b>ATTGATGC</b>     | AGAGAATC            | GATTCTCT                          | 135              | G <sub>05</sub> | ATCAAGGT            | <b>GTCCACCT</b>     | AGGTGGAC                                 |
| 112             | H <sub>02</sub>  | <b>TCGCAGAT</b>     | <b>TTGATGGC</b>     | <b>GCCATCAA</b>                   | 136              | H05             | GAACCAGA            | <b>ATCAAGGT</b>     | <b>ACCTTGAT</b>                          |
| 113             | A03              | GCAGAGAC            | <b>TCGCAGAT</b>     | <b>ATCTGCGA</b>                   | 137              | A06             | CATGTTCT            | GAACCAGA            | <b>TCTGGTTC</b>                          |
| 114             | <b>B03</b>       | CTGCGAGA            | GCAGAGAC            | <b>GTCTCTGC</b>                   | 138              | <b>B06</b>      | <b>TCACTGTG</b>     | CATGTTCT            | AGAACATG                                 |
| 115             | C <sub>03</sub>  | CAACCAAC            | <b>CTGCGAGA</b>     | <b>TCTCGCAG</b>                   | 139              | C <sub>06</sub> | <b>ATTGAGCT</b>     | <b>TCACTGTG</b>     | CACAGTGA                                 |
| 116             | D03              | <b>ATCATGCG</b>     | CAACCAAC            | <b>GTTGGTTG</b>                   | 140              | D <sub>06</sub> | GATAGAGA            | <b>ATTGAGCT</b>     | AGCTCAAT                                 |
| 117             | E03              | <b>TCTGAGTC</b>     | <b>ATCATGCG</b>     | CGCATGAT                          | 141              | E06             | <b>TCTAGAGC</b>     | GATAGAGA            | <b>TCTCTATC</b>                          |
| 118             | F03              | <b>TCGCCTGT</b>     | <b>TCTGAGTC</b>     | GACTCAGA                          | 142              | F <sub>06</sub> | <b>GAATCGCA</b>     | <b>TCTAGAGC</b>     | <b>GCTCTAGA</b>                          |
| 119             | G03              | GCGCAATT            | <b>TCGCCTGT</b>     | ACAGGCGA                          | 143              | G06             | <b>CTTCACGT</b>     | GAATCGCA            | <b>TGCGATTC</b>                          |
| 120             | H03              | AGACGCCT            | GCGCAATT            | AATTGCGC                          | 144              | H06             | <b>CTCCGGTT</b>     | <b>CTTCACGT</b>     | ACGTGAAG                                 |

Table 74 SureSelect XT HS2 Index Primer Pairs 97–144, provided in blue 96-well plate

| Primer<br>Pair# | Well            | P7 Index<br>Forward | P5 Index<br>Forward | P5 Index<br>Reverse<br>Complement | Primer<br>Pair # | Well            | P7 Index<br>Forward | P5 Index<br>Forward | P5 Index<br><b>Reverse</b><br>Complement |
|-----------------|-----------------|---------------------|---------------------|-----------------------------------|------------------|-----------------|---------------------|---------------------|------------------------------------------|
| 145             | A07             | <b>TGTGACTA</b>     | <b>CTCCGGTT</b>     | AACCGGAG                          | 169              | A10             | CGCTCAGA            | CTAACAAG            | <b>CTTGTTAG</b>                          |
| 146             | <b>B07</b>      | GCTTCCAG            | <b>TGTGACTA</b>     | <b>TAGTCACA</b>                   | 170              | <b>B10</b>      | <b>TAACGACA</b>     | CGCTCAGA            | <b>TCTGAGCG</b>                          |
| 147             | C07             | CATCCTGT            | GCTTCCAG            | CTGGAAGC                          | 171              | C <sub>10</sub> | CATACTTG            | <b>TAACGACA</b>     | <b>TGTCGTTA</b>                          |
| 148             | D07             | <b>GTAATACG</b>     | CATCCTGT            | ACAGGATG                          | 172              | D10             | AGATACGA            | CATACTTG            | CAAGTATG                                 |
| 149             | E07             | GCCAACAA            | <b>GTAATACG</b>     | CGTATTAC                          | 173              | E10             | AATCCGAC            | AGATACGA            | <b>TCGTATCT</b>                          |
| 150             | F07             | CATGACAC            | <b>GCCAACAA</b>     | <b>TTGTTGGC</b>                   | 174              | F <sub>10</sub> | <b>TGAAGTAC</b>     | AATCCGAC            | <b>GTCGGATT</b>                          |
| 151             | G07             | <b>TGCAATGC</b>     | CATGACAC            | <b>GTGTCATG</b>                   | 175              | G10             | CGAATCAT            | <b>TGAAGTAC</b>     | <b>GTACTTCA</b>                          |
| 152             | H07             | CACATTCG            | <b>TGCAATGC</b>     | GCATTGCA                          | 176              | H <sub>10</sub> | <b>TGATTGGC</b>     | CGAATCAT            | <b>ATGATTCG</b>                          |
| 153             | A08             | CAATCCGA            | CACATTCG            | CGAATGTG                          | 177              | A11             | <b>TCGAAGGA</b>     | <b>TGATTGGC</b>     | <b>GCCAATCA</b>                          |
| 154             | <b>B08</b>      | CATCGACG            | CAATCCGA            | <b>TCGGATTG</b>                   | 178              | <b>B11</b>      | CAGTCATT            | <b>TCGAAGGA</b>     | <b>TCCTTCGA</b>                          |
| 155             | C08             | <b>GTGCGCTT</b>     | CATCGACG            | CGTCGATG                          | 179              | C11             | CGCGAACA            | CAGTCATT            | AATGACTG                                 |
| 156             | D08             | <b>ATAGCGTT</b>     | <b>GTGCGCTT</b>     | AAGCGCAC                          | 180              | D11             | <b>TACGGTTG</b>     | CGCGAACA            | <b>TGTTCGCG</b>                          |
| 157             | <b>E08</b>      | GAGTAAGA            | ATAGCGTT            | AACGCTAT                          | 181              | E11             | AGAACCGT            | <b>TACGGTTG</b>     | CAACCGTA                                 |
| 158             | F08             | CTGACACA            | GAGTAAGA            | <b>TCTTACTC</b>                   | 182              | F11             | <b>AGGTGCTT</b>     | AGAACCGT            | <b>ACGGTTCT</b>                          |
| 159             | G08             | <b>ATACGTGT</b>     | CTGACACA            | <b>TGTGTCAG</b>                   | 183              | G11             | ATCGCAAC            | <b>AGGTGCTT</b>     | AAGCACCT                                 |
| 160             | H08             | GACCGAGT            | <b>ATACGTGT</b>     | <b>ACACGTAT</b>                   | 184              | H11             | <b>GCCTCTCA</b>     | <b>ATCGCAAC</b>     | <b>GTTGCGAT</b>                          |
| 161             | A09             | <b>GCAGTTAG</b>     | GACCGAGT            | <b>ACTCGGTC</b>                   | 185              | A12             | <b>TCGCGTCA</b>     | <b>GCCTCTCA</b>     | <b>TGAGAGGC</b>                          |
| 162             | <b>B09</b>      | CGTTCGTC            | GCAGTTAG            | <b>CTAACTGC</b>                   | 186              | <b>B12</b>      | GAGTGCGT            | <b>TCGCGTCA</b>     | <b>TGACGCGA</b>                          |
| 163             | C <sub>09</sub> | CGTTAACG            | CGTTCGTC            | GACGAACG                          | 187              | C12             | CGAACACT            | <b>GCATAAGT</b>     | <b>ACTTATGC</b>                          |
| 164             | D09             | <b>TCGAGCAT</b>     | CGTTAACG            | CGTTAACG                          | 188              | D12             | <b>TAAGAGTG</b>     | AGAAGACG            | <b>CGTCTTCT</b>                          |
| 165             | E09             | GCCGTAAC            | <b>TCGAGCAT</b>     | <b>ATGCTCGA</b>                   | 189              | E12             | <b>TGGATTGA</b>     | <b>TAAGAGTG</b>     | CACTCTTA                                 |
| 166             | F09             | GAGCTGTA            | GCCGTAAC            | <b>GTTACGGC</b>                   | 190              | F12             | <b>AGGACATA</b>     | <b>TGGATTGA</b>     | <b>TCAATCCA</b>                          |
| 167             | G09             | AGGAAGAT            | GAGCTGTA            | <b>TACAGCTC</b>                   | 191              | G12             | GACATCCT            | AGGACATA            | <b>TATGTCCT</b>                          |
| 168             | H <sub>09</sub> | CTAACAAG            | AGGAAGAT            | <b>ATCTTCCT</b>                   | 192              | H12             | GAAGCCTC            | GACATCCT            | AGGATGTC                                 |

Table 75 SureSelect XT HS2 Index Primer Pairs 145–192, provided in blue 96-well plate

| Primer<br>Pair# | Well            | P7 Index<br>Forward | P5 Index<br>Forward | P5 Index<br>Reverse<br>Complement | Primer<br>Pair # | Well            | P7 Index<br>Forward | P5 Index<br>Forward | P5 Index<br>Reverse<br>Complement |
|-----------------|-----------------|---------------------|---------------------|-----------------------------------|------------------|-----------------|---------------------|---------------------|-----------------------------------|
| 193             | A01             | <b>GTCTCTTC</b>     | GAAGCCTC            | GAGGCTTC                          | 217              | A <sub>04</sub> | <b>GCGGTATG</b>     | CACGAGCT            | <b>AGCTCGTG</b>                   |
| 194             | <b>B01</b>      | <b>AGTCACTT</b>     | <b>GTCTCTTC</b>     | GAAGAGAC                          | 218              | <b>B04</b>      | <b>TCTATGCG</b>     | <b>GCGGTATG</b>     | CATACCGC                          |
| 195             | C01             | AGCATACA            | AGTCACTT            | AAGTGACT                          | 219              | CO <sub>4</sub> | AGGTGAGA            | <b>TCTATGCG</b>     | CGCATAGA                          |
| 196             | D01             | <b>TCAGACAA</b>     | AGCATACA            | <b>TGTATGCT</b>                   | 220              | D04             | CACAACTT            | AGGTGAGA            | <b>TCTCACCT</b>                   |
| 197             | <b>E01</b>      | TTGGAGAA            | <b>TCAGACAA</b>     | <b>TTGTCTGA</b>                   | 221              | E04             | <b>TTGTGTAC</b>     | CACAACTT            | AAGTTGTG                          |
| 198             | F01             | <b>TTAACGTG</b>     | TTGGAGAA            | <b>TTCTCCAA</b>                   | 222              | F04             | <b>TCACAAGA</b>     | <b>TTGTGTAC</b>     | <b>GTACACAA</b>                   |
| 199             | G01             | <b>CGTCTGTG</b>     | <b>TTAACGTG</b>     | CACGTTAA                          | 223              | G04             | <b>GAAGACCT</b>     | <b>TCACAAGA</b>     | <b>TCTTGTGA</b>                   |
| 200             | H01             | AACCTAAC            | <b>CGTCTGTG</b>     | CACAGACG                          | 224              | H04             | <b>AGTTCTGT</b>     | GAAGACCT            | <b>AGGTCTTC</b>                   |
| 201             | A02             | AGAGTGCT            | AACCTAAC            | GTTAGGTT                          | 225              | A05             | <b>GCAGTGTT</b>     | AGTTCTGT            | ACAGAACT                          |
| 202             | <b>B02</b>      | <b>TTATCTCG</b>     | AGAGTGCT            | AGCACTCT                          | 226              | <b>B05</b>      | AGGCATGC            | GCAGTGTT            | AACACTGC                          |
| 203             | CO <sub>2</sub> | CATCAGTC            | <b>TTATCTCG</b>     | CGAGATAA                          | 227              | CO <sub>5</sub> | AAGGTACT            | AGGCATGC            | <b>GCATGCCT</b>                   |
| 204             | D02             | AAGCACAA            | CATCAGTC            | <b>GACTGATG</b>                   | 228              | D05             | CACTAAGT            | AAGGTACT            | <b>AGTACCTT</b>                   |
| 205             | E02             | CAGTGAGC            | AAGCACAA            | <b>TTGTGCTT</b>                   | 229              | <b>E05</b>      | <b>GAGTCCTA</b>     | CACTAAGT            | <b>ACTTAGTG</b>                   |
| 206             | F02             | GTCGAAGT            | CAGTGAGC            | <b>GCTCACTG</b>                   | 230              | F05             | <b>AGTCCTTC</b>     | <b>GAGTCCTA</b>     | <b>TAGGACTC</b>                   |
| 207             | G02             | <b>TCTCATGC</b>     | GTCGAAGT            | ACTTCGAC                          | 231              | G <sub>05</sub> | <b>TTAGGAAC</b>     | <b>AGTCCTTC</b>     | GAAGGACT                          |
| 208             | H02             | CAGAAGAA            | <b>TCTCATGC</b>     | <b>GCATGAGA</b>                   | 232              | H05             | AAGTCCAT            | <b>TTAGGAAC</b>     | <b>GTTCCTAA</b>                   |
| 209             | A03             | CGGATAGT            | CAGAAGAA            | <b>TTCTTCTG</b>                   | 233              | A06             | <b>GAATACGC</b>     | AAGTCCAT            | <b>ATGGACTT</b>                   |
| 210             | <b>B03</b>      | CACGTGAG            | CGGATAGT            | <b>ACTATCCG</b>                   | 234              | <b>B06</b>      | <b>TCCAATCA</b>     | GAATACGC            | <b>GCGTATTC</b>                   |
| 211             | C03             | <b>TACGATAC</b>     | CACGTGAG            | <b>CTCACGTG</b>                   | 235              | C <sub>06</sub> | CGACGGTA            | <b>TCCAATCA</b>     | <b>TGATTGGA</b>                   |
| 212             | D03             | CGCATGCT            | TACGATAC            | <b>GTATCGTA</b>                   | 236              | D06             | CATTGCAT            | CGACGGTA            | <b>TACCGTCG</b>                   |
| 213             | E03             | <b>GCTTGCTA</b>     | CGCATGCT            | <b>AGCATGCG</b>                   | 237              | E06             | <b>ATCTGCGT</b>     | CATTGCAT            | <b>ATGCAATG</b>                   |
| 214             | F03             | GAACGCAA            | <b>GCTTGCTA</b>     | TAGCAAGC                          | 238              | F06             | <b>GTACCTTG</b>     | <b>ATCTGCGT</b>     | <b>ACGCAGAT</b>                   |
| 215             | G03             | <b>ATCTACCA</b>     | GAACGCAA            | <b>TTGCGTTC</b>                   | 239              | G06             | GAGCATAC            | <b>GTACCTTG</b>     | CAAGGTAC                          |
| 216             | H03             | CACGAGCT            | <b>ATCTACCA</b>     | <b>TGGTAGAT</b>                   | 240              | H06             | <b>TGCTTACG</b>     | GAGCATAC            | <b>GTATGCTC</b>                   |

Table 76 SureSelect XT HS2 Index Primer Pairs 193–240, provided in green 96-well plate

| Primer<br>Pair # | Well            | P7 Index<br>Forward | P5 Index<br>Forward | P5 Index<br>Reverse<br>Complement | Primer<br>Pair# | Well            | P7 Index<br>Forward | P5 Index<br>Forward | P5 Index<br><b>Reverse</b><br>Complement |
|------------------|-----------------|---------------------|---------------------|-----------------------------------|-----------------|-----------------|---------------------|---------------------|------------------------------------------|
| 241              | A07             | AAGAGACA            | <b>TGCTTACG</b>     | CGTAAGCA                          | 265             | A10             | <b>CAATGCTG</b>     | CATGAATG            | CATTCATG                                 |
| 242              | <b>B07</b>      | <b>TAGCTATG</b>     | AAGAGACA            | <b>TGTCTCTT</b>                   | 266             | <b>B10</b>      | <b>CTTGATCA</b>     | CAATGCTG            | CAGCATTG                                 |
| 243              | C07             | <b>TCTGCTAC</b>     | <b>TAGCTATG</b>     | CATAGCTA                          | 267             | C <sub>10</sub> | <b>GCGAATTA</b>     | <b>CTTGATCA</b>     | <b>TGATCAAG</b>                          |
| 244              | D07             | <b>GTCACAGA</b>     | <b>TCTGCTAC</b>     | GTAGCAGA                          | 268             | D <sub>10</sub> | <b>GTTCGAGC</b>     | <b>GCGAATTA</b>     | <b>TAATTCGC</b>                          |
| 245              | <b>E07</b>      | CGATTGAA            | <b>GTCACAGA</b>     | <b>TCTGTGAC</b>                   | 269             | E10             | <b>GCCAGTAG</b>     | <b>GTTCGAGC</b>     | <b>GCTCGAAC</b>                          |
| 246              | F07             | GAGAGATT            | CGATTGAA            | <b>TTCAATCG</b>                   | 270             | F <sub>10</sub> | AAGGTCGA            | <b>GCCAGTAG</b>     | <b>CTACTGGC</b>                          |
| 247              | G07             | <b>TCATACCG</b>     | GAGAGATT            | AATCTCTC                          | 271             | G10             | AGTGAAGT            | <b>CACTTATG</b>     | CATAAGTG                                 |
| 248              | H07             | <b>TCCGAACT</b>     | <b>TCATACCG</b>     | CGGTATGA                          | 272             | H <sub>10</sub> | <b>GTTGCAAG</b>     | <b>ATAACGGC</b>     | <b>GCCGTTAT</b>                          |
| 249              | A08             | AGAGAGAA            | <b>TCCGAACT</b>     | AGTTCGGA                          | 273             | A11             | AGCCGGAA            | <b>GTTGCAAG</b>     | CTTGCAAC                                 |
| 250              | <b>B08</b>      | <b>GATCGTTA</b>     | AGAGAGAA            | <b>TTCTCTCT</b>                   | 274             | <b>B11</b>      | AACAGCCG            | AGCCGGAA            | <b>TTCCGGCT</b>                          |
| 251              | C08             | <b>GCGCTAGA</b>     | <b>GATCGTTA</b>     | <b>TAACGATC</b>                   | 275             | C11             | <b>CTAGTGTA</b>     | AACAGCCG            | <b>CGGCTGTT</b>                          |
| 252              | D08             | <b>ATGACTCG</b>     | GCGCTAGA            | <b>TCTAGCGC</b>                   | 276             | D11             | GAGGCTCT            | <b>CTAGTGTA</b>     | <b>TACACTAG</b>                          |
| 253              | E08             | CAATAGAC            | <b>ATGACTCG</b>     | CGAGTCAT                          | 277             | E11             | CTCCGCAA            | GAGGCTCT            | AGAGCCTC                                 |
| 254              | F08             | CGATATGC            | CAATAGAC            | <b>GTCTATTG</b>                   | 278             | F11             | <b>CGCTATTG</b>     | CTCCGCAA            | <b>TTGCGGAG</b>                          |
| 255              | G08             | <b>GTCAGAAT</b>     | CGATATGC            | <b>GCATATCG</b>                   | 279             | G11             | <b>GTGTTGAG</b>     | CGCTATTG            | CAATAGCG                                 |
| 256              | H08             | CATAAGGT            | <b>GCACTACT</b>     | AGTAGTGC                          | 280             | H11             | <b>TCACCGAC</b>     | <b>GTGTTGAG</b>     | CTCAACAC                                 |
| 257              | A09             | <b>TGTTGGTT</b>     | GATTCGGC            | <b>GCCGAATC</b>                   | 281             | A12             | CGGTAATC            | <b>TCACCGAC</b>     | <b>GTCGGTGA</b>                          |
| 258              | <b>B09</b>      | <b>ATACTCGC</b>     | TGTTGGTT            | AACCAACA                          | 282             | <b>B12</b>      | <b>GTGACTGC</b>     | CGGTAATC            | GATTACCG                                 |
| 259              | C <sub>09</sub> | AATGCTAG            | <b>ATACTCGC</b>     | GCGAGTAT                          | 283             | C12             | CGACTTGT            | <b>GTGACTGC</b>     | <b>GCAGTCAC</b>                          |
| 260              | D09             | <b>GCCTAGGA</b>     | AATGCTAG            | CTAGCATT                          | 284             | D12             | GATAGGAC            | CGACTTGT            | ACAAGTCG                                 |
| 261              | E09             | <b>GCAACCGA</b>     | GCCTAGGA            | <b>TCCTAGGC</b>                   | 285             | E12             | AAGTACTC            | <b>GATAGGAC</b>     | <b>GTCCTATC</b>                          |
| 262              | F <sub>09</sub> | <b>ATACTGCA</b>     | GCAACCGA            | <b>TCGGTTGC</b>                   | 286             | F12             | <b>GCTCTCTC</b>     | AAGTACTC            | GAGTACTT                                 |
| 263              | G09             | <b>TCTCCTTG</b>     | ATACTGCA            | <b>TGCAGTAT</b>                   | 287             | G12             | CTACCAGT            | <b>GCTCTCTC</b>     | GAGAGAGC                                 |
| 264              | H <sub>09</sub> | CATGAATG            | <b>TCTCCTTG</b>     | CAAGGAGA                          | 288             | H12             | GATGAGAT            | CTACCAGT            | <b>ACTGGTAG</b>                          |

Table 77 SureSelect XT HS2 Index Primer Pairs 241–288, provided in green 96-well plate
| Primer<br>Pair # | Well            | P7 Index<br>Forward | P5 Index<br>Forward | P5 Index<br>Reverse<br>Complement | Primer<br>Pair# | Well            | P7 Index<br>Forward | P5 Index<br>Forward | P5 Index<br><b>Reverse</b><br>Complement |
|------------------|-----------------|---------------------|---------------------|-----------------------------------|-----------------|-----------------|---------------------|---------------------|------------------------------------------|
| 289              | A01             | <b>AGATAGTG</b>     | GATGAGAT            | <b>ATCTCATC</b>                   | 313             | A04             | <b>AGCTACAT</b>     | <b>GATCCATG</b>     | CATGGATC                                 |
| 290              | <b>B01</b>      | AGAGGTTA            | AGATAGTG            | CACTATCT                          | 314             | <b>B04</b>      | CGCTGTAA            | <b>AGCTACAT</b>     | <b>ATGTAGCT</b>                          |
| 291              | C01             | <b>CTGACCGT</b>     | AGAGGTTA            | <b>TAACCTCT</b>                   | 315             | CO <sub>4</sub> | CACTACCG            | CGCTGTAA            | <b>TTACAGCG</b>                          |
| 292              | D01             | <b>GCATGGAG</b>     | CTGACCGT            | ACGGTCAG                          | 316             | D04             | <b>GCTCACGA</b>     | CACTACCG            | CGGTAGTG                                 |
| 293              | E01             | <b>CTGCCTTA</b>     | <b>GCATGGAG</b>     | <b>CTCCATGC</b>                   | 317             | E04             | <b>TGGCTTAG</b>     | <b>GCTCACGA</b>     | <b>TCGTGAGC</b>                          |
| 294              | F01             | <b>GCGTCACT</b>     | <b>CTGCCTTA</b>     | <b>TAAGGCAG</b>                   | 318             | F04             | <b>TCCAGACG</b>     | <b>TGGCTTAG</b>     | <b>CTAAGCCA</b>                          |
| 295              | G01             | <b>GCGATTAC</b>     | GCGTCACT            | AGTGACGC                          | 319             | G04             | AGTGGCAT            | <b>TCCAGACG</b>     | <b>CGTCTGGA</b>                          |
| 296              | H01             | <b>TCACCACG</b>     | GCGATTAC            | <b>GTAATCGC</b>                   | 320             | H04             | <b>TGTACCGA</b>     | AGTGGCAT            | <b>ATGCCACT</b>                          |
| 297              | A02             | <b>AGACCTGA</b>     | <b>TCACCACG</b>     | CGTGGTGA                          | 321             | A05             | AAGACTAC            | <b>TGTACCGA</b>     | <b>TCGGTACA</b>                          |
| 298              | <b>B02</b>      | <b>GCCGATAT</b>     | AGACCTGA            | <b>TCAGGTCT</b>                   | 322             | <b>B05</b>      | <b>TGCCGTTA</b>     | AAGACTAC            | <b>GTAGTCTT</b>                          |
| 299              | CO <sub>2</sub> | <b>CTTATTGC</b>     | <b>GCCGATAT</b>     | <b>ATATCGGC</b>                   | 323             | CO <sub>5</sub> | <b>TTGGATCT</b>     | <b>TGCCGTTA</b>     | <b>TAACGGCA</b>                          |
| 300              | D02             | CGATACCT            | <b>CTTATTGC</b>     | GCAATAAG                          | 324             | D05             | <b>TCCTCCAA</b>     | <b>TTGGATCT</b>     | AGATCCAA                                 |
| 301              | E02             | CTCGACAT            | CGATACCT            | AGGTATCG                          | 325             | <b>E05</b>      | CGAGTCGA            | <b>TCCTCCAA</b>     | <b>TTGGAGGA</b>                          |
| 302              | F02             | GAGATCGC            | CTCGACAT            | <b>ATGTCGAG</b>                   | 326             | F <sub>05</sub> | <b>AGGCTCAT</b>     | CGAGTCGA            | <b>TCGACTCG</b>                          |
| 303              | G02             | CGGTCTCT            | GAGATCGC            | <b>GCGATCTC</b>                   | 327             | G <sub>05</sub> | GACGTGCA            | AGGCTCAT            | <b>ATGAGCCT</b>                          |
| 304              | H02             | <b>TAACTCAC</b>     | CGGTCTCT            | AGAGACCG                          | 328             | H05             | GAACATGT            | <b>GACGTGCA</b>     | <b>TGCACGTC</b>                          |
| 305              | A03             | CACAATGA            | TAACTCAC            | <b>GTGAGTTA</b>                   | 329             | A06             | AATTGGCA            | GAACATGT            | <b>ACATGTTC</b>                          |
| 306              | <b>B03</b>      | GACTGACG            | CACAATGA            | <b>TCATTGTG</b>                   | 330             | <b>B06</b>      | <b>TGGAGACT</b>     | AATTGGCA            | <b>TGCCAATT</b>                          |
| 307              | C <sub>03</sub> | CTTAAGAC            | GACTGACG            | CGTCAGTC                          | 331             | C <sub>06</sub> | AACTCACA            | <b>TGGAGACT</b>     | <b>AGTCTCCA</b>                          |
| 308              | D03             | GAGTGTAG            | CTTAAGAC            | <b>GTCTTAAG</b>                   | 332             | D06             | <b>GTAGACTG</b>     | AACTCACA            | <b>TGTGAGTT</b>                          |
| 309              | E03             | <b>TGCACATC</b>     | GAGTGTAG            | CTACACTC                          | 333             | E06             | CGTAGTTA            | <b>GTAGACTG</b>     | CAGTCTAC                                 |
| 310              | F03             | <b>CGATGTCG</b>     | <b>TGCACATC</b>     | GATGTGCA                          | 334             | F06             | CGTCAGAT            | CGTAGTTA            | <b>TAACTACG</b>                          |
| 311              | G03             | AACACCGA            | CGATGTCG            | CGACATCG                          | 335             | G06             | AACGGTCA            | CGTCAGAT            | <b>ATCTGACG</b>                          |
| 312              | H03             | <b>GATCCATG</b>     | AACACCGA            | <b>TCGGTGTT</b>                   | 336             | H06             | <b>GCCTTCAT</b>     | AACGGTCA            | <b>TGACCGTT</b>                          |

Table 78 SureSelect XT HS2 Index Primer Pairs 289–336, provided in red 96-well plate

| Primer<br>Pair # | Well            | P7 Index<br>Forward | P5 Index<br>Forward | P5 Index<br>Reverse<br>Complement | Primer<br>Pair # | Well            | P7 Index<br>Forward | P5 Index<br>Forward | P5 Index<br>Reverse<br>Complement |
|------------------|-----------------|---------------------|---------------------|-----------------------------------|------------------|-----------------|---------------------|---------------------|-----------------------------------|
| 337              | A07             | <b>TGAGACGC</b>     | <b>GCCTTCAT</b>     | ATGAAGGC                          | 361              | A10             | <b>CTGAGCTA</b>     | <b>GCACAGTA</b>     | <b>TACTGTGC</b>                   |
| 338              | <b>B07</b>      | CATCGGAA            | TGAGACGC            | <b>GCGTCTCA</b>                   | 362              | <b>B10</b>      | <b>CTTGCGAT</b>     | <b>CTGAGCTA</b>     | <b>TAGCTCAG</b>                   |
| 339              | C07             | <b>TAGGACAT</b>     | CATCGGAA            | <b>TTCCGATG</b>                   | 363              | C <sub>10</sub> | GAAGTAGT            | <b>CTTGCGAT</b>     | <b>ATCGCAAG</b>                   |
| 340              | D07             | AACACAAG            | TAGGACAT            | <b>ATGTCCTA</b>                   | 364              | D <sub>10</sub> | <b>GTTATCGA</b>     | GAAGTAGT            | <b>ACTACTTC</b>                   |
| 341              | <b>E07</b>      | <b>TTCGACTC</b>     | AACACAAG            | <b>CTTGTGTT</b>                   | 365              | E10             | <b>TGTCGTCG</b>     | <b>GTTATCGA</b>     | <b>TCGATAAC</b>                   |
| 342              | F07             | <b>GTCGGTAA</b>     | <b>TTCGACTC</b>     | <b>GAGTCGAA</b>                   | 366              | F <sub>10</sub> | <b>CGTAACTG</b>     | <b>TGTCGTCG</b>     | CGACGACA                          |
| 343              | G07             | <b>GTTCATTC</b>     | <b>GTCGGTAA</b>     | TTACCGAC                          | 367              | G10             | <b>GCATGCCT</b>     | CGTAACTG            | CAGTTACG                          |
| 344              | H07             | AAGCAGTT            | <b>GTTCATTC</b>     | GAATGAAC                          | 368              | H <sub>10</sub> | <b>TCGTACAC</b>     | GCATGCCT            | AGGCATGC                          |
| 345              | A08             | <b>ATAAGCTG</b>     | AAGCAGTT            | AACTGCTT                          | 369              | A11             | CACAGGTG            | <b>TCGTACAC</b>     | <b>GTGTACGA</b>                   |
| 346              | <b>B08</b>      | GCTTAGCG            | <b>ATAAGCTG</b>     | CAGCTTAT                          | 370              | <b>B11</b>      | <b>AGCAGTGA</b>     | CACAGGTG            | CACCTGTG                          |
| 347              | C08             | TTCCAACA            | GCTTAGCG            | CGCTAAGC                          | 371              | C11             | <b>ATTCCAGA</b>     | AGCAGTGA            | <b>TCACTGCT</b>                   |
| 348              | D08             | <b>TACCGCAT</b>     | TTCCAACA            | <b>TGTTGGAA</b>                   | 372              | D11             | <b>TCCTTGAG</b>     | <b>ATTCCAGA</b>     | <b>TCTGGAAT</b>                   |
| 349              | E08             | AGGCAATG            | <b>TACCGCAT</b>     | <b>ATGCGGTA</b>                   | 373              | E11             | <b>ATACCTAC</b>     | <b>TCCTTGAG</b>     | <b>CTCAAGGA</b>                   |
| 350              | F08             | <b>GCCTCGTT</b>     | AGGCAATG            | CATTGCCT                          | 374              | F11             | <b>AGACCATT</b>     | <b>ATACCTAC</b>     | <b>GTAGGTAT</b>                   |
| 351              | G08             | CACGGATC            | GCCTCGTT            | AACGAGGC                          | 375              | G11             | CGTAAGCA            | <b>AGACCATT</b>     | AATGGTCT                          |
| 352              | H08             | GAGACACG            | CACGGATC            | <b>GATCCGTG</b>                   | 376              | H11             | <b>TCTGTCAG</b>     | CGTAAGCA            | <b>TGCTTACG</b>                   |
| 353              | A09             | AGAGTAAG            | GAGACACG            | CGTGTCTC                          | 377              | A12             | CACAGACT            | <b>TCTGTCAG</b>     | CTGACAGA                          |
| 354              | <b>B09</b>      | AGTACGTT            | AGAGTAAG            | <b>CTTACTCT</b>                   | 378              | <b>B12</b>      | <b>GTCGCCTA</b>     | CACAGACT            | <b>AGTCTGTG</b>                   |
| 355              | C <sub>09</sub> | AACGCTGC            | AGTACGTT            | AACGTACT                          | 379              | C12             | <b>TGCGCTCT</b>     | <b>GTCGCCTA</b>     | <b>TAGGCGAC</b>                   |
| 356              | D09             | GTAGAGCA            | AACGCTGC            | GCAGCGTT                          | 380              | D12             | <b>GCTATAAG</b>     | <b>TGCGCTCT</b>     | AGAGCGCA                          |
| 357              | E09             | <b>TCCTGAGA</b>     | GTAGAGCA            | <b>TGCTCTAC</b>                   | 381              | E12             | CAACAACT            | <b>GCTATAAG</b>     | <b>CTTATAGC</b>                   |
| 358              | F <sub>09</sub> | <b>CTGAATAG</b>     | <b>TCCTGAGA</b>     | <b>TCTCAGGA</b>                   | 382              | F12             | AGAGAATC            | CTCTCACT            | AGTGAGAG                          |
| 359              | G09             | CAAGACTA            | CTGAATAG            | <b>CTATTCAG</b>                   | 383              | G12             | <b>TAATGGTC</b>     | AGACGAGC            | <b>GCTCGTCT</b>                   |
| 360              | H <sub>09</sub> | <b>GCACAGTA</b>     | CAAGACTA            | <b>TAGTCTTG</b>                   | 384              | H12             | <b>GTTGTATC</b>     | <b>TAATGGTC</b>     | <b>GACCATTA</b>                   |

Table 79 SureSelect XT HS2 Index Primer Pairs 337–384, provided in red 96-well plate

# Index Primer Pair Plate Maps

See **Table 80** [on page 111](#page-110-0) through **Table 83** [on page 112](#page-111-0) for plate maps showing positions of the SureSelect XT HS2 Index Primer Pairs.

|                | $\mathbf{1}$   | $\overline{2}$ | 3  | $\overline{4}$ | $5\phantom{.0}$ | $6\phantom{1}6$ | 7  | 8  | 9  | 10 | 11 | 12     |
|----------------|----------------|----------------|----|----------------|-----------------|-----------------|----|----|----|----|----|--------|
| $\overline{A}$ | $\mathbf{1}$   | 9              | 17 | 25             | 33              | 41              | 49 | 57 | 65 | 73 | 81 | 89     |
| $\overline{B}$ | $\overline{2}$ | 10             | 18 | 26             | 34              | 42              | 50 | 58 | 66 | 74 | 82 | $90\,$ |
| $\mathcal{C}$  | 3              | 11             | 19 | 27             | 35              | 43              | 51 | 59 | 67 | 75 | 83 | 91     |
| D              | 4              | 12             | 20 | 28             | 36              | 44              | 52 | 60 | 68 | 76 | 84 | 92     |
| E              | 5              | 13             | 21 | 29             | 37              | 45              | 53 | 61 | 69 | 77 | 85 | 93     |
| $\overline{F}$ | 6              | 14             | 22 | 30             | 38              | 46              | 54 | 62 | 70 | 78 | 86 | 94     |
| G              | $\overline{7}$ | 15             | 23 | 31             | 39              | 47              | 55 | 63 | 71 | 79 | 87 | 95     |
| H              | 8              | 16             | 24 | 32             | 40              | 48              | 56 | 64 | 72 | 80 | 88 | 96     |

<span id="page-110-0"></span>Table 80 Plate map for SureSelect XT HS2 Index Primer Pairs 1-96, provided in orange plate

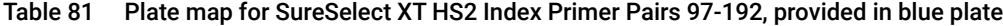

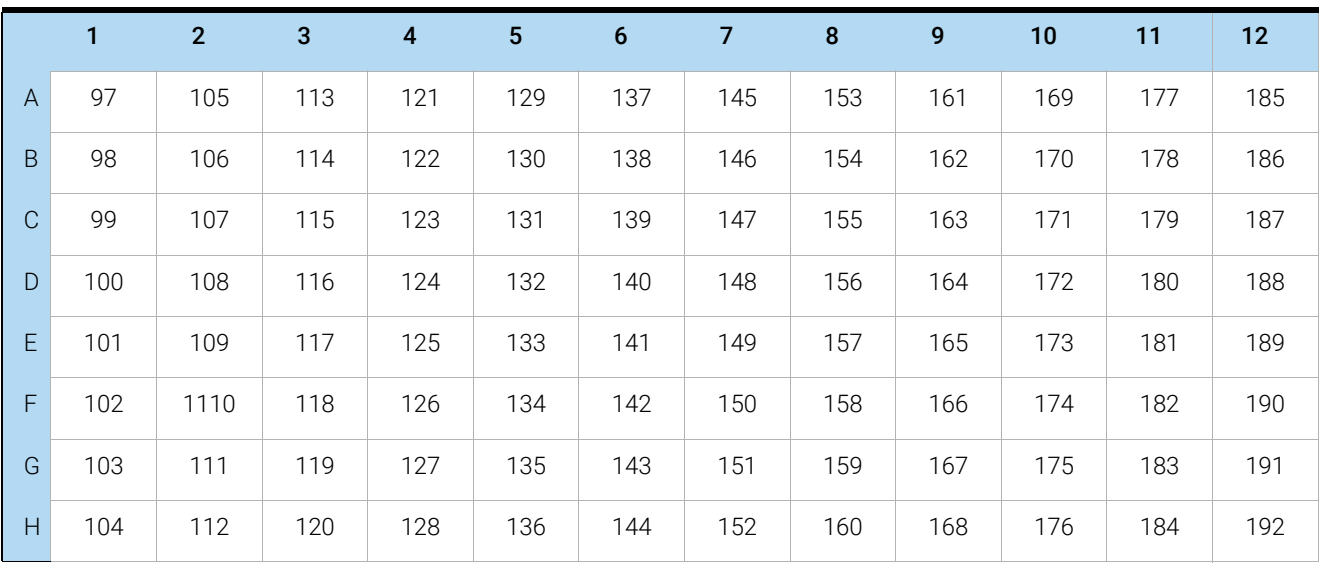

|                | 1   | $\overline{2}$ | 3   | 4   | 5   | 6   | 7   | 8   | 9   | 10  | 11  | 12  |
|----------------|-----|----------------|-----|-----|-----|-----|-----|-----|-----|-----|-----|-----|
| $\overline{A}$ | 193 | 201            | 209 | 217 | 225 | 233 | 241 | 249 | 257 | 265 | 273 | 281 |
| B              | 194 | 202            | 210 | 218 | 226 | 234 | 242 | 250 | 258 | 266 | 274 | 282 |
| $\mathcal{C}$  | 195 | 203            | 211 | 219 | 227 | 235 | 243 | 251 | 259 | 267 | 275 | 283 |
| D              | 196 | 204            | 212 | 220 | 228 | 236 | 244 | 252 | 260 | 268 | 276 | 284 |
| E              | 197 | 205            | 213 | 221 | 229 | 237 | 245 | 253 | 261 | 269 | 277 | 285 |
| F              | 198 | 206            | 214 | 222 | 230 | 238 | 246 | 254 | 262 | 270 | 278 | 286 |
| G              | 199 | 207            | 215 | 223 | 231 | 239 | 247 | 255 | 263 | 271 | 279 | 287 |
| H              | 200 | 208            | 216 | 224 | 232 | 240 | 248 | 256 | 264 | 272 | 280 | 288 |

Table 82 Plate map for SureSelect XT HS2 Index Primer Pairs 193-288, provided in green plate

<span id="page-111-0"></span>Table 83 Plate map for SureSelect XT HS2 Index Primer Pairs 289-384, provided in red plate

|                |     | $\overline{2}$ | 3   | $\overline{4}$ | 5   | 6   | $\overline{7}$ | 8   | 9   | 10  | 11  | 12  |
|----------------|-----|----------------|-----|----------------|-----|-----|----------------|-----|-----|-----|-----|-----|
| $\overline{A}$ | 289 | 297            | 305 | 313            | 321 | 329 | 337            | 345 | 353 | 361 | 369 | 377 |
| B              | 290 | 298            | 306 | 314            | 322 | 330 | 338            | 346 | 354 | 362 | 370 | 378 |
| $\mathcal{C}$  | 291 | 299            | 307 | 315            | 323 | 331 | 339            | 347 | 355 | 363 | 371 | 379 |
| D              | 292 | 300            | 308 | 316            | 324 | 332 | 340            | 348 | 356 | 364 | 372 | 380 |
| E              | 293 | 301            | 309 | 317            | 325 | 333 | 341            | 349 | 357 | 365 | 373 | 381 |
| F              | 294 | 302            | 310 | 318            | 326 | 334 | 342            | 350 | 358 | 366 | 374 | 382 |
| G              | 295 | 303            | 311 | 319            | 327 | 335 | 343            | 351 | 359 | 367 | 375 | 383 |
| H              | 296 | 304            | 312 | 320            | 328 | 336 | 344            | 352 | 360 | 368 | 376 | 384 |

# Quick Reference Tables for Master Mixes and Source Plates

This section contains copies of the tables for master mix formulations and source plate volumes used in the SureSelect XT HS2 mRNA Library Preparation using Agilent NGS Workstation protocol.

## Fragmentation of in-tact RNA

#### Table 84 Fragmentation master mix source plate for protocol Fragmentation\_XT\_HS2\_RNA - used on [page 51](#page-50-0)

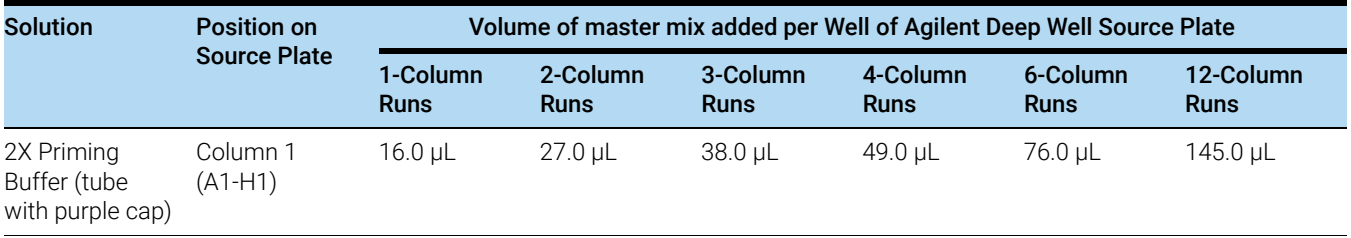

## Table 85 First Strand cDNA master mix source plate for protocol FirstStrandcDNA\_XT\_HS2\_RNA - used on [page 56](#page-55-0)

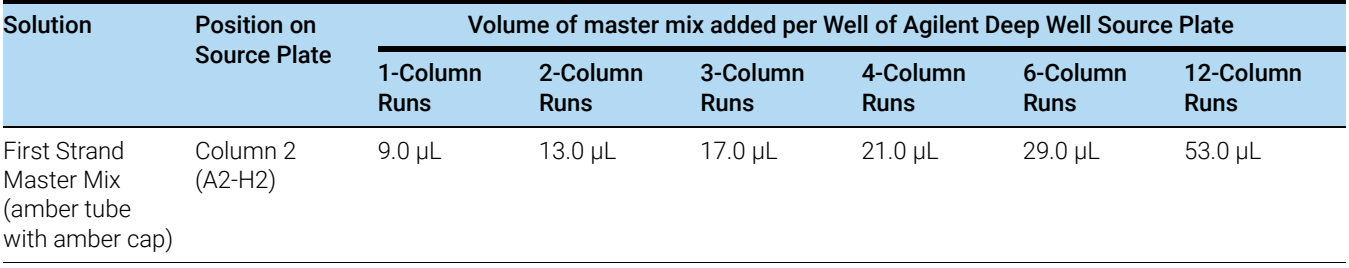

#### Table 86 Second Strand master mix - used on [page 61](#page-60-0)

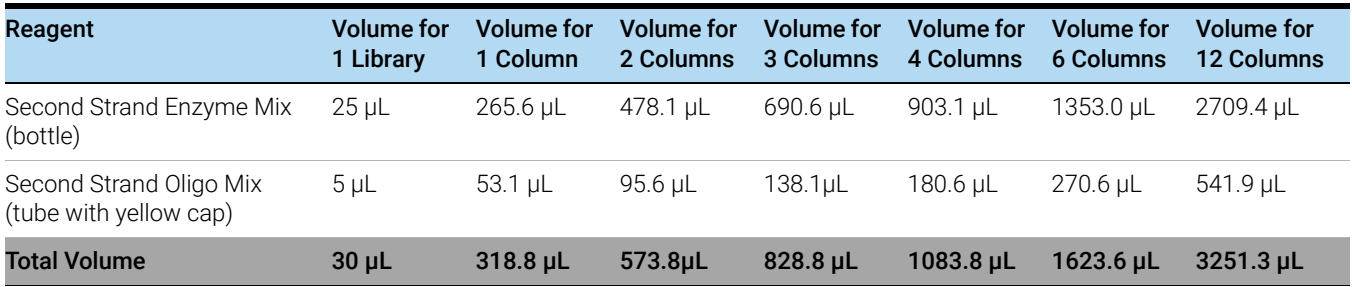

| <b>Solution</b>             | <b>Position on</b><br><b>Source Plate</b> | Volume of master mix added per Well of Agilent Deep Well Source Plate |                         |                         |                         |                  |                          |  |  |  |  |
|-----------------------------|-------------------------------------------|-----------------------------------------------------------------------|-------------------------|-------------------------|-------------------------|------------------|--------------------------|--|--|--|--|
|                             |                                           | 1-Column<br>Runs                                                      | 2-Column<br><b>Runs</b> | 3-Column<br><b>Runs</b> | 4-Column<br><b>Runs</b> | 6-Column<br>Runs | 12-Column<br><b>Runs</b> |  |  |  |  |
| Second Strand<br>Master Mix | Column 3<br>(A3-H3)                       | 36.0 uL                                                               | 67.0 uL                 | 98.0 uL                 | 129.0 uL                | 196.0 uL         | $400.0 \mu L$            |  |  |  |  |

Table 87 Second Strand master mix source plate for runset SecondStrandcDNA\_XT\_HS2\_RNA - used on [page 61](#page-60-1)

## Library Preparation

## Table 88 End Repair/dA-Tailing master mix - used on page [page 67](#page-66-0)

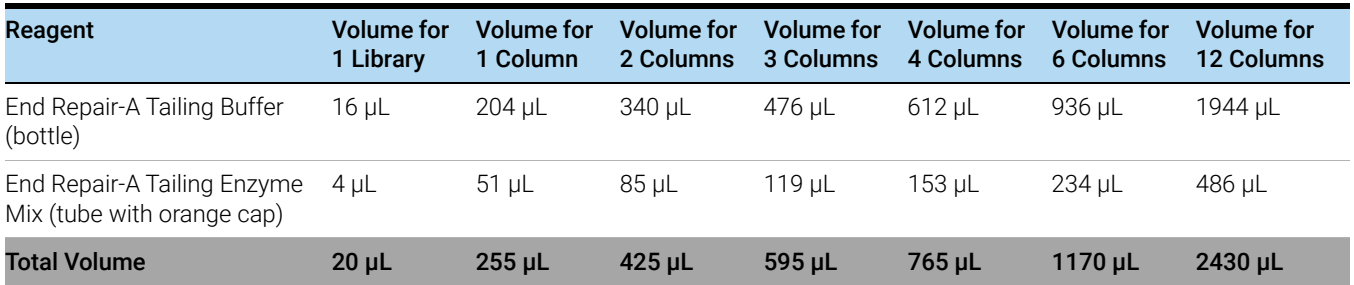

## Table 89 Ligation master mix - used on page [page 68](#page-67-0)

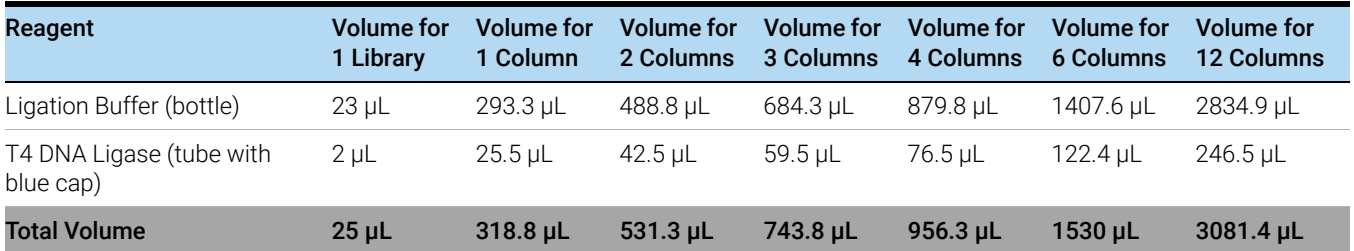

#### . Table 90 Adaptor Oligo Mix dilution - used on page [page 68](#page-67-1)

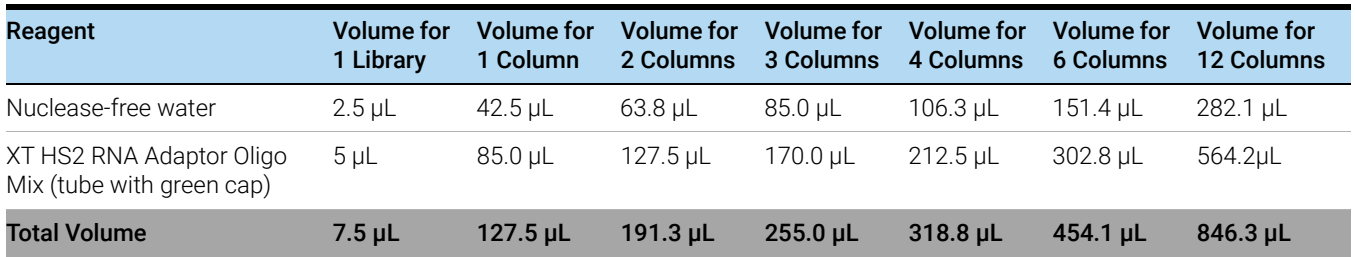

#### Table 91 Master mix source plate for LibraryPrep\_XT\_HS2\_ILM or LibraryPrep\_LILQ\_XT\_HS2\_ILM runset - used on page [page 69](#page-68-0)

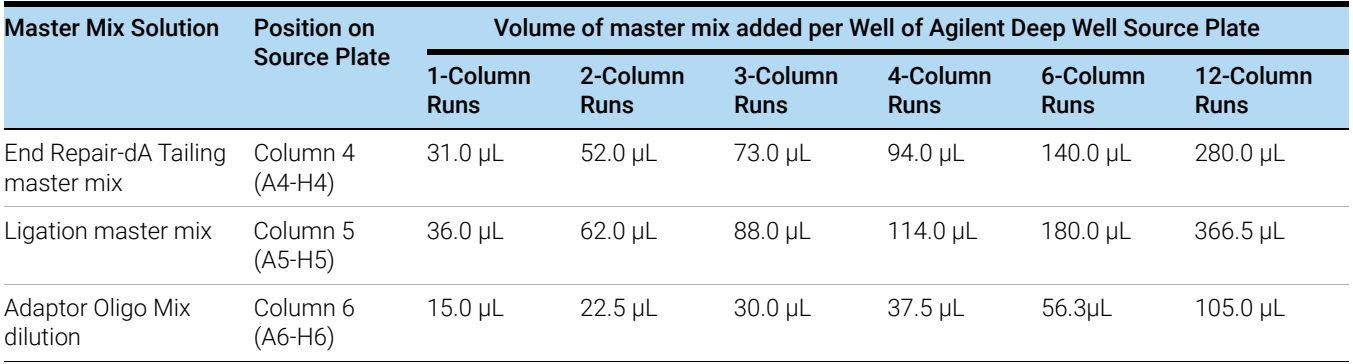

## **PCR**

### Table 92 PCR Master Mix - used on page [page 76](#page-75-0)

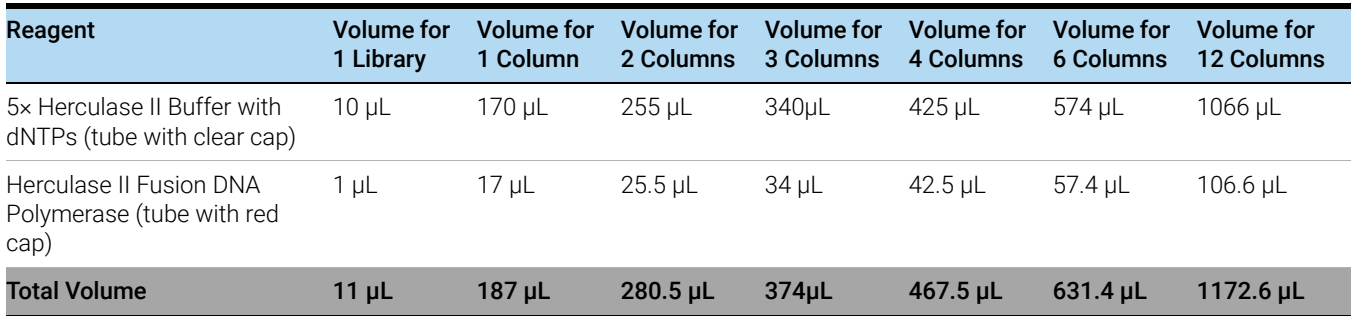

### Table 93 Master mix source plate (Eppendorf twin.tec or Armadillo plate) for PCR\_XT\_HS2\_ILM protocol - used on page [page 76](#page-75-1)

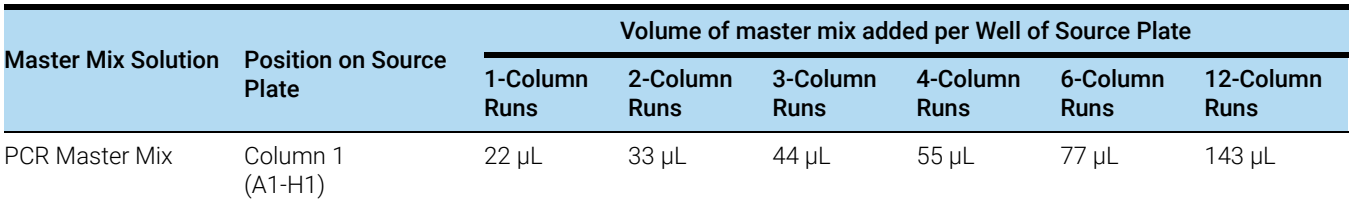

## Table 94 Sample Buffer source plate for TS\_D1000 protocol

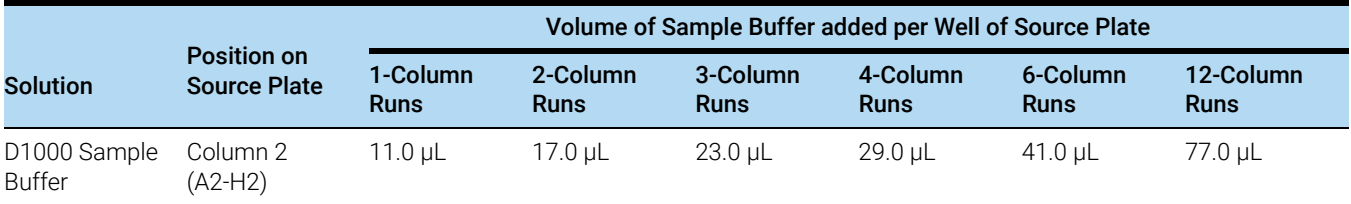

## Quick Reference Tables for Other Reagent Volumes

This section contains tables the summarize the RNA input volumes, volume of XT HS2 Index Primer Pair in the primer plate, volumes used for reservoirs of water and ethanol, and volumes of AMPure XP beads used in the automation protocols.

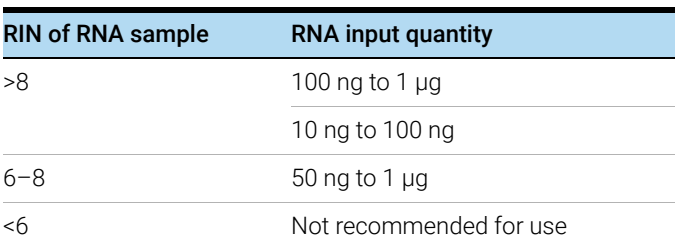

#### Table 95 RNA input quantity and recommended Library Preparation runset

## Table 96 XT HS2 Index Primer Pairs Volume on Primer Plate

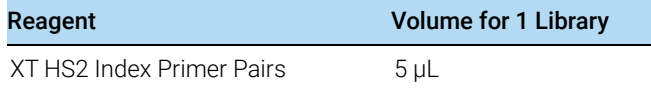

#### Table 97 AMPure XP Bead Volumes for AMPure XP Protocols

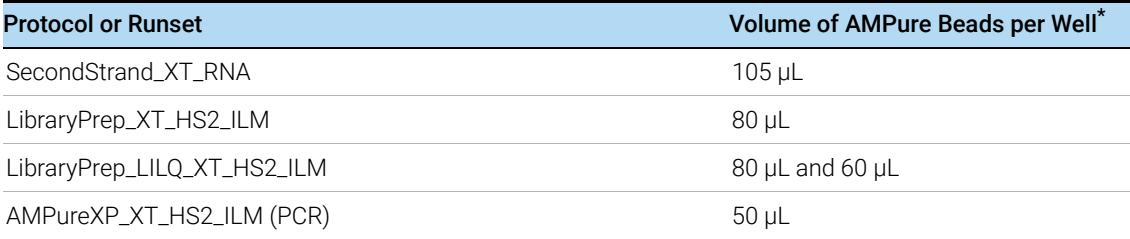

\* When preparing the plates of AMPure XP beads, fill the columns of the reservoir with enough of the bead suspension to cover the pyramid-shaped wells

### Table 98 Water and Ethanol Volumes for AMPure XP Protocols

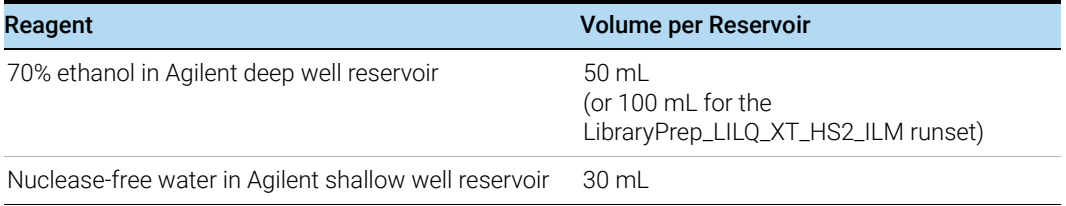

## Troubleshooting Guide

#### If yield of libraries is low

- $\blacktriangleright$  The library preparation protocol includes specific thawing, temperature control, pipetting, and mixing instructions which are required for optimal performance of the highly viscous buffer and enzyme solutions used in the protocol. Be sure to adhere to all instructions when setting up the reactions.
- $\vee$  PCR cycle number may require optimization. Repeat library preparation for the sample, increasing the PCR cycle number by 1 to 2 cycles.
- $\vee$  Performance of the solid-phase reversible immobilization (SPRI) purification step may be poor. Verify the expiration date for the vial of AMPure XP beads used for purification. Adhere to all bead storage and handling conditions recommended by the manufacturer. Ensure that the beads are kept at room temperature for at least 30 minutes before use. Use freshly-prepared 70% ethanol for each SPRI procedure.
- $\vee$  Repeat library DNA concentration determination using a high-sensitivity assay. Visit the [Automated Electrophoresis pages at agilent.com](https://www.agilent.com/en/product/automated-electrophoresis) for information on the high-sensitivity DNA analysis kits available for your platform.

#### If solids observed in the End Repair-A Tailing Buffer

 $\checkmark$  Vortex the solution at high speed until the solids are dissolved. The observation of solids when first thawed does not impact performance, but it is important to mix the buffer until all solutes are dissolved.

#### If library fragment size is different than expected in electropherograms

 $\checkmark$  DNA fragment size selection during SPRI purification depends upon using the correct ratio of sample to AMPure XP beads. When preparing AMPure XP bead plates, mix the beads until the suspension appears homogeneous and consistent in color before adding the bead suspension to the shallow well reservoir. After preparation of the AMPure XP bead plate, seal the plate and store at 4°C until needed.

#### If low molecular weight adaptor-dimer peak is present in library electropherograms

 $\vee$  The presence of a low molecular weight peak, in addition to the expected peak, indicates the presence of adaptor-dimers in the library. It is acceptable to proceed with library samples for which adaptor-dimers are observed in the electropherogram at low abundance, similar to the samples analyzed on **[page 87](#page-86-0)**. The presence of excessive adaptor-dimers in the samples may be associated with reduced yield.

## In This Book

This guide contains instructions for using the SureSelect XT HS2 mRNA Reagent Kits to prepare NGS libraries for the Illumina platform using automation protocols provided with the Agilent NGS Workstation Option B.

© Agilent Technologies, Inc. 2022

Version A1, December 2022

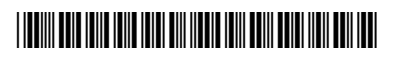

G9995-90010

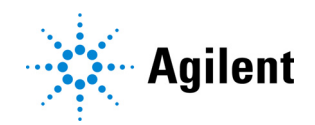